Міністерство освіти і науки України Сумський державний університет Навчально-науковий інститут бізнесу, економіки та менеджменту Кафедра економічної кібернетики

# КВАЛІФІКАЦІЙНА МАГІСТЕРСЬКА РОБОТА

## на тему «РОЗРОБКА ВЕБОРІЄНТОВАНОЇ ІНФОРМАЦІЙНОЇ СИСТЕМИ ДЛЯ МАГАЗИНУ ЗООТОВАРІВ»

Виконав студент 2 курсу, групи ЕК.мз-11с

(номер курсу) (шифр групи)

Спеціальності 051 «Економіка»

(«Економічна кібернетика»)

Калюкіна М. С.

(прізвище, ініціали студента)

Керівник доцент кафедри економічної

кібернетики. к.т.н., Яценко В.В.

(посада, науковий ступінь, прізвище, ініціали)

#### РЕФЕРАТ

## кваліфікаційної магістерської роботи на тему «РОЗРОБКА ВЕБОРІЄНТОВАНОЇ ІНФОРМАЦІЙНОЇ СИСТЕМИ ДЛЯ МАГАЗИНУ ЗООТОВАРІВ»

студента Калюкіна Марина Сергіївна

(прізвище, ім'я, по батькові)

Актуальність кваліфікаційної магістерської роботи визначена тим, що в даний момент інформаційні технології набирають обертів та підвищується рівень конкуренції серед існуючих бізнесів в інтернет просторі. З кожним днем стає все більше інноваційних технології, аби втримати потенційних покупців слід підтримувати не лише реальне спілкування з ним, ай переходити до онлайн формату. Такий спосіб є не менш ефективним для реалізації товару чи послуг в інтернет просторі.

Мета кваліфікаційної магістерської роботи полягає у розробці веборієнтованої інформаційної системи продажу зоотоварів.

Об'єктом дослідження є економічна діяльність магазину зоотоварів «PetShope».

Предметом дослідження є сучасні CMS системи для розробки веборієнтованої інформаційної системи продажу зоотоварів.

Задачами дослідження є аналіз стану автоматизації бізнес-процесів магазину, розробка вимог до створюваної системи, проектування та реалізація веборієнтованої інформаційної системи магазину зоотоварів.

Інформаційною базою кваліфікаційної магістерської роботи є результати проходження переддипломної практики, під час якої було досліджено розвиток електронної комерції в сучасних реаліях, проаналізовано такий сегмент ринку як зоотовари, розглянуто CMS системи які надають можливість створення вебсайтів.

Основний результат кваліфікаційної магістерської роботи полягає у полягає у розробці веборієнтованої інформаційної системи продажу зоотоварів.

Одержані результати можуть бути використані в подальшій діяльно «PetShope».

Ключові слова: веборієнтована система, магазин зоотоварів, OpenCart, електрона комерція, MySQL.

Зміст кваліфікаційної магістерської роботи викладено на 81 сторінках. Список використаних джерел із 71 найменувань, розміщений на 8 сторінках. Робота містить 4 таблиць, 51 рисунків, а також 24 додатків, розміщених на 15 сторінках.

Рік виконання кваліфікаційної роботи – 2022 рік.

Рік захисту роботи – 2022 рік.

Міністерство освіти і науки України

Сумський державний університет

Навчально-науковий інститут бізнесу, економіки та менеджменту

Кафедра економічної кібернетики

ЗАТВЕРДЖУЮ Завідувачка кафедри к.е.н., доцентка \_\_\_\_\_\_\_\_\_\_\_\_ В.В. Койбічук "27" <u>вересня 2022</u> р.

### ЗАВДАННЯ НА КВАЛІФІКАЦІЙНУ МАГІСТЕРСЬКУ РОБОТУ (спеціальність 051 Економіка «Економічна кібернетика») студенту 2 курсу, групи ЕК.мз-11с

Калюкіна Марина Сергіївна

(прізвище, ім'я, по батькові студента)

1. Тема роботи «Розробка веборієнтованої інформаційної системи для магазину зоотоварів» затверджена наказом по університету від «27» вересня 2022 року  $\mathcal{N}_2$ 

2. Термін подання студентом закінченої роботи «14» грудня 2022 року

3. Мета кваліфікаційної роботи Розробка веборієнтованої інформаційної системи продажу зоотоварів

4. Об'єкт дослідження Економічна діяльність магазину зоотоварів «PetShope»

5. Предмет дослідження Сучасні CMS системи для розробки веборієнтованої інформаційної системи продажу зоотоварів

6. Кваліфікаційна робота виконується на матеріалах магазину зоотоварів «PetShope» та інформації про функціональні модулі OpenCart

7. Орієнтовний план кваліфікаційної роботи, терміни подання розділів керівникові та зміст завдань для виконання поставленої мети

Розділ 1 Дослідження тенденцій електронної комерції та формування вимог до інформаційної системи 05.11.2022

(назва – термін подання)

У розділі 1 Охарактеризувати сучасні тенденції електронної комерції, проаналізувати ринок товарів для зоомагазинів в Україні, сформувати вимоги до веборієнтованої інформаційної системи для магазину зоотоварів

(зміст конкретних завдань до розділу, які повинен виконати студент)

Розділ 2 Проектування інформаційної веборієнтованої системи 21.11.2022 (назва – термін подання) У розділі 2 Побудувати моделі бізнес-процесів магазину зоотоварів, описати архітектуру автоматизованої інформаційної системи та технології вирішення поставлених завдань, надати функціональну структуру завдання та підсистеми забезпечення функціональної частини

(зміст конкретних завдань до розділу, які має виконати студент)

Розділ 3 Реалізація веборієнтованої інформаційної системи 02.12.2022

(назва – термін подання)

У розділі 3 Описати структуру та особливості реалізації інформаційного забезпечення, структуру та особливості реалізації алгоритмічного забезпечення, створити інструкцію з використання веборієнтованої інформаційної системи, оцінити очікуваний ефекту від впровадження інформаційної системи

(зміст конкретних завдань до розділу, які повинен виконати студент)

8. Консультації з роботи:

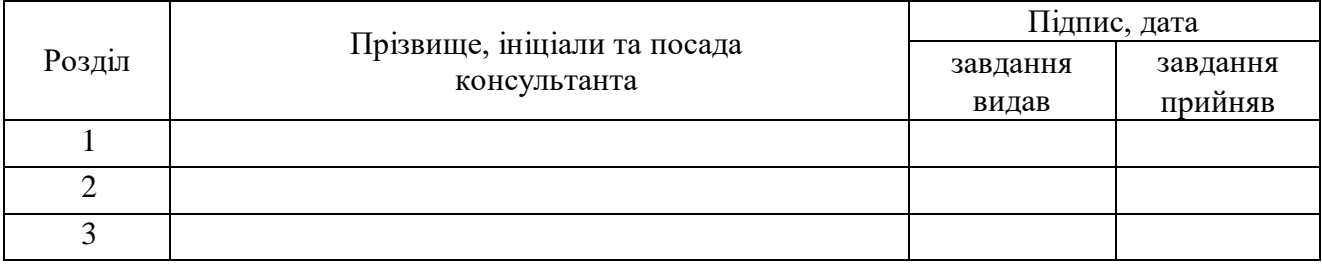

9. Дата видачі завдання: «28»вересня 2022 року

Керівник кваліфікаційної роботи \_\_\_\_\_\_\_\_\_\_\_\_ В. В. Яценко

( підпис) (ініціали, прізвище)

Завдання до виконання одержав

 М. С. Калюкіна (підпис) (ініціали, прізвище)

### ЗМІСТ

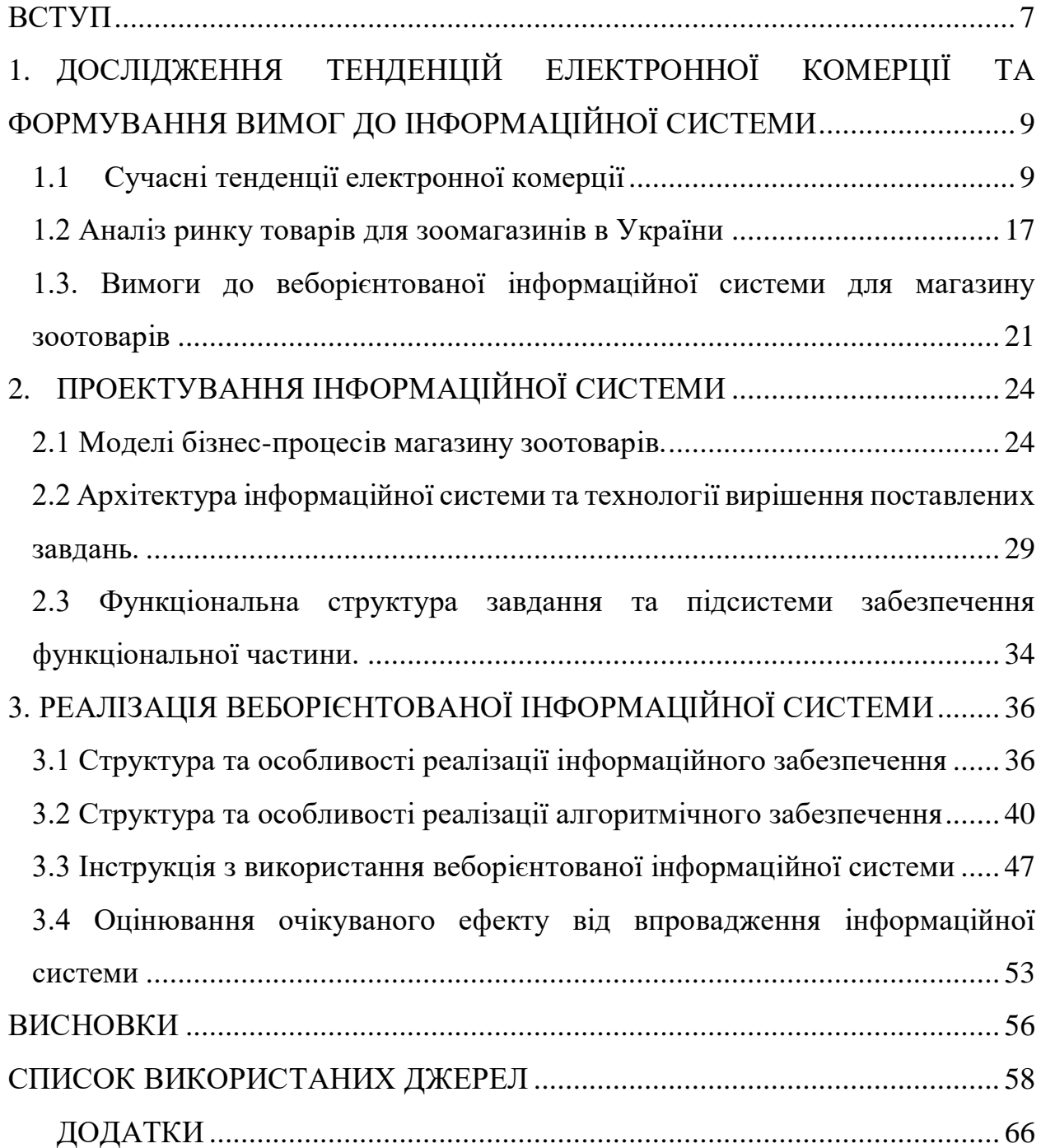

#### <span id="page-6-0"></span>ВСТУП

Традиційний способи ведення бізнесу відійшли на другий план з початком використання інформаційних технологій які проникають все глибше у наше життя та вже неможливо уявити свої будні без них. Розповсюдження інформаційних технологій призвело до виникнення нового виду економічної діяльності – електронний бізнес. Всесвітня мережа інтернет являється не лиш платформою з інформацією та комунікації користувачів різних куточків світу, та безперечна стала неамінною платформою для здійснення операцій щодо купівлі та продажу матеріальних благ населення так і носієм електронного контенту. На даний момент Е-commerce являється одним із найбільших використаних напрямків бізнесу в Украйні.

Зараз ми спостерігаємо як стрімко розвивається електрона комерція, кількість магазинів які починають своє функціонування в онлайн-форматі невпинно збільшується з кожним днем. Причиною такого стрімкого переходу до онлайн шопінгу є звичайно бажання потенційних покупців які віддають превагу так званому віртуальному шопінгу [1].

Метою роботи розробка веборієнтованої інформаційної системи продажу зоотоварів.

Об'єктом дослідження є економічна діяльність магазину зоотоварів «PetShope».

Предметом дослідження є сучасні програми, CMS системи для розробки веборієнтованої інформаційної системи продажу зоотоварів.

Для досягнення мети слід розв'язати наступні завдання:

1. Проаналізувати сучасні тенденції електронної комерції;

2. Провести аналіз ринку зоомагазинів в Україні;

3. Описати вимоги до веборієнтованої інформаційної системи;

4. Розглянути моделі бізнес-процесів;

5. Розробити архітектуру веборієнтованої інформаційної системи;

6. Розробити функціональну структуру завдань та підсистем забезпечення функціональної системи;

7. Описати структуру та особливості реалізації інформаційного забезпечення;

8. Описати структуру та особливості реалізації алгоритмічного забезпечення;

9. Розробити веб-орієнтовану інформаційну систему;

10. Оцінити очікуваний ефект від впровадження інформаційної системи.

## <span id="page-8-0"></span>1. ДОСЛІДЖЕННЯ ТЕНДЕНЦІЙ ЕЛЕКТРОННОЇ КОМЕРЦІЇ ТА ФОРМУВАННЯ ВИМОГ ДО ІНФОРМАЦІЙНОЇ СИСТЕМИ

#### <span id="page-8-1"></span>1.1 Сучасні тенденції електронної комерції

Реалії нашого сьогодення не можливо уявити без доступу до великої мережі інтернет. Інтернет має своє місце майже у всіх сферах сучасного бізнесу. Кожна людина яка прагне розвивати свій бізнес та в цілому поліпшує економічну ситуацію в Україні долучається до розширення свого бізнесу в просторах інтернету.

Всесвітня мережа інтернет, зараз являється новою територією для ведення власного бізнеса онлайн просторі. Невпинний розвиток електронної комерції щодня надає нові можливості для створення свого власного бізнесу. Прогнозують, зовсім нові моделі ринкові відносини, нові об'єднань партнерів, що в підсумки безперечно утворить свою економку [2].

Інтернет – як ціла індустрія, швидко адаптується до всіх галузей людської діяльності. Зараз ми всі є свідками стрімкого зростання розширення використання ресурсу інтернет. Все компанії від великих до маленьких виходять змагатися на нову арену, інтернет арена яка надає можливість будь-якому бажаючому перевести свій бізнес на новий рівень. Звичайно ці компанії манить до себе їх комерційний потенціал. Що ж таке електрона комерція та в чому полягає її суть?

Електронна комерція – це сфера економіки, що включає в себе обіг всіх фінансових та торгових транзакцій, що відбуваються безперечно за допомогою всесвітньої ко комп'ютерною мережі [3]. Раніше товари розповсюджували в традиційних роздрібних магазинах, та зараз виходять а онлайн простір. Абсолютно всі процеси з обміну товарів чи послуг в мережі – це електронна комерція. З кожним днем все більший відсоток людей надають ведення бізнесу в Інтернеті. Електронна комерція в Інтернеті виявляється все більш затребуваною. Аби зробити процес покупок більш швидким, користувачі глобальної мережі інтернет надають перевагу роботи покупки в онлайн просторі. За статистичними даними, більше 200 млн. людей здійснюють покупки через Інтернет-магазини регулярно.

Інтернет Асоціація України виділила наступні дані, що 21,6 млн Українців користуються мережею інтернет [4].

Близько 67% українців які переглядають вебсторінки, віддають перевагу вебсайтам які пропонують придбати той чи інший товар, тобто сферу електронної комерції [\[5-](#page-57-1)6].

Становлення і розвиток ринку електронної комерції в Україні припадає на етап кардинальних змін у світовій економіці та її інфраструктури. Цей етап співпадає з кардинальними змінами у світовій економіці, які визначаються процесами глобалізації фінансових ринків і міжнародною інтеграцією фінансових інститутів.

Розвиток галузі електронної комерції показує, що на протязі минулих двох років дана галузь стали найвищими Європі. Що в свою чергу надає великий потенціал для розвиту даної галузі.

Якщо звернутися до статистичних даних то ми матимемо цифру в 70 % дорослого населення України користується мережею інтернет, в порівнянні з минулим роком була на 10% меншою и складала лише 60 %. Фактором такого зростання використання інтернет можливостями стала ситуація з загостренням пандемії всьому світі, тобто всі почали використовувати інтернет не лише для пошуку інформації та розваг, а й для замовленням необхідних товарів в мережі інтернет. Платіжні спроможна аудиторія з кожним днем зростала все більше, так і покупки стали регулярними в онлайн-магазинах. Все більша частина людей надавали перевагу покупкам не виходячи зі своєї домівки. Більшість користувачів вже мали досвід в інтернет покупках і для них стало великим плюсом, що багато магазинів перейшли до такого формату продажу товарів як роздрібних так і оптових різних категорій. Загострення пандемії COVID-19 змусив більшість бізнесів переглянути свій тип реалізації товарів та переходити до онлайн продажу. Перехід до онлайн платформ та доставки товарів до дверей різних категорій.

Тому тренд купівлі товарів за допомогою мережевих інструментів трансформував ринок товарів. За даними статистики відомо, що під час загострення пандемії відсоток інтернет продажів збільшився близько на 20 %. Користувачі вебсистем були готові збільшувати свої витрати на 32 %. Тобто люди все більше купували онлайн, не збиралися зупинятися.

Українська економіка ще не оговтався від кризи яку зазнала через пандемію COVID-19, а вже стикнулася з новими випробуваннями у вигляді повномасштабної війни яка змінила життя багатьох українців. Понад 11 млн українців виїхали з країни з 24 лютого. Ті хто залишились на території України були вимушені скуповувати ті товарі які були доступні на полицях магазині, що з часом призвело до неможливості придбати будь-який товар, так як він був повністю відсутній для потенційного покупця.

Перші два тижні, події розвивалися дуже стрімко. Товарна мережа була вимушена перейти інший вид роботи, аби надати потенційним покупцям товари першої необхідності.

Збитки які понесли українські магазини прирівнюються до мільярдів гривень. Наступний малюнок показу яких збитків понесли різні галузі. Дана інформація досліджена асоціацією ритейлерів України (за період із 24 лютого по 23 квітня 2022 року) опитаними були 295 торгівельних компаній (рис.1.1).

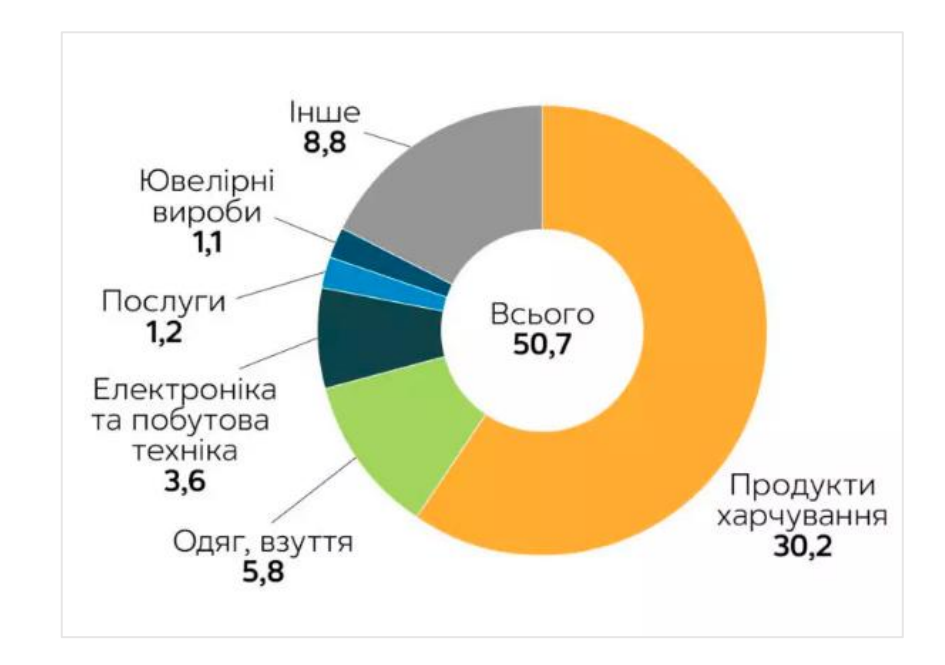

Рисунок 1.1 – Сума прямих збитків від військових дій за галузями ритейлу, млрд грн

Під час повномасштабного вторгнення стрімко зріс попит на інтернет замовлення. Дана тенденція є виправданою в сучасних реаліях українців. Ця кризова ситуація спонукає запастися необхідними товарами які можна зберігати тривали час. Безперечно зріс попит на акційні товари, які розкуповують за лічені хвилини на даних платформах (рис.1.2).

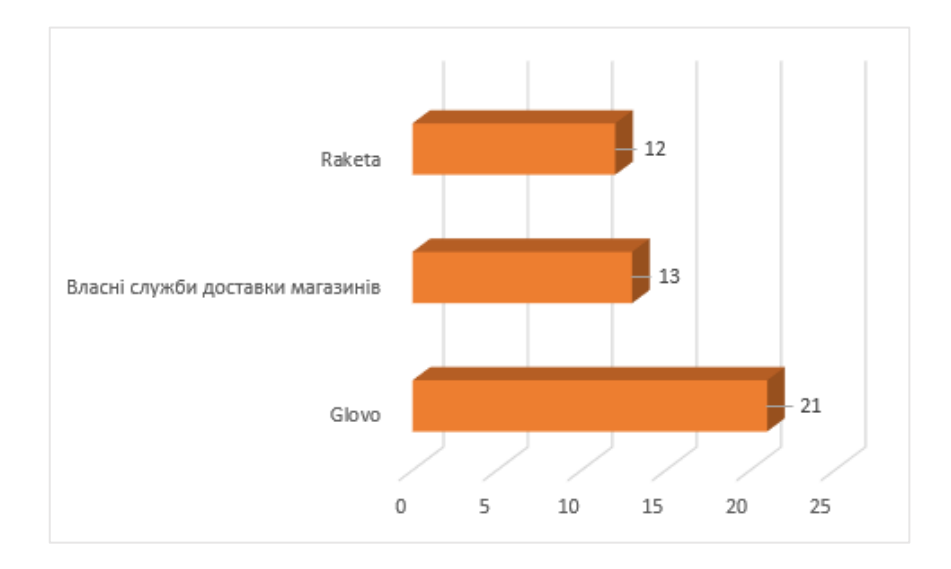

Рисунок 1.2 – Частка ринку доставки товарів серед найпопулярніших сервісів

Замовляти товари можна як через сайт сервісу та і через мобільні додатки. У 2020 році 76,7 % покупців робили замовлення через сайт, в той час як мобільними застосунками користувалися лишу 23,3%. У 2021-му році ситуація дещо змінилася, збільшився відсоток використання мобільних додатків що склало 46 %. У лютому місяці даний показник склав 51,6 % замовлень, та у березні показник збільшився до 58,7% (рис.1.3) [7]. Тобто ми можемо спостерігати кількість які обробляються через програму стабільно перевищує показник у 50 %.

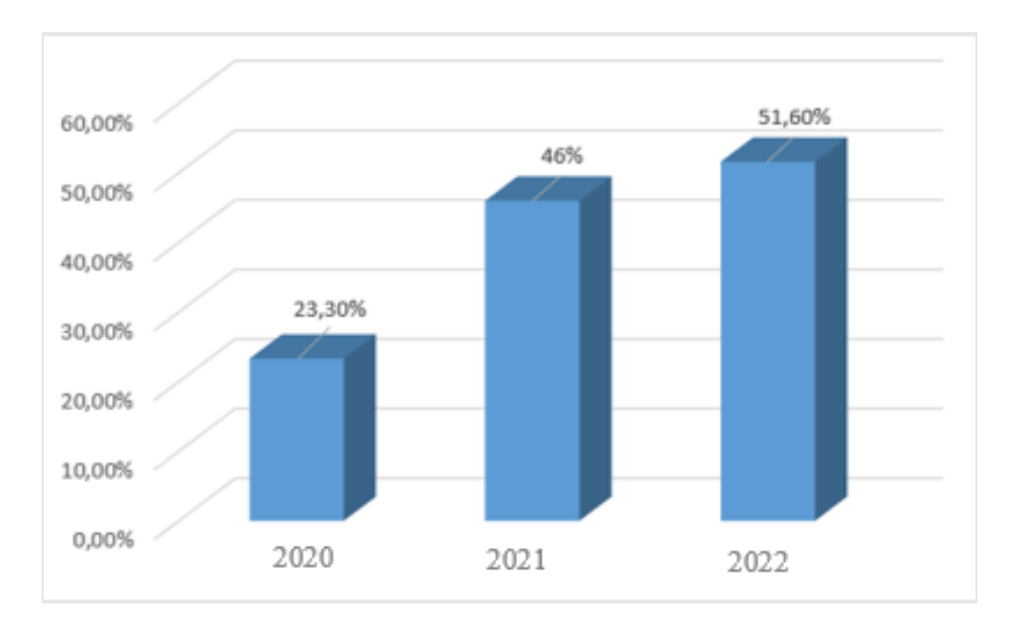

Рисунок 1.3 – Частота збільшень онлайн замовлень

Чітко видно як наприкінці лютого та на початку березня місяця відбувся спад купівельної активності споживачів. Та не дивлячись на це надалі, надалі купівельна спроможність збільшувалася та виходила на нові рівні яких не біло зафіксовано до повномасштабного вторгнення.

Виділяють наступні товари які більше за все мали попит у покупців: їжа тривалого зберігання, одяг, дитячі товари та товари для тварин.

Зараз люди надають перевагу локальним виробникам, обираючи українські товари щоб підтримати і так не стабільну економіку України. В перші місяці повномасштабного вторгнення значно зменшився попит на емоційні покупки які складали одну з частин кошика пересічного українця. Це обумовлено тим, що люди прагнуть витрачати гроші лише на необхідні покупки. Так як доходи населення знизилися через відсутність робочих місць чи відсутність роботи в тих чи інших регіонах, тож люди намагаються заощадити майже на всьому.

Маркетплейс Prom.ua дослідив як змінився відсоток інтернет замовлень у порівняні з минулим роком. А сама у червні місяці даний показник впав до 63%. Та в червні місяці показник майже відновився та склав 93 %. Та при цьому існує відсоток відхилення залежно від категорії товару, його ціни та практичної цінності [8].

Фахівці Promodo проаналізували, яких саме зазнали змін ключові показники, які були основними категоріями для придбання товарів у магазинах. В перші дні березня електрона комерція зазнала дуже низьких показників. В перший день вторгнення усі магазини що мають онлайн платформу продажу в загальному відсоткову вираженні втратили 82,7 % сеансів на свої вебсайтах. Та вже в середні березня покупці почали повертатися та відновлять продажі, зо зумовило деякі категорії стати такими який вони були до лютого місяця (рис.1.4).

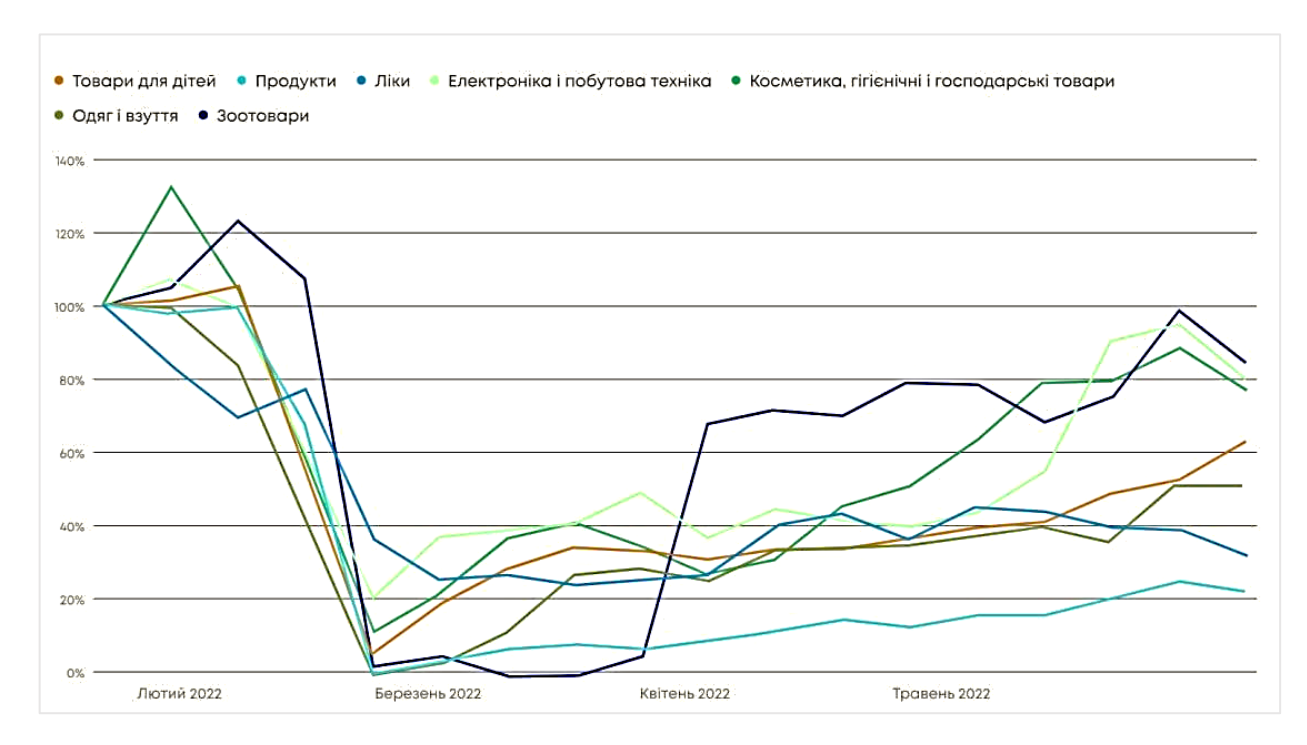

Рисунок 1.4 – Динаміка доходу у різних нішах з лютого по травень 2022 року

Виходячи з рисунку 1.4, можна неозброєним ком побачити що категорія зоотоварів почала найпершою збільшуватись на набрати обертів продажу. На кінець травня дана категорія вже, за доходами майже відновилися.

У сегменті зоотоварів доходи від продажів зріс до рівня 85 % від показників до лютого місяця, які мала дана категорія, а кількість користувачів сягнула які купавали даний непродовольчий товар сягнула 95 %.

Повільніше за всі сегменти відновлювався сегмент онлайн продажу ліків та одягу. Дані категорії показали лише 30–50 % від тих показників які були зафіксовані в лютому місяці. Майже на 80 % відновилась прибутковість у сегменті косметики, господарськими та гігієнічними товарами. Також зросла і сума середнього чеку на 80 %. Ці дані було дослідженні за допомогою Promodo (рис.1.5). Аналітики виділять декілька ключових маркерів. Перш за все це розширення асортименту товару, який зараз користується поппиту потенційних покупців. Також повинен бути доступний товар з цінової категорії «економ» [9].

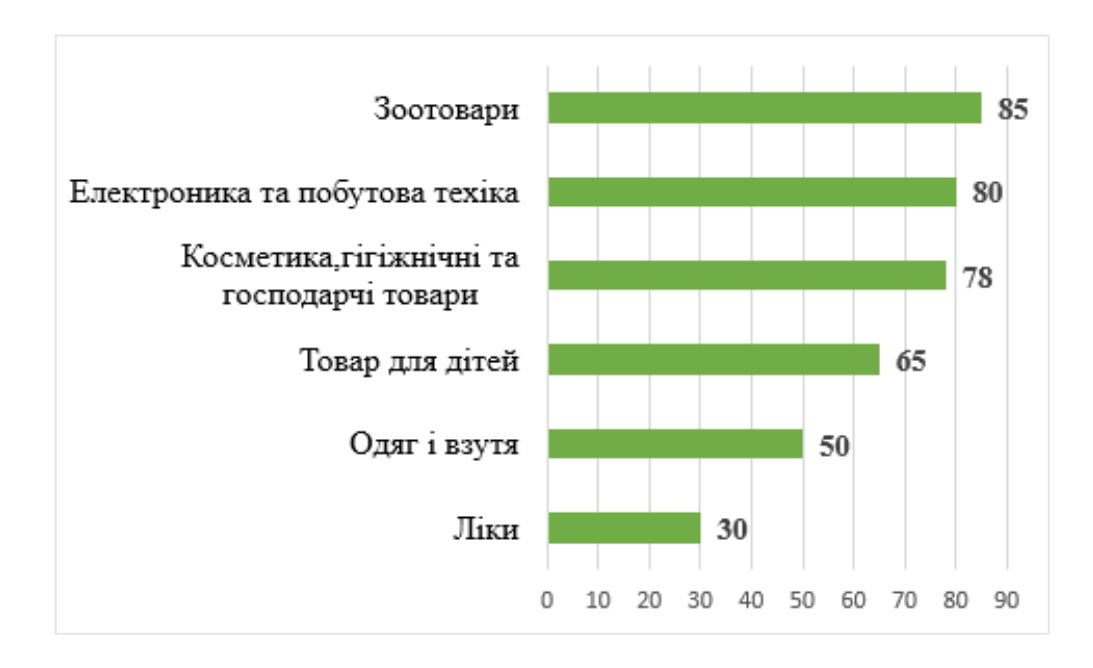

Рисунок 1.5 – Зростання рівня доходів e-commerce за непродуктовими сегментами у відсотковому вираженні

16

Більшість магазинів все швидше намагаються перейти до онлайн роботи, аби повернутися до минулих доходів та не втратити своїх покупців. Стосується це майже всіх сегментів які представленні в електронній комерції.

#### <span id="page-16-0"></span>1.2 Аналіз ринку товарів для зоомагазинів в України

Майже кожна сучасна родина тримає в себе вдома домашнього улюбленця. Соціальні дослідження підтвердили даний факт, склавши 57 % господарів які прихистили в себе того ці іншого улюбленця. Найпопулярнішими домашніми тваринами є кішки та собаки. Приблизно 69% людей тримають в дома котів, а от 51 % відділи перевагу собакам [10]. Дані статистичні показники взяти до подій в лютому місяці. Тобто зараз, це показник значно виріс.

Варто відзначити, що через стрімке зростання ринку та популярність домашніх тварин зростає так само і попит на різноманітний спектр послуг: професійний грумінг (стрижка), перевезення, готелі, школи з дресирування домашніх улюбленців та звичайно товари для тварин.

Незважаючи на те, що ринок зоотоварів є величезним, у цьому сегменті діє висока конкуренція. Лідерами ринку є як мережеві зоомагазини, і різні онлайнсервіси [11].

Продаж товарів для тварин зростав т продовжував набирати обертів під час пандемії у світі. Тому можна сказати, коронавірус мав позитивний вплив на популяризацію продаж зоотоварів у мережі інтернет. Найбільший скачок продажів даних товарів був навесні, коли був найжорсткіший період карантину.

Говорячи про загальні показники ринку, то ємність ринку всіх зоотоварів в Україні за період з 2019 по 2021 рік демонструє зростання, пов'язане зі зростанням попиту на продукцію для тварин та зростанням її виробництва в Україні, а також іншими факторами. У 2021 році ємність ринку зоотоварів за даними Euromonitor та оцінкою Pro-Consulting оцінюється у 21,2 млрд грн (рис.1.6) [12].

Серед безлічі товарів які представлені в продовольчому сегменті не аби якої уваги привертає сегмент з зоотоварами. За статистичними даними Promodo, з середини квітня дана категорія товарів без будь-яких рекламних інтеграцій прибуток становив близько 60-70% якщо порівнювати з показниками довоєнного часу. Зоотовари є однією з категорій, що найбільш швидко відновили свою онлайн роботу, так як на кінець травня кількість користувачів і дохід від продажу даних товарів практично стали з такими ж показниками як на початок лютого.

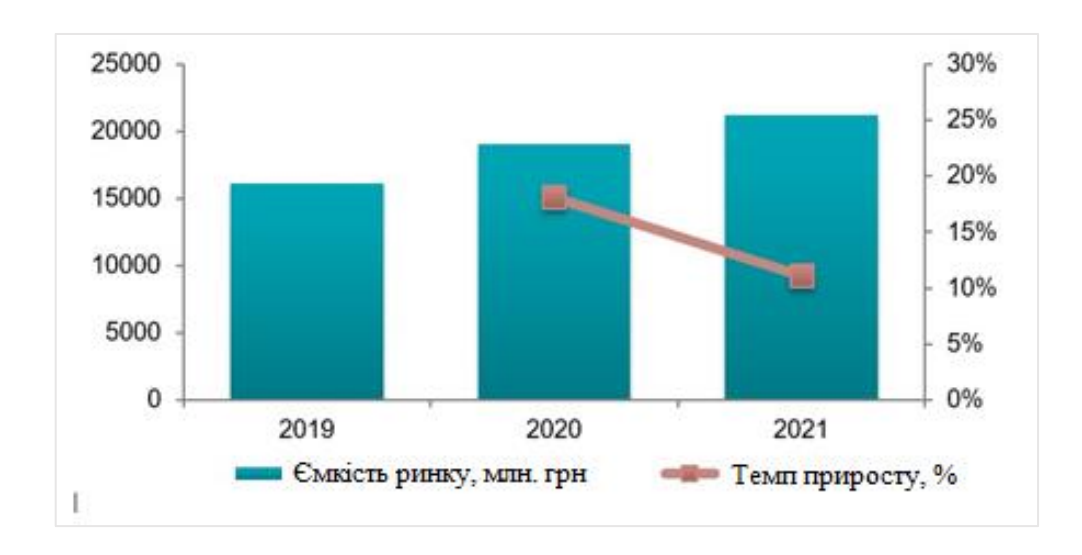

Рисунок 1.6 – Ємність ринку зоотварів у грошовому вираженні в Україні у 2019-2021 рр., млн. грн.

Більше 80 % ємності ринку зоотоварів займають корми, тому важливо врахувати окремо ринок харчування для тварин, який у 2021 році показав вищий темп приросту, ніж ринок зоотоварів загалом.

Під час війни середній чек на зоотовари зріс на 10 %. Бажання покупців мати запаси необхідних товарів для своїх домашніх улюбленців спричинила аби який попит в перші тижні березня та квітня, що в свою чергу привело до їх відсутності на складах у деяких регіонах. Під кінці травня ситуація стабілізувалася та стала практично тих же показників як і в довоєнний час [13].

Можна виділити наступні недоліки з якими покупці стикаються в офлайн зоомагазинах, через які надають преваги онлайн покупкам [14]:

невеликий вибір товарів;

відсутність уваги до покупців;

 консультанти, які не знають представлений товар і не мають можливості надати професійної консультації;

- байдуже чи грубе ставлення до тварин;
- неприємний запах у магазині;
- поганий мерчандайзинг;
- високі ціни і відсутність бонусних програм;
- продаж заради продажу, а не те, що потрібно покупцю.

Проаналізуємо декілька існуючих зоомагазинів які просувають свої товарів в інтернет просторі (табл.1.1).

Таблиця 1.1 – Порівняння існуючих онлайн вебсайтів зоомагазинів

|                                  |              | Електронний магазин |           |         |  |
|----------------------------------|--------------|---------------------|-----------|---------|--|
| Критерії оцінки                  | Макс.<br>бал | Master Zoo          | Pet House | Cat Joy |  |
| Швидкість завантажування сайту   |              |                     |           |         |  |
| Зручність інтерфейсу користувача |              |                     |           |         |  |
| Повнота текстового опису         |              |                     |           |         |  |
| Відео та фото опис товару        |              |                     |           |         |  |
| Кількість товарних підрозділів   |              |                     |           |         |  |
| Допомога/чат                     |              |                     |           |         |  |
| Додаткові послуги                |              |                     |           |         |  |
| Кількість способів оплати        |              |                     |           |         |  |
| Кількість способів доставки      |              |                     |           |         |  |

Отже можна дійти висновку, що конкуренто спроможних магазинів не так багато. Основною проблемою є те що не так багато відомих великих представників зоотоварів. Найбільший відмий на сьогоднішній день представник Master Zoo, хоч цей магазин має кредити довірі серед своїх покупців, цінна товарів занадто завищені, що змушує частку покупів перейти до за мовлення в більш не відомих магазинах наприклад таких як Pet House чи Cat Joy. Та ці два зоомагазини не мають такого наповненого функціоналу сайту, та не змушує потенційного покупця затриматися на його вебсторінках. Відсутні яскраві банери, акційні пропозиції які привертають увагу та змушують перейти до перегляду товару.

Тому слід розробити розробка нової веборієнтованої системи яка врахує недоліки більшості пересічних інтернет зоомагазинів та зможе скласти гідну конкуренцію великим мережам зоомагазинів.

<span id="page-20-0"></span>1.3 Вимоги до веборієнтованої інформаційної системи для магазину зоотоварів

Веборієнтована інформаційна система націлена на її основних користувачів які будуть прямо залежати від її функціоналу. Такими користувачами являються як потенційні клієнти магазину, безпосередньо його робітники магазину та постачальники товару.

Від правильно встановленої мети для розроблювального сайту, залежить низка чинників які випливатимуть на загальне враження від магазину та на його роботу в цілому.

Існує велика кількість цілей, для яких інформаційна система розроблюються або оптимізуються. Безперечно основною метою розроблюваного сайту це:

популяризація бренду;

підвищення рівня пізнаваності бренду в серед потенційних покупців;

збільшення продажів та відповідно доходів магазину.

Так як в нас час можливість робити замовлення не виходячи з домівки є великим бонусом для магазину. Більшість покупців можуть не мати змогу ходити постійно до магазину.

Основним завданням розроблюваної інформаційної системи:

охоплення широкої маси аудиторії з інших регіонів;

зростання рівня довіри у потенційних покупців;

підвищення комунікативних можливостей;

 заохочення брендів товарів представляти свій товар на полицях саме цього магазину.

Якщо вводити магазин до просторів всесвітнього інтернету, він обов'язково буду конкурувати з великою кількістю магазинів які пропонують схожі товари. Для цього розроблювана інформаційна система повинна виділятися та бути впізнаванню, аби не зливатися з іншими магазинами які доступні в мережі інтернет. Створення вебсайту в інтернеті можна довірити компаніям які зроблять все «під ключ» або зайнятися цим самостійно так як інформації для та інструментів для створення сайтів зараз безліч на любий смак [15].

Для цього слід виділити які самі технічні вимоги повинні бути встановлені для розроблювальної інформаційної системи:

 форма для реєстрації нових потенційних покупців та авторизації постійних покупців даного магазину;

особиста сторінка користувача з історією його замовлень;

кошик з обраними товарами для замовлення;

пошук товарів по сайту;

каталог доступних товарі;

детальний опис кожного товару та його зображення;

форма замовлення;

сторінка для налаштувань адміністратора.

Після розроблення вище перерахованих сторінок, слід переділити увагу головній сторінці сайту. Головна сторінка розроблювального сайту повинна містити:

банер з навою та логотипом магазину;

навігаційне меню;

 блок з акційними товарами та блок з популярними товарами;

 інформація з контактами даними як зв'язатися безпосередньо з магазином;

час його роботи;

форма зворотного зв'язку;

місце знаходження та геолокація на мапі магазину.

Під час створення веборієнтованої інформаційної системи слід використати спокійні кольори та зручний інтерфейс який не буде викликати труднощів у користуванні нових відвідувачів сайту.

Також слід розглянути функціональні та нефункціональні вимоги до вебінформаційної системи. Функціональні вимоги вказують на конкретний результат системи, коли користувач виконує над ними завдання [16].

1. Сумісність

2. Безпека

3. Точність

4. Відповідність [17].

Нефункціональні вимоги – це вимоги, які задають критерії для оцінки якості його роботи. На відміну від функціональних вимог, які визначають що система повинна робити, нефункціональні вимоги визначають якою система повинна бути [18].

До нефункціональних вимог відносимо інші вимоги до інформаційної системи [19]:

1. Продуктивність

2. Технічне обслуговування

3. Надійність

4. Переносимось

5. Підтримка технічних проблем

6. Адаптованість.

## 2. ПРОЕКТУВАННЯ ІНФОРМАЦІЙНОЇ СИСТЕМИ

<span id="page-23-1"></span><span id="page-23-0"></span>2.1 Моделі бізнес-процесів магазину зоотоварів.

Бізнес-процес – це сукупність декількох пов'язаних між собою процедур або функцій, які спільно реалізують задачу бізнесу підприємства [20].

Виникнення бізнес процесів обумовлено зв'язками які існують між підрозділами, які завчасно встановлено передають ключові завдання. Що в свою чергу приходить до його логічного завершення, тобто кінцевим результатом являється товар або послуга як отримає покупець.

Починати побудову бізнес системи слід завжди починати з проектування безпосередньо бізнес структури, далі визначається ключові показники з роботи кожного підрозділу, та завершенням є безпосередньо контроль роботи фірми, магазину тощо. Інструменти за допомогою яких буде відбуватися управління бізнес процесами повинні повність забезпечити контроль на всіх рівнях та підрівнях управління. Для реалізації даних схем лід використовувати сучасні інформаційні технології, сучасне ПЗ та інші [21].

Метою бізнес процесів є випуск продукції. Виділяють наступні категорії бізнес-процесів:

процес випуску продукції, за який отримуються певний дохід;

процеси планування і управління;

процес який контролює доставку ресурсів [22].

Для розробки перспективних проектів з бізнесу та презентацій фахівці покладають на себе відповідальність за софтом, за допомогою якого можна не тільки скласти план по бізнесу, а й заздалегідь передбачити всі мінуси та недоліки проекту. Сьогодні використовують безліч програмних продуктів для моделювання бізнес-процесів, що безпосередньо відбувається на підприємстві. Під час розроблення веборієнтованої системи для зоомагазину використовували програмний продукт «Erwin Process Modeler 7.3» (ERwin 7.3). Дана програма доступна та зрозуміла у використанні для будь-якого користувача. Проблем з використанням інтерфейсу даної програми не виникають.

ERWin є зручною утилітою, користуватися якою можуть всі співробітники одного підприємства одночасно [23]. Його функції зводяться до таких:

робота із системою управління базами даних.

ведення різної документації.

побудова графіків, таблиць та діаграм.

аналізує готовий проект для підвищення ефективності бізнес-плану.

 перегляд та редагування проекту одним членом корпоративу чи його кількома співробітниками.

збереження звітності у вигляді файлів на ПК.

робота з голосовими та текстовими нотатками.

Головною функцією утиліти є створення концептуальних чи логічних моделей баз даних, які залежать від технології реалізації. За допомогою програми можна наочно уявити структуру складного проекту із усіма взаємозв'язками між елементами [24].

У процесі проектування користувачеві потрібно додавати блоки на робочу область та з'єднувати їх між собою. За допомогою ліній і стрілок позначаються дії, які потрібні для досягнення мети.

Найпопулярнішими нотаціями цифрового моделювання бізнес-процесів є Unified Modeling Language (UML), Architecture of Integrated Information Systems [\(ARIS,](https://uk.wikipedia.org/wiki/ARIS)) Integrated Definition for Function Modeling [\(IDEF,](https://uk.wikipedia.org/wiki/IDEF) [IDEF0,](https://uk.wikipedia.org/wiki/IDEF0) IDEF3 у програмній інтерпретації [BPwin\)](https://uk.wikipedia.org/w/index.php?title=BPwin&action=edit&redlink=1), Data Flow Diagram (DFD) [\[34\]](#page-60-0). Проте найбільше використовують методологію діяльності [стандарту](http://ua-referat.com/%D0%A1%D1%82%D0%B0%D0%BD%D0%B4%D0%B0%D1%80%D1%82) США (IDEF) [25].

Методології IDEF надає можливість демонструвати та проводити аналіз моделей у різних сегментах [26].

Методологія IDEF0 – це метод моделювання, основою якого є його функціональність, яка представлена набором взаємозалежних функцій. Тобто описується система та зв'язки які існують всередині неї. Далі слід розробити функціональну декомпозицію. Під час декомпозиції, система розбиваєтеся на підсистеми, кожну за яких необхідно описувати окремо [27].

Елементи даної бази є дійсно не складними. Якщо дивитися на діаграму за вхідною інформацією, то можна звернути увагу на сторони процесу даного графіку. Зліва розташована так звана «сировина», яка потрібна нам для кінцевого продукту. Зверху розташовані елементи управління, які вказують на та як працює процес. Справа вихідні данні які являються результатом даної схеми, тобто кінцевий продукт товар чи послуга. Внизу розташований механізм який приводить весь процес в дію [28].

На рисунку 2.1 наведено модель в нотації IDEF0. У відповідності до цієї моделі на вході інформаційної системи знаходяться дані про товарну продукцію від постачальників, потреби клієнтів та супровідна документація для реалізації товару.

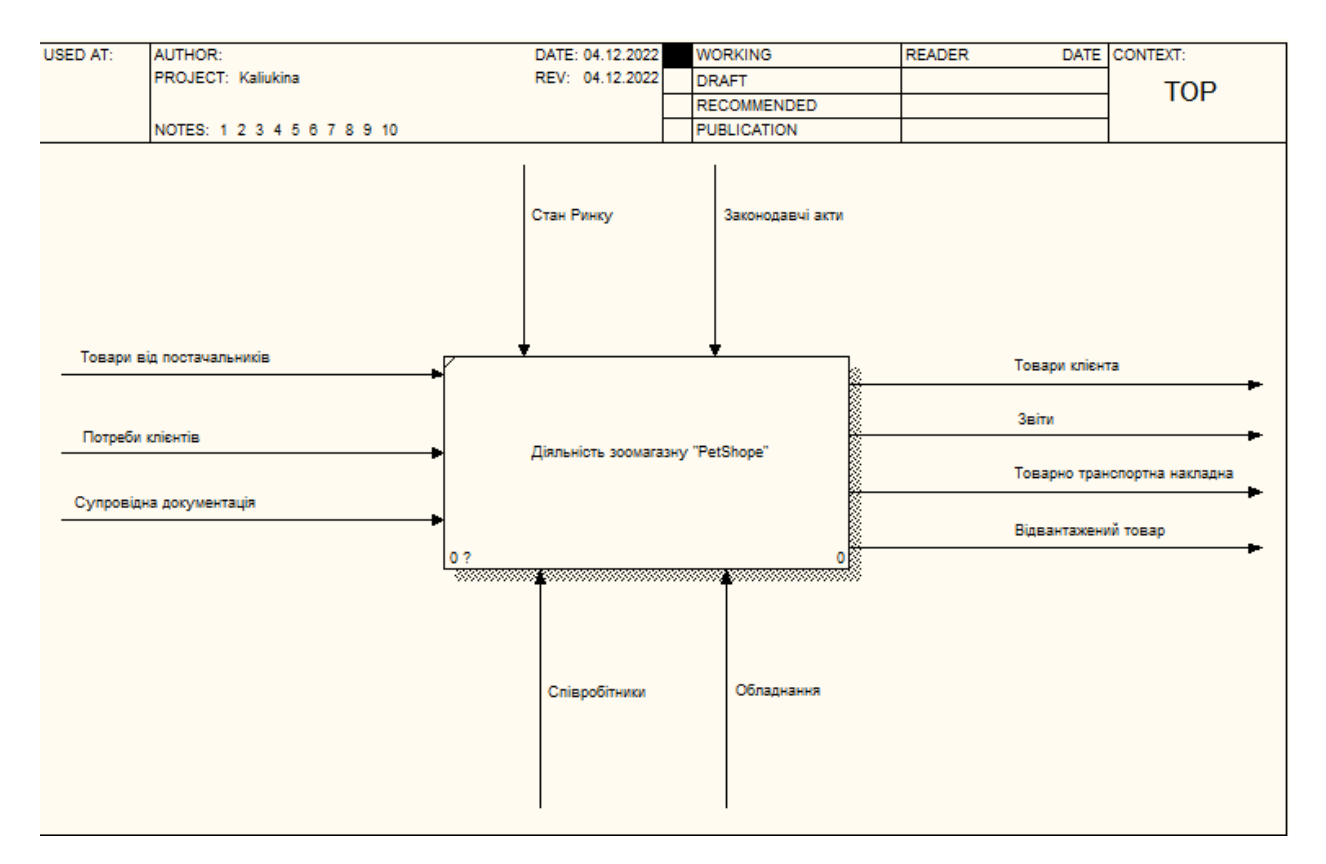

Рисунок 2.1 – Контекстна діаграма «Діяльність зоомагазину «PetShope»

На виході інформаційної системи знаходиться бажаний результат, який планується отримати, а саме: товари для клієнтів, звіти, товарно-транспортна накладна, відвантажений товар.

Декомпозиція даної нотації наведена на (рис 2.2 – 2.3).

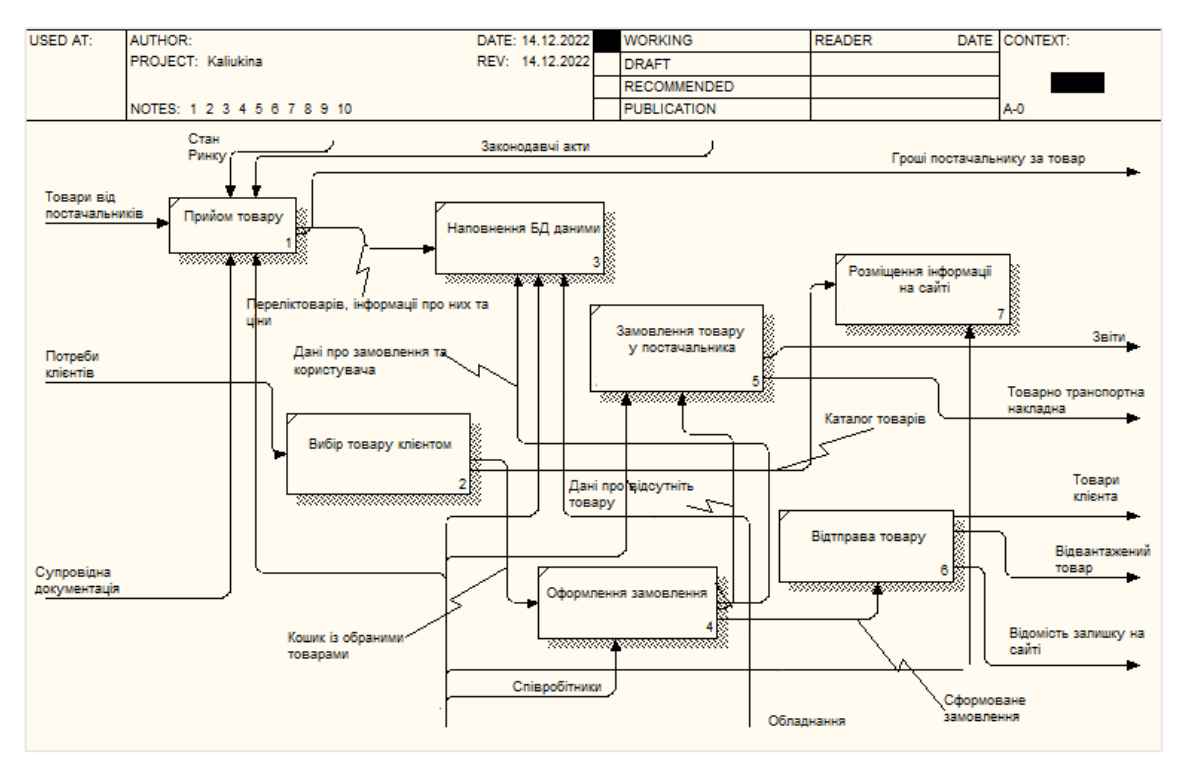

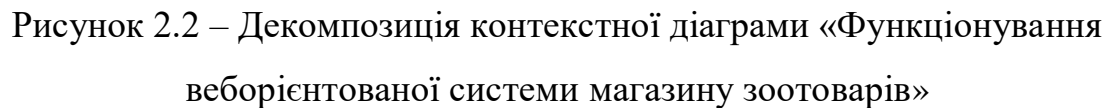

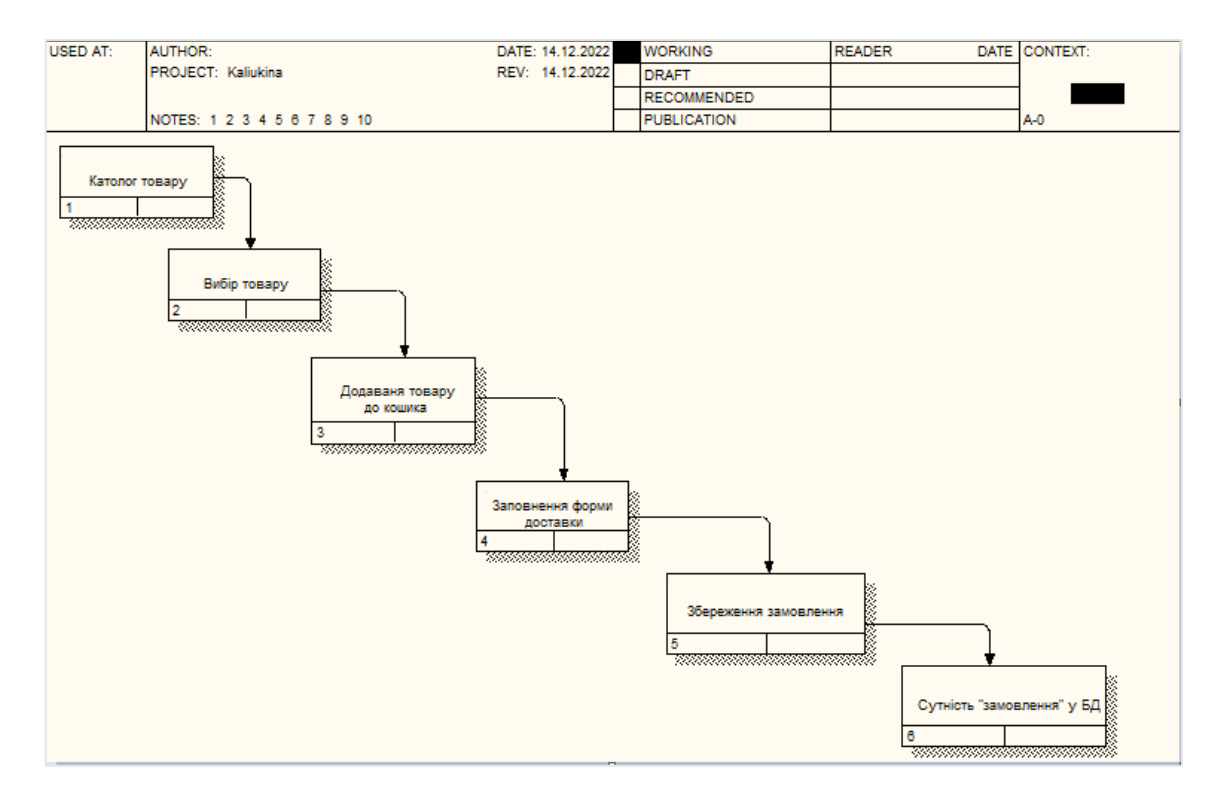

Рисунок 2.3 – Декомпозиція функціонального блоку «Вибір товару клієнтом»

<span id="page-28-0"></span>2.2 Архітектура інформаційної системи та технології вирішення поставлених завдань.

При побудові архітектури даної автоматизованої системи, слід мати повну картинку того який контент повинен бути представлений, в тому числі і додатковий контент який буде доповнювати нашу ІС. Для цього слід розробити схему на якій будуть поступово зображенні ресурси для розроблювальної інформаційної системи. На рисунку 2.4 представлена схема навігації для майбутнього розроблювального сайту зоомагазину.

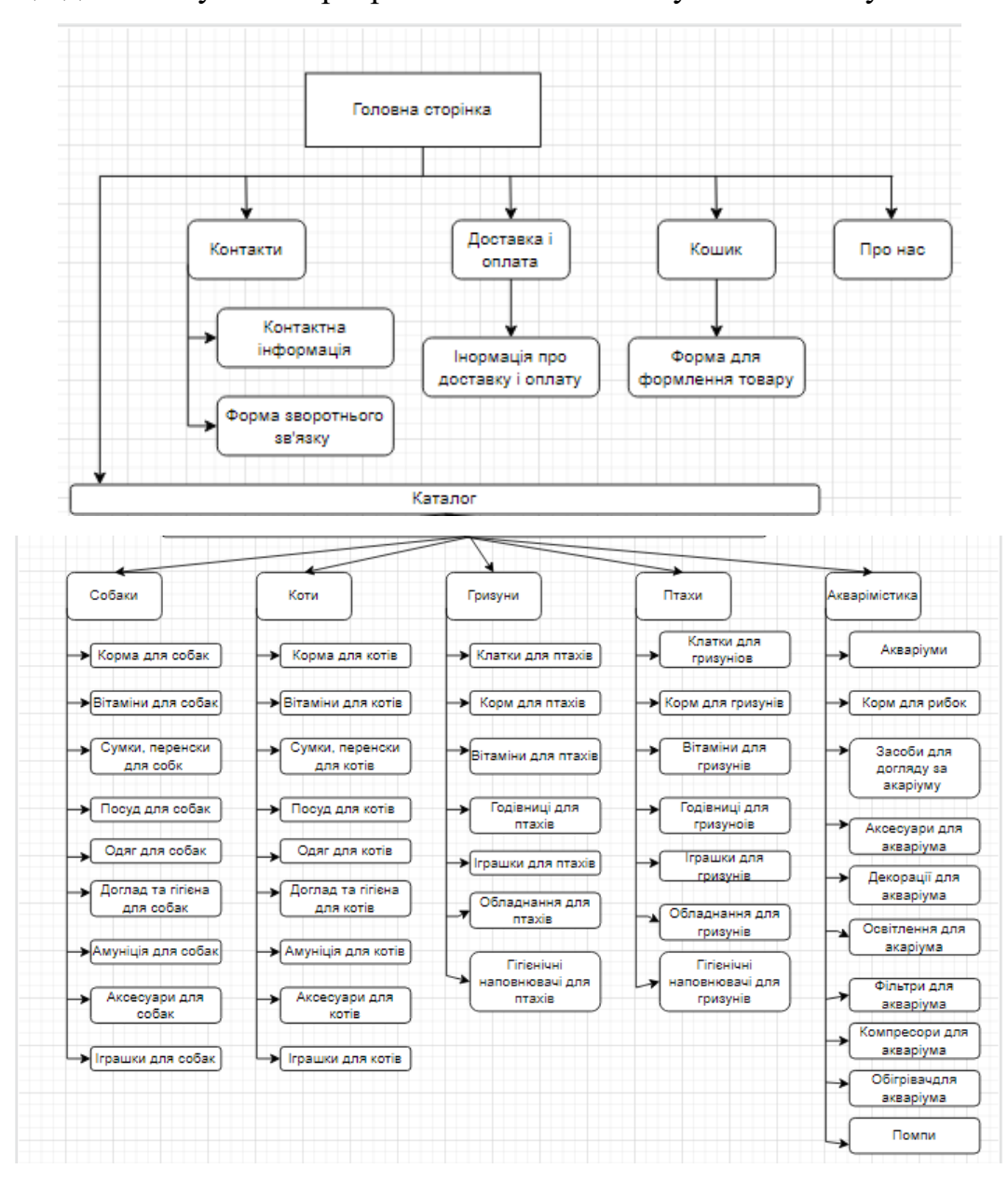

Рисунок 2.4 – Навігаційна схема веборієнтованої системи зоомагазину

Розроблювальна інформаційна система зоомагазину має багаторівневу ієрархію, що зображено на рис. 2.2. Так як даний рівень є максимально оптимальним для структурованого представлення інформаційного контенту вебсайту.

Перше шо побачить відвідувач сайту, це головна сторінка з можливістю авторизації для вже зареєстрованих покупців (ввести логін та пароль) або для тих хто ще цього не зробив (реєстрації власних даних та перевірка їх на коректність введення). Процес реєстрації є простим та доступних для будьякого бажаючого.

Ще один важливий елемент головної сторінки це назва магазину, яка буду притягувати увагу покупців, навігаційне меню, кошик, сторінка з товарами які сподобалися. Веб орієнтована система повинна місити футер з загальною інформацією про магазин.

На сторінці каталогу є категорії з товарами для різних тварин та різних цілей. Починаючи від їжі для тварин закінчуючи амуніцією та засобами для догляду тварин.

Не менше головним елементом сайту є його адміністративна частина, яка є обов'язковою. Дана сторінка потрібна для адмінських налаштувань параметрів сайту. Де можна змінювати всю інформацію про товари, можливість додавати нові товари та видаляти ті які вже не представленні в магазині або закінчилися. Необхідна можливість вести відомості про клієнтів, товари які більш популярні, та можливість будувати звіти які полегущують контроль продажу товарів та перегляд статистики сайту. Розробити сайт можна декількома способами:

створення сайту самостійно;

замовлення сайту під ключ;

створення сайту на базі платформ-конструкторів, CMS систем.

Кожний обирає для себе зручний спосіб створення інформаційної системи. Перший спосіб є дводольно важкий але цікавий. В такому випадку є можливість поринути у всі прошарки створення майбутньої системи. Від розробки шаблону до програмування всіх елементів на сторінках веборієнтованої системи. Та цей спосіб є дуже громіздким, займає велику кількість часу, тим паче якщо до цього людина не займалась програмуванням. Розробка системи, написання всіх модулів займає більшу частину часу та велику кількість енергії розробника.

Звичайно є можливість замовити сайт під ключ. Але й вартість такої послуги буде залежати від складності розробки та більшої кількості функціоналу на вашому сайті. Тобто цей спосіб буде потребувати значних фінансових вкладень, але з іншої сторони ви отримаєте готовий сайти за вашим технічним завданням.

Третій варіант є доступним для кожного бажаючого хто має на меті розробити для себе веборієнтовану систему. Доступи для різноманітних систем ми маємо через глобальну мережу інтернет. Розглянемо переваги та недоліки таких CMS систем які представлені у таблиці 2.1.

| Переваги                                | Недоліки                                                                        |  |  |
|-----------------------------------------|---------------------------------------------------------------------------------|--|--|
|                                         | Можливість створювати сайт самостійно за   Необхідно стежити за оновленнями які |  |  |
| короткий проміжок часу                  | виходять до CMS систем                                                          |  |  |
| Не обов'язкові знання в програмуванні   | Велика кількість доповнень<br>зменшує                                           |  |  |
|                                         | продуктивну роботу сайту                                                        |  |  |
| Розробка вебсайту матиме меншу вартість | Можна не мати можливості реалізувати                                            |  |  |
|                                         | весь бажаний функціонал                                                         |  |  |
| Зручно керувати вмістом сайту           | Не вдасться реалізувати нетипові завдання                                       |  |  |

Таблиця 2.1 – Порівняння та недоліки CMS систем.

Отже навіть в таких готових системах є як свої переваги так і недоліки [29]. Далі доцільно порівняти існуючи CMS системи. Переглянемо найбільш відомі CMS систем (WordPress, Joomla, OpenCart), аби наглядно побачити різницю між ними побудуємо порівняльну таблицю з ключовими характеристиками вказаних систем (табл. 2.2) [30-32].

| Характеристика          | OpenCart                 | WordPress                           | Joomla                       |  |
|-------------------------|--------------------------|-------------------------------------|------------------------------|--|
| Легкість                | Необхідні                | Підходить для тих                   | Потрібні<br>$\sigma$<br>хоча |  |
| використання            | мінімальні навички       | перше<br><b>XTO</b><br>$\, {\bf B}$ | базову<br>знання             |  |
|                         | програмування            | займається                          | програмування                |  |
|                         |                          | створенням сайту                    |                              |  |
| Створення інтернет      | $+$                      | $+$                                 | $+$                          |  |
| магазину                |                          |                                     |                              |  |
| Блокування спаму        | $+$                      | $^{+}$                              |                              |  |
| Можливості              | Іноді<br>потребує        | Легка в адаптуванні                 | Легка в роботі               |  |
| самостійної             | допомоги                 |                                     |                              |  |
| конфігурації            | розробників              |                                     |                              |  |
| Вбудовані модулі        | Має базовий набір        | Має як платні такі                  | Наявні<br>вбудовані          |  |
|                         | модулів для роботи       | безоплатні модулі                   | моделі,<br>та<br>$\epsilon$  |  |
|                         | яких<br>краще            |                                     | можливість                   |  |
|                         | встановлю<br>вати        |                                     | встановити                   |  |
|                         | додаткові                |                                     | додаткові                    |  |
|                         | розширення               |                                     |                              |  |
| $\mathbf{i}$<br>Безпека | Гарний захист, має       | Гарний<br>захист<br>та              | Велика<br>частка             |  |
| продуктивність          | необхідність<br>$\bf{B}$ | продуктивність<br>He                | При<br>зломів.               |  |
|                         | доопрацюванні            | залежно<br>від                      | встановлені великої          |  |
|                         | продуктивності           | кількості                           | кількості<br>модулів         |  |
|                         |                          | додаткових модулів                  | продуктивність               |  |
|                         |                          |                                     | зменшується                  |  |
| Мови                    | (версія 7.4 і<br>PHP     | PHP (версія 5.3.19 і                | PHP (версія 5.4 і            |  |
| програмування<br>та     | вище)                    | вище)                               | вище)                        |  |
| вебсервери              |                          |                                     |                              |  |

Таблиця 2.2 - Порівняння найбільш відомих CMS систем

Виходячи з представлених даних у таблиці 2.2, далі для розроблення інформаційної системи буде використовуватися CMS системи OpenCart.

OpenCart має багато переваг у порівняні з іншими CMS систем, найбільші з яких є:

 доступні різні види оплати, яка налічую близько 20 платіжних систем;

можливість 8різних методів доставку товару;

 великий доступ модулів як безплатних так і платних для покращення роботи вебсайту;

можливість будувати звіти які потрібні в роботі магазину;

 власна оптимізація, яка допомагає сайту потрапити до топів при пошуку ключових слів користувачем [33].

Такі функціональні можливості, є основними та формують інтерфейс розроблюваного магазину. Інтерфейс магазину є доступним та не складним для користувачів, тому процес оформлення покупки не повинен викликати ніяких труднощів. Для адміністратора сайту, також є низка вбудованих функцій які полегшують його роботу [34].

До переваг можна додати модулі які покращать роботу CMS системи:

підтвердження електронної пошти;

порівняння цін і товарів;

списки схожих товарів;

відправка повідомлень через SMS;

спілкування з клієнтами в live-chat прямо на сайті.

Функції для адміністрування інтернет-магазину на Opencart:

 зручна адміністративна панель, де представлені дані по замовленнях, продажу та покупцям;

 для кожного товару можливо додавати різні параметри (колір, розміри, інші характеристики);

 можливість використовувати одну панель адміністратора для управління кількома магазинами;

доступні звіти продажів (до переглянутим товарам і по купленим);

 детальна документація, яка допоможе продавцям краще зрозуміти функціональність;

 бекап магазину (резервна копія відновлюється на адміністративній сторінці).

Дані функції OpenCart забезпечують легкий доступ бізнесу до продажу в онлайн просторі.

<span id="page-33-0"></span>2.3 Функціональна структура завдання та підсистеми забезпечення функціональної частини.

Розроблювана інформаційна система повинна надавати можливість переглядати доступний товар, оформлювати замовлення на товар, вести звітність обліку БД по клієнтам які роблять замовлення та товарам які представленні на сторінках сайту [35].

Веборієнтована система повинна мати наступні операції для тих хто відвідує вебсайт:

 перегляд доступного асортименту товару та детального опису про нього;

оформлення замовлення;

створення та авторизація облікового запису;

можливість зворотного зв'язку.

Також не менш мало важливий аспект є адміністративна сторона вебсайту. Адміністратор має власний логін та пароль, при введені якого йому відкривається доступ до управління товарами та замовленнями на сайті. Адміністратор повинен мати можливість додавати новий товар, редагувати існуючі товар та можливість видаляти товар який вже не доступний до продажу в магазині.

Все ці пункти можна з легкістю втілити за допомогою модулів системи управління контентом OpenCart [36].

Функціональну структуру системи можна розділити наступні модулі [37]:

Модуль обробки інформації адміністратора інформаційної системи:

1. Додавання товару;

2. Оновлення товару;

3. Видалення товару;

4. Перевірка статусу замовлення.

Модуль обробки інформації клієнта інформаційної системи:

1. Вибір товару для замовлення;

2. Перевірка правильності замовлення;

3. Перегляд товарів які сподобалися;

4. Порівняння декількох товарів;

5. Оформлення замовлення.

Дана інформаційної системи зберігаються під управлінням реляційної СУБД. За винятком зображень, що зберігаються у файловій системі.

Не менш важливий етап, це етап вибору хостингу. Не достовірно обраний хостинг зменшує продуктивну роботу інформаційно ї системи, збільшує час завантаження самої вебсторінки, можливий недостатній рівень безпеки, тощо [38].

### <span id="page-35-0"></span>3. РЕАЛІЗАЦІЯ ВЕБОРІЄНТОВАНОЇ ІНФОРМАЦІЙНОЇ СИСТЕМИ

<span id="page-35-1"></span>3.1 Структура та особливості реалізації інформаційного забезпечення

Інформаційне забезпечення інформаційної системи зоомагазину реалізовувалось за допомогою реляційної бази даних. Дана база даних створювалась з допомогою БД MySQL [39-40]. Основна ціль та функція цієї БД є зберігання інформації та ієрархії в інформаційній системі. В OpenCart підключення БД відбуваються до системи управління контентом, де надалі буде відбуватися редагування вмісту контенту яких там зберігається (рис 3.1).

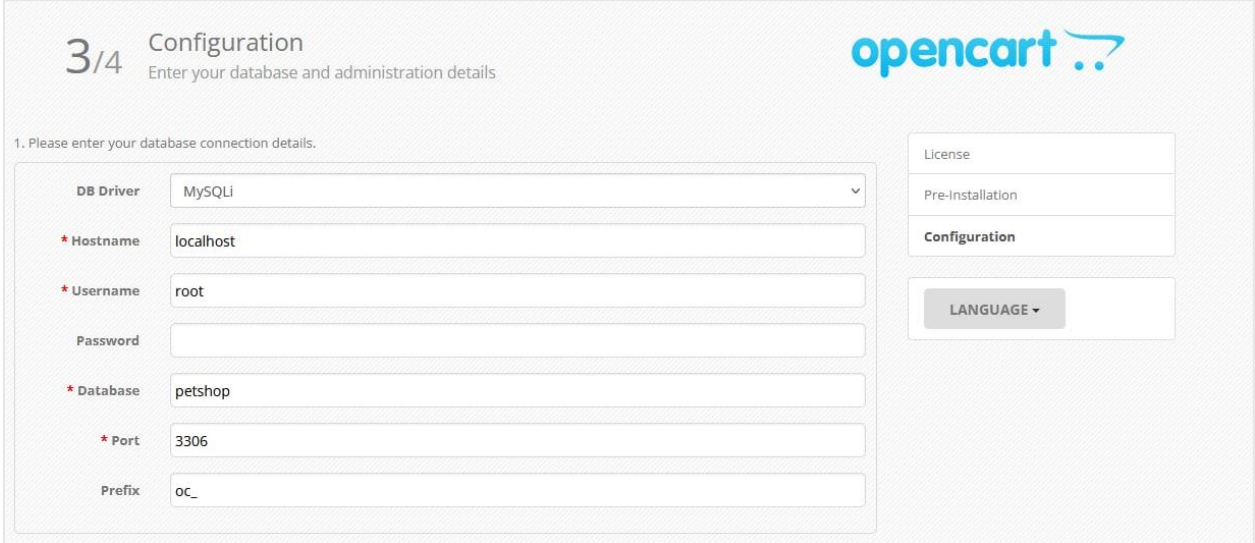

Рисунок 3.1 – Підключення бази даних до CMS

При підключені БД до CMS системи, автоматично створились 141 таблиця яка підтримає роботу майбутньої інформаційної системи [41-43]. Таблиці БД надалі заповнюються поступово, залежачи від того як ми будемо наповнювати наш сайт тематичним контентом. Таблиці які були автоматично створенні в БД діляться на основні категорії, які відповідають кожна за свій сегмент виходячи з того яка інформація буде підтягнута до тієї чи іншої
категорії (таб.3.1) [44-55]. В даній таблиці представлені лише декілька таблиць які зберігають основну інформацію .

| Назва категорії | Її призначення             |  |  |
|-----------------|----------------------------|--|--|
| oc_customer     | Дані про клієнтів          |  |  |
| oc_category     | Дані про категорії товарів |  |  |
| oc_product      | Дані про товари            |  |  |
| oc order        | Дані про замовлення        |  |  |
| oc_language     | Дані про мову              |  |  |
| oc currency     | Дані про валюту            |  |  |

Таблиця 3.1 – Основні категорії таблиць в базі даних PetShope

Для функціонування БД необхідно більше допоміжних таблиць які зможуть організувати злагоджену роботу інформаційної системи (рис.3.2).

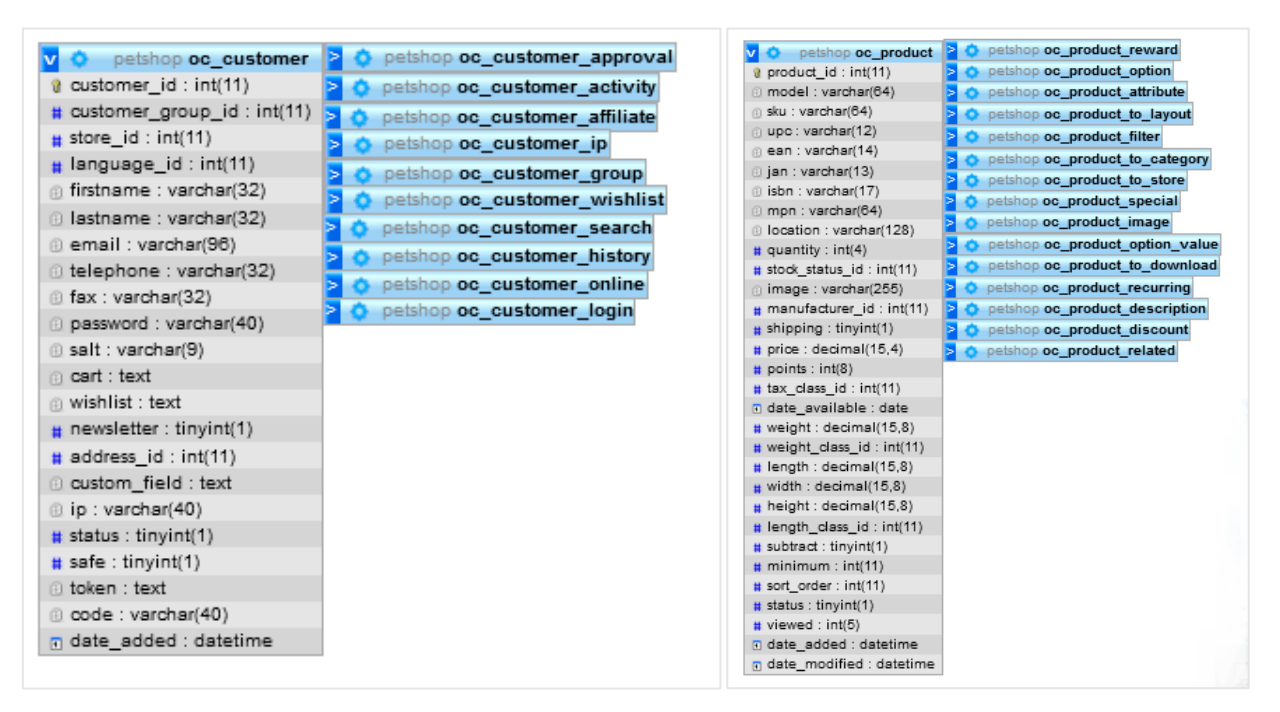

Рисунок  $3.2 -$ Схеми даних в таблицях БД oc\_customer, oc\_product, i допоміжні таблиці

Таблиця «oc\_customer» та «oc\_product», що зберігає інформацію про покупців та товари що представлені на сайті (рис 3.3-3.4).

| d] Сервер: 127.0.0.1:3306 » 逅 База данных: petshop » ::: Таблица: oc_customer<br>$\overline{\phantom{m}}$ |         |                                                         |             |                 |           |             |                  |               |
|----------------------------------------------------------------------------------------------------|---------|---------------------------------------------------------|-------------|-----------------|-----------|-------------|------------------|---------------|
|                                                                                                    | 图 O6sop | © Структура <sub>за</sub> я SQL   © Поиск   а∈ Вставить |             |                 | ■ Экспорт |             | <b>Па</b> Импорт | <b>19 При</b> |
|                                                                                                    | #       | Имя                                                     | Тип         | Сравнение       | Атрибуты  | Null        | По умолчанию     |               |
|                                                                                                    | 1       | customer_id                                             | int(11)     |                 |           | <b>He</b> T | Hem              |               |
|                                                                                                    | 2       | customer_group_id                                       | int(11)     |                 |           | Нет         | Hem              |               |
|                                                                                                    | з       | store id                                                | int(11)     |                 |           | Нет         | ٥                |               |
|                                                                                                    | 4       | language_id                                             | int(11)     |                 |           | <b>He</b> r | <b>Hem</b>       |               |
|                                                                                                    | 5       | firstname                                               | varchar(32) | utf8_general_ci |           | Нет         | Hem              |               |
|                                                                                                    | 6       | lastname                                                | varchar(32) | utf8_general_ci |           | <b>He</b> T | <b>Hem</b>       |               |
|                                                                                                    | 7       | email                                                   | varchar(96) | utf8_general_ci |           | Нет         | <b>Hem</b>       |               |
|                                                                                                    | 8       | telephone                                               | varchar(32) | utf8_general_ci |           | <b>He</b> T | <b>Hem</b>       |               |
|                                                                                                    | 9       | fax                                                     | varchar(32) | utf8_general_ci |           | Нет         | Hem              |               |
|                                                                                                    | 10      | password                                                | varchar(40) | utf8_general_ci |           | Нет         | <b>Hem</b>       |               |
|                                                                                                    | 11      | salt                                                    | varchar(9)  | utf8_general_ci |           | Нет         | Hem              |               |
|                                                                                                    | 12      | cart                                                    | text        | utf8_general_ci |           | Да          | <b>NULL</b>      |               |
|                                                                                                    | 13      | wishlist                                                | text        | utf8_general_ci |           | Да          | <b>NULL</b>      |               |
|                                                                                                    | 14      | newsletter                                              | tinyint(1)  |                 |           | Her         | 0                |               |
|                                                                                                    | 15      | address_id                                              | int(11)     |                 |           | Нет         | $\circ$          |               |
|                                                                                                    | 16      | custom_field                                            | text        | utf8_general_ci |           | <b>He</b> T | Hem              |               |
|                                                                                                    | 17      | ip                                                      | varchar(40) | utf8_general_ci |           | Her         | Hem              |               |
|                                                                                                    | 18      | status                                                  | tinyint(1)  |                 |           | <b>He</b> T | <b>Hem</b>       |               |
|                                                                                                    | 19      | safe                                                    | tiny int(1) |                 |           | Нет         | Hem              |               |
|                                                                                                    | 20      | token                                                   | text        | utf8_general_ci |           | Нет.        | <b>Hem</b>       |               |
|                                                                                                    | 21      | code                                                    | varchar(40) | utf8_general_ci |           | Нет         | Hem              |               |
|                                                                                                    | 22      | date_added                                              | datetime    |                 |           | <b>Her</b>  | <b>Hem</b>       |               |

Рисунок 3.3 – Структура таблиці «oc\_customer»

Атрибут «customer\_id» – це зовнішній ключ [46, 47], що містить посилання на таблицю [«customer\\_group\\_id»](https://pma.1gb.ua/sql.php?db=gbua_bymira&table=OrderProduct&server=317&token=498f709f27e65b154e6e1d7c2588d08e), [«store\\_id»](https://pma.1gb.ua/sql.php?db=gbua_bymira&table=OrderProduct&server=317&token=498f709f27e65b154e6e1d7c2588d08e), [«language\\_id»](https://pma.1gb.ua/sql.php?db=gbua_bymira&table=OrderProduct&server=317&token=498f709f27e65b154e6e1d7c2588d08e). Стовпці «firstname», «lastname», «email», «email», «telephone» та інші зберігають інформацію про кожного покупця який зробив замовлення на веб-сайті зоомагазину.

| 경 Сервер: 127.0.0.1:3306 » 痘 База данных: petshop » 금 Таблица: oc_product |         |                     |               |                             |            |                 |                            |
|---------------------------------------------------------------------------|---------|---------------------|---------------|-----------------------------|------------|-----------------|----------------------------|
|                                                                           | 图 O6sop | 會 Структура   SQL   |               | <b>⊅ Поиск у в Вставить</b> | ∏≝ Экспорт |                 | <b>∐∃</b> Импорт<br>59 При |
|                                                                           | #       | Имя                 | Тип           | Сравнение                   | Атрибуты   | Null            | По умолчанию               |
|                                                                           | 1       | product id <b>R</b> | int(11)       |                             |            | Нет             | Hem                        |
|                                                                           | 2       | model               | varchar(64)   | utf8 general ci             |            | Het             | Hem                        |
|                                                                           | з       | sku                 | varchar(64)   | utf8_general_ci             |            | Her             | Hem                        |
|                                                                           | 4       | upc                 | varchar(12)   | utf8_general_ci             |            | Het             | Hem                        |
|                                                                           | 5       | ean                 | varchar(14)   | utf8 general ci             |            | Her             | Hem                        |
|                                                                           | 6       | jan                 | varchar(13)   | utf8_general_ci             |            | Her             | Hem                        |
|                                                                           | 7       | isbn                | varchar(17)   | utf8_general_ci             |            | Her             | Hem                        |
|                                                                           | 8       | mpn                 | varchar(64)   | utf8_general_ci             |            | He <sub>T</sub> | Hem                        |
|                                                                           | 9       | location            | varchar(128)  | utf8 general ci             |            | Her             | Hem                        |
|                                                                           | 10      | quantity            | int(4)        |                             |            | Нет             | 0                          |
|                                                                           | 11      | stock status id     | int(11)       |                             |            | Her             | Hem                        |
|                                                                           | 12      | image               | varchar(255)  | utf8_general_ci             |            | Да              | NULL                       |
|                                                                           | 13      | manufacturer_id     | int(11)       |                             |            | Her             | Hem                        |
|                                                                           | 14      | shipping            | tinyint(1)    |                             |            | Нет             | 1                          |
|                                                                           | 15      | price               | decimal(15,4) |                             |            | <b>He</b> T     | 0.0000                     |
|                                                                           | 16      | points              | int(8)        |                             |            | He <sub>T</sub> | 0                          |
|                                                                           | 17      | tax class id        | int(11)       |                             |            | Her             | Hem                        |
|                                                                           | 18      | date_available      | date          |                             |            | <b>He</b> T     | 0000-00-00                 |
|                                                                           | 19      | weight              | decimal(15,8) |                             |            | Her             | 0.00000000                 |
|                                                                           | 20      | weight_class_id     | int(11)       |                             |            | Her             | 0                          |
|                                                                           | 21      | length              | decimal(15,8) |                             |            | Het             | 0.00000000                 |
|                                                                           | 22      | width               | decimal(15,8) |                             |            | Her             | 0.00000000                 |
|                                                                           | 23      | height              | decimal(15,8) |                             |            | Her             | 0.00000000                 |
|                                                                           | 24      | length class id     | int(11)       |                             |            | Нет             | 0                          |
|                                                                           | 25      | subtract            | tinyint(1)    |                             |            | Her             | 1                          |
|                                                                           | 26      | minimum             | int(11)       |                             |            | Her             | 1                          |
|                                                                           | 27      | sort_order          | int(11)       |                             |            | Het             | 0                          |
|                                                                           | 28      | status              | tinyint(1)    |                             |            | Нет             | 0                          |
|                                                                           | 29      | viewed              | int(5)        |                             |            | Нет             | 0                          |
|                                                                           | 30      | date_added          | datetime      |                             |            | Нет             | Hem                        |
|                                                                           | 31      | date_modified       | datetime      |                             |            | Her             | Hem                        |

Рисунок 3.4 – Структура таблиці «oc\_product»

Атрибут «product \_id» – це зовнішній ключ, що містить посилання на таблицю [48, 49] [«stock\\_status\\_id»](https://pma.1gb.ua/sql.php?db=gbua_bymira&table=OrderProduct&server=317&token=498f709f27e65b154e6e1d7c2588d08e), [«manufacturer\\_id»](https://pma.1gb.ua/sql.php?db=gbua_bymira&table=OrderProduct&server=317&token=498f709f27e65b154e6e1d7c2588d08e), [«tax\\_class\\_id»](https://pma.1gb.ua/sql.php?db=gbua_bymira&table=OrderProduct&server=317&token=498f709f27e65b154e6e1d7c2588d08e), [«weight\\_class\\_id»](https://pma.1gb.ua/sql.php?db=gbua_bymira&table=OrderProduct&server=317&token=498f709f27e65b154e6e1d7c2588d08e), «length\_[class\\_id»](https://pma.1gb.ua/sql.php?db=gbua_bymira&table=OrderProduct&server=317&token=498f709f27e65b154e6e1d7c2588d08e). Стовпці «model», «price», «image», «weight», «length» та інші зберігають інформацію про кожен товар який є в доступі для замовлення на вебсайті зоомагазину.

#### 3.2 Структура та особливості реалізації алгоритмічного забезпечення

Під час розробки веборієнтованої інформаційної системи, необхідно послідовно розписати та розподілити роботу даного вебсайту. Слід розробити алгоритм створення і впровадження ІС, аби надалі успішно розробити сам сайт.

Алгоритм являє собою перелік встановлених взаємопов'язаних дії, дотримання яких прогнозує успішну розробку веборієнтовану інформаційну систему [50-52].

На рисунку 3.5 зображується алгоритм, який забезпечує процес розробки, створення та впровадження інформаційної системи для зоомагазину.

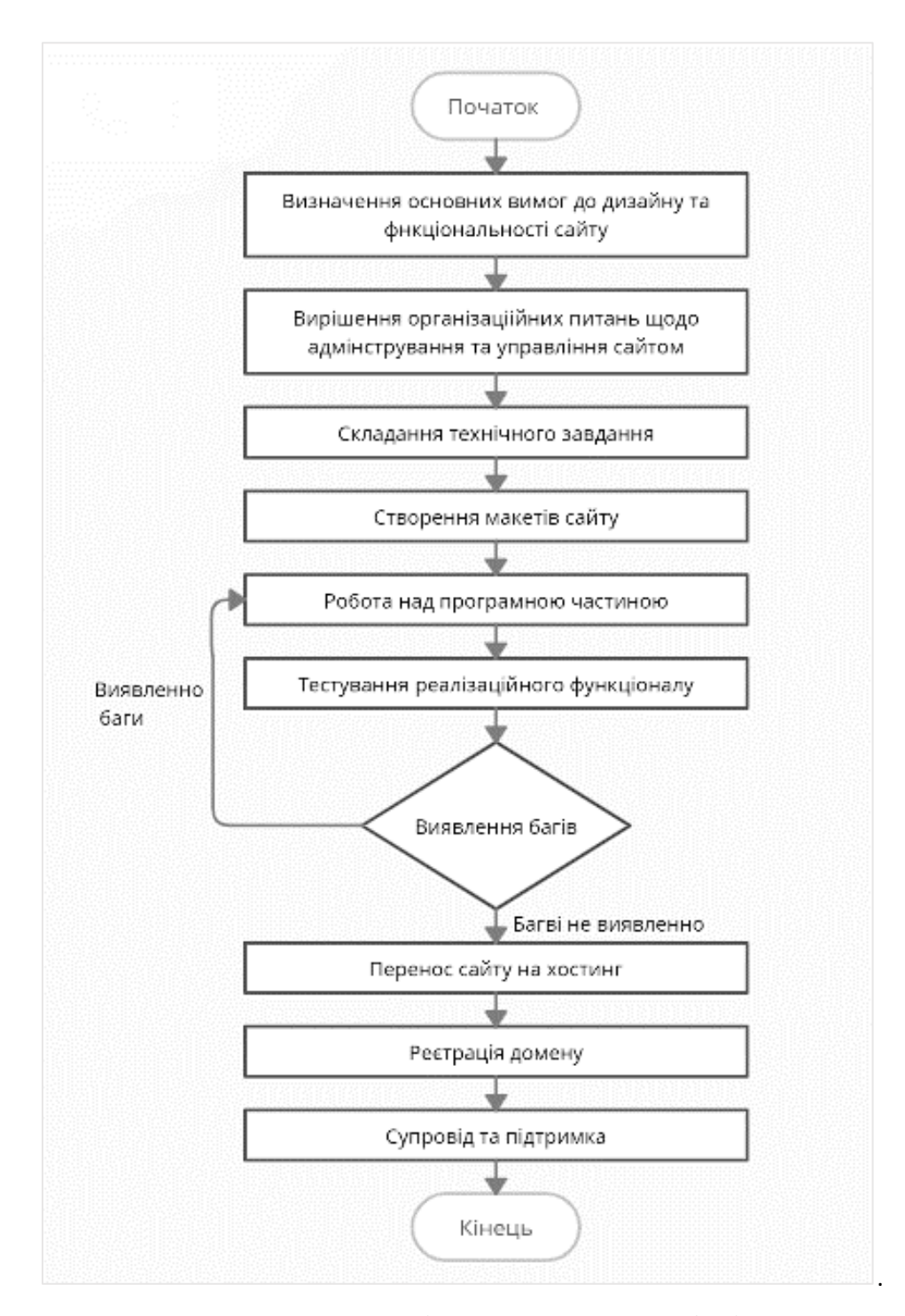

Рисунок 3.5 – Алгоритм створення і впровадження веборієнтованої системи

Клієнтська частина представлена інтерфейсом сайту. Поняття інтерфейс сайту включає в себе комплекс певних засобів і методів взаємозв'язку між всіма елементами системи [53]. Зовнішнє оформлення вебсайту наддасть можливість для взаємодії адміністрації сайту та потенційними покупцями.

CMS Opencart дозволяє, доступно взаємодіяти з дизайном, так і використовувати готові шаблони сайту. Інтерфейс головної сторінки для розроблюваної інформаційної системи має включати в себе [54]:

логотип компанії;

- пошук по сайту;
- посилання на кошик та особистий кабінет;
- меню категорій;
- банери з популярними пропозиціями;
- футер сайту.

Після розпакування та інсталяції OpenCart слід перейти до налаштувань системи [55]. Так як OpenCart яка повністю з моменту встановлення є англомовною версією, слід додати модуль з українською мовою. Для цього з офіційного сайту OpenCart завантажуємо модуль з потрібною нам мовою, та додаємо його в налаштуваннях локалізації на адміністративній панелі OpenCart (рис.3.6).

| opencart .?                    |                                   |                                                                                      |                    | <b>Э</b> Вихід<br>John Doe            |
|--------------------------------|-----------------------------------|--------------------------------------------------------------------------------------|--------------------|---------------------------------------|
| $\equiv$ MEHIO                 | <b>МОВИ</b> головна » <b>Мови</b> |                                                                                      |                    | $\pm$<br>- 8                          |
| <b>3</b> Панель управління     |                                   |                                                                                      |                    |                                       |
| • Каталог<br>$\,$              | <b>III</b> Monu                   |                                                                                      |                    |                                       |
| И- Модулі / Розширення         | $\Box$<br>Mosa ~                  | Код                                                                                  | Порядок сортування | Дія                                   |
| ۰,<br>□ Дизайн<br>$\,$         |                                   |                                                                                      |                    |                                       |
| ₩ Продажі<br>$\,$              | $\Box$<br>English                 | en-gb                                                                                | $\overline{1}$     | Редагувати                            |
| В Клієнти<br>$\,$              | Українська (За промовчанням)      | uk-ua                                                                                | $\mathbf{1}$       | $\overline{\phantom{a}}$              |
| • Маркетинг<br>$\rightarrow$   |                                   |                                                                                      |                    | Відображено з 1 по 2 з 2 (1 Сторінок) |
| Ф Система                      |                                   |                                                                                      |                    |                                       |
| » Налаштування                 |                                   |                                                                                      |                    |                                       |
| » Користувачі<br>- 1           |                                   | © 2009-2022 Всі права захищені.                                                      |                    |                                       |
| > Локалізація<br>$\rightarrow$ |                                   |                                                                                      |                    |                                       |
| > Місцезнаходження             |                                   | POBPOEKA I ПРОСУВАННЯ МАГАЗИНІВ НА OPENCART - PROPLAT.BIZ<br>Version 3.0.2.0 (trs-3) |                    |                                       |
| > Мови                         |                                   |                                                                                      |                    |                                       |
| > Валюта                       |                                   |                                                                                      |                    |                                       |
| > Стан на складі               |                                   |                                                                                      |                    |                                       |
| > Статус замовлень             |                                   |                                                                                      |                    |                                       |
| > Подернення >                 |                                   |                                                                                      |                    |                                       |

Рисунок 3.6 – Встановлення модуля української мови CMS конструктора OpenCart

Наступний крок це додавання категорій товарів які представленні в магазині для навігації по сторінкам сайту (рис.3.7) [56].

| opencart ??                      |                                    |                                        |                      | <b>© Вихід</b><br>John Doe * |  |  |  |  |  |
|----------------------------------|------------------------------------|----------------------------------------|----------------------|------------------------------|--|--|--|--|--|
| $\equiv$ MEHIO                   | Категорії головна » категорії<br>ø |                                        |                      |                              |  |  |  |  |  |
| <b>2</b> Панель управління       |                                    |                                        |                      |                              |  |  |  |  |  |
| • Каталог<br><b>E</b> Kareropii  |                                    |                                        |                      |                              |  |  |  |  |  |
| » Категорії                      |                                    | Ka⊤eropiï ~                            | Порядок сортування ~ | Дія                          |  |  |  |  |  |
| > Товари                         |                                    |                                        |                      |                              |  |  |  |  |  |
| » Періодичні платежі             |                                    | Акваріумістика                         | $\Delta$             | ╭                            |  |  |  |  |  |
| » Фільтри                        |                                    | Птахи                                  | 3                    | $\mathcal{S}_{\mathcal{S}}$  |  |  |  |  |  |
| > Атрибути                       |                                    | Гризуни                                | 3                    | $\mathcal{S}$                |  |  |  |  |  |
| $\geq$ Onuii                     |                                    |                                        |                      |                              |  |  |  |  |  |
| > Виробники                      |                                    | Коти                                   | $\overline{2}$       | $\mathcal{S}_{\mathcal{S}}$  |  |  |  |  |  |
| > Завантажения                   |                                    | Собаки > Корм для собак                | $\overline{2}$       | $\mathcal{S}$                |  |  |  |  |  |
| > Відгуки                        |                                    |                                        |                      |                              |  |  |  |  |  |
| » Інформаційні сторінки          |                                    | Собаки                                 | $\mathbf{1}$         | $\mathcal{S}_{\mathcal{S}}$  |  |  |  |  |  |
| <b>Н</b> • Модулі / Розширення > |                                    | Собаки > Вітаміни та добавки для собак | đ.                   | $\mathcal{S}$                |  |  |  |  |  |
| ■ Дизайн                         |                                    | Птахи > Обладнання для птахів          | 1                    | $\mathcal{S}_{\mathcal{S}}$  |  |  |  |  |  |
| ■ Продажі                        |                                    |                                        |                      |                              |  |  |  |  |  |
| В Клієнти                        |                                    | Птахи > Годівниці для птахів           | ٠                    | $\mathcal{S}$                |  |  |  |  |  |
| • Маркетинг                      |                                    | Птахи > Корм для птахів                | f.                   | $\overline{\phantom{a}}$     |  |  |  |  |  |

Рисунок 3.7 – Створені категорії та під категорії товарів

Також задаємо вміст банерів які будуть відображатися на головній сторінці [57]. В нашому випадку буде один головний банер (рис.3.8) та внизу біля футера банер з логотипами фірм зоотоварів (рис.3.9) які представленні в магазині.

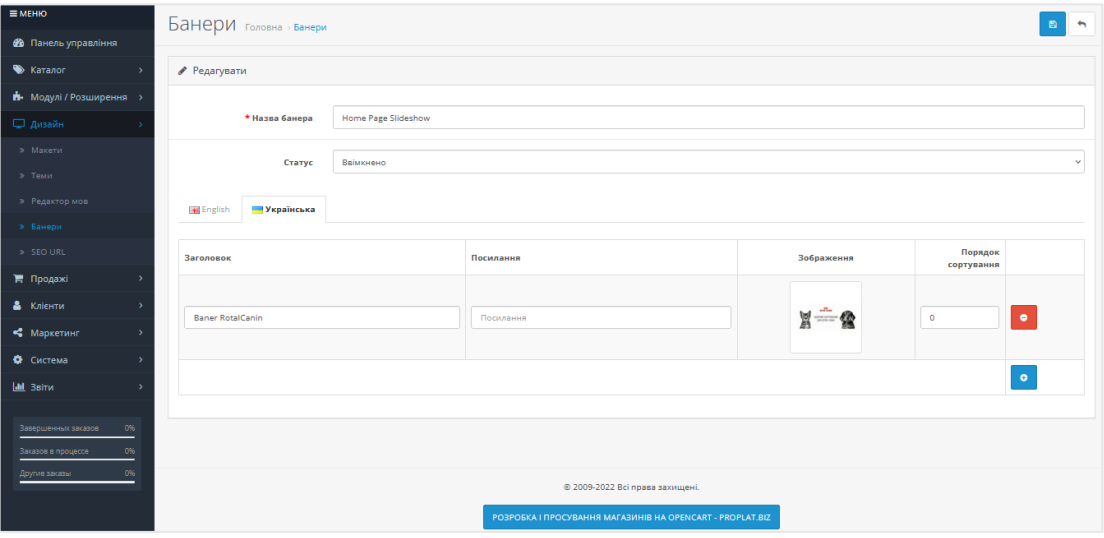

Рисунок 3.8 – Налаштування вмісту головного банера

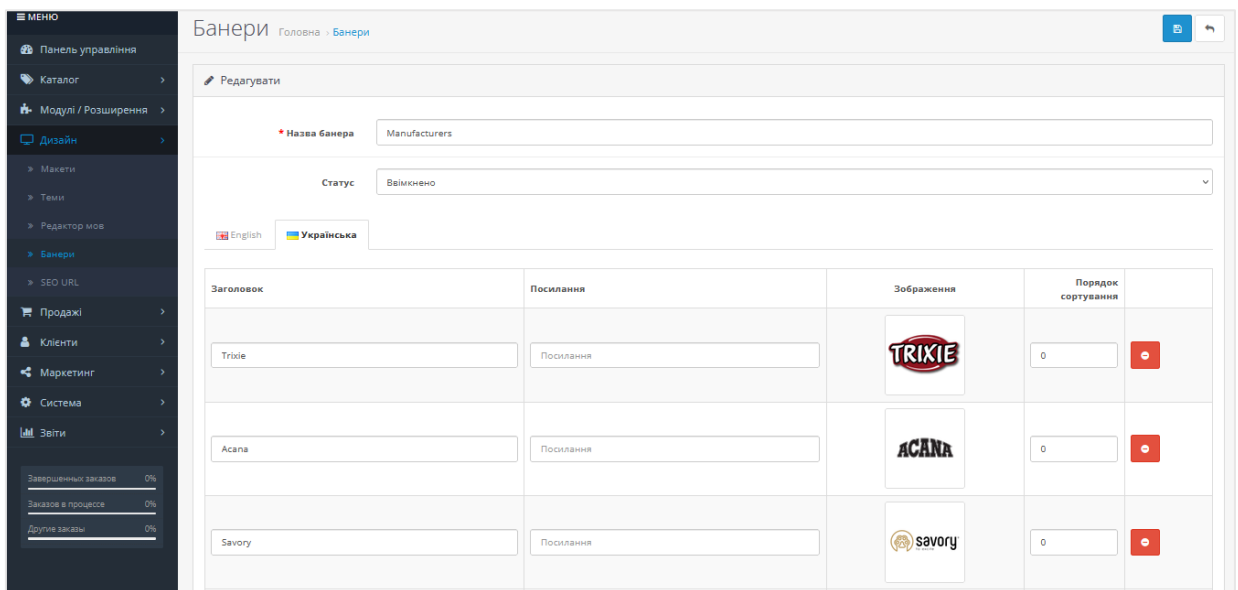

Рисунок 3.9 – Налаштування вмісту банера з логотипами партнерів магазину

Далі змінюємо логотип магазину, назву та інформаційний зміст головної сторінки [58, 59]. Видаляємо непотрібні зображення та контент міняємо контактні дані на номер да адресу нашого магазину, таким чином ми надаємо потрібного виду головній сторінці нашого магазину зоотоварів (рис.3.10) та (додаток Б.3).

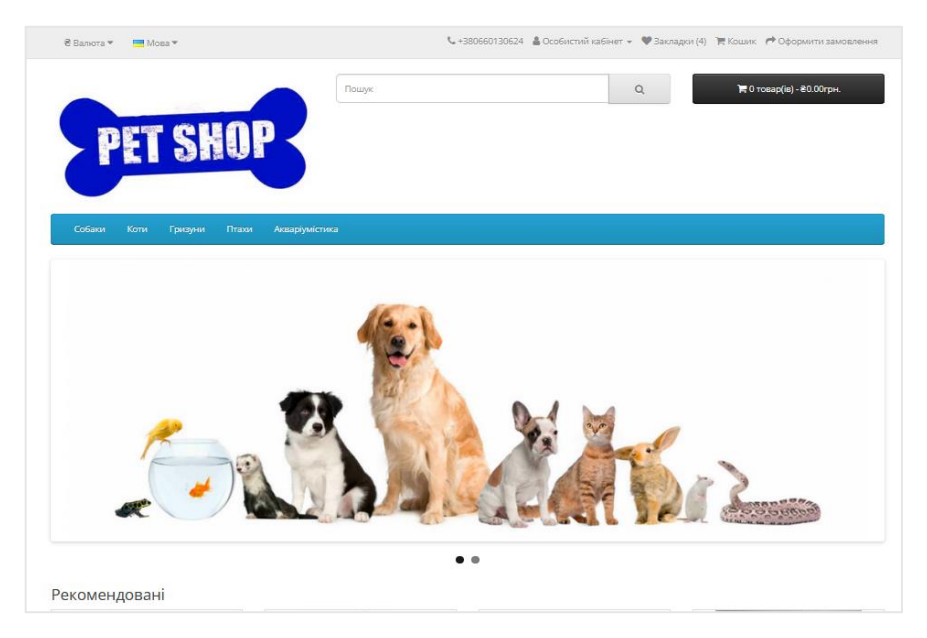

Рисунок 3.10 – Головна сторінка інформаційної системи зоомагазину

Та не лише головна сторінка доступна для користувача, також до них відноситься інші сторінки сайту (додаток Б.2-Б.16) [60]:

- сторінка товару;
- сторінка категорії
- сторінка кошику;
- сторінка реєстрацію;
- сторінка особистого кабінету;
- сторінка замовлення;
- сторінка мої закладки;
- сторінка зворотнього зв'язку.

Також Opencart включає в себе панель адміністратора, де є доступ до повного ведення сторінки з товарами та заповненням контенту [61]. До основних можливостей адміністративної панелі відносяться:

- 1. Додавання товарів;
- 2. Видалення товарів;
- 3. Редагування товарів;
- 4. Редагування контенту на сайті;
- 5. Редагування дизайну сайту;
- 6. Автоматизація обліку залишків на складі;
- 7. Ведення обліку клієнтів;
- 8. Ведення обліку продаж;
- 9. Формування звітності.

Отже панель адміністратора являється тим інструментом який надає всіх можливостей для вебсайту (рис.3.11).

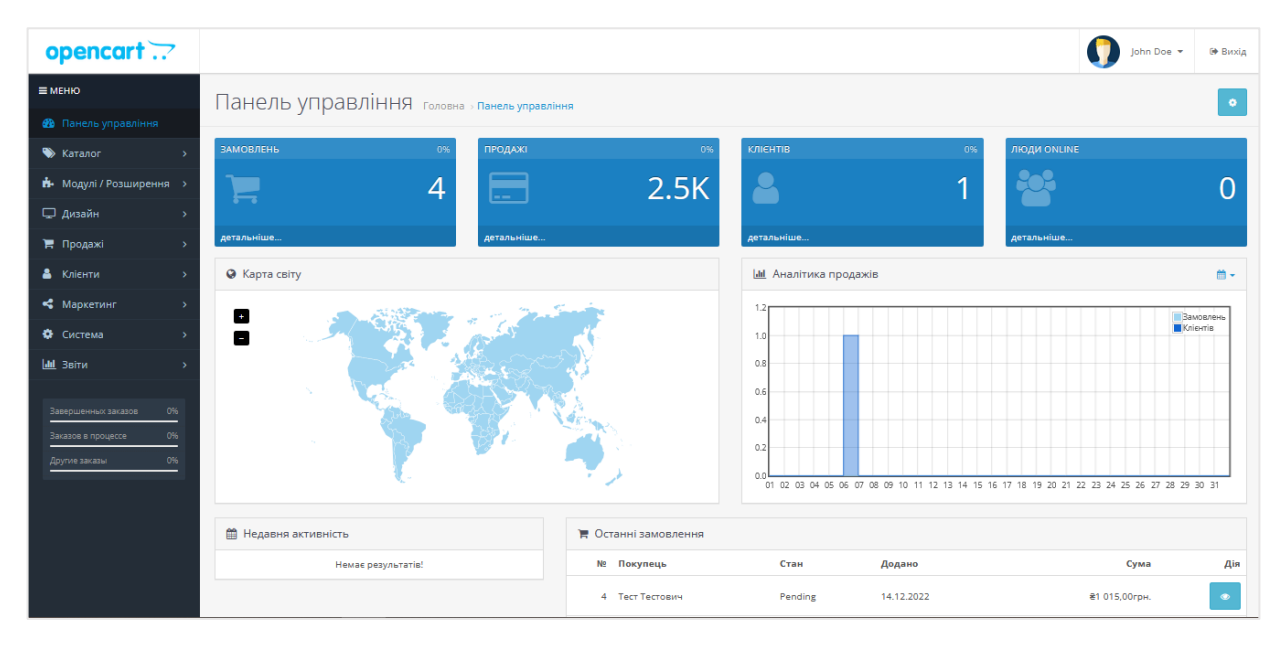

Рисунок 3.11 – Панель адміністратора в CMS системі OpenCart

Головна проблема яку вирішує та контролює адміністративна панель, це автоматизація обліку залишків продукції на складі. Функціонал CMS надає можливість автоматично віднімати від наявної кількості товару на складі, замовлення клієнта, та в разі закінчення товару на складі, зробити його недоступним для користувачів [62]. Програмна частина включає в себе сервер, на якому зберігаються файли розроблюваної інформаційної системи, та який забезпечує її працездатність. Для цього використано сервер localhost від OpenServe.

#### 3.3 Інструкція з використання веборієнтованої інформаційної системи

Розроблювана інформаційна система є легкою та зрозумілою у використані. Даний вебсайт не повинен викликати труднощів при замовленні чи перегляді доступних товарів. Тому категорію в онлайн магазині розподілені за видами домашніх улюбленців та товарами які для них призначені (рис.3.12).

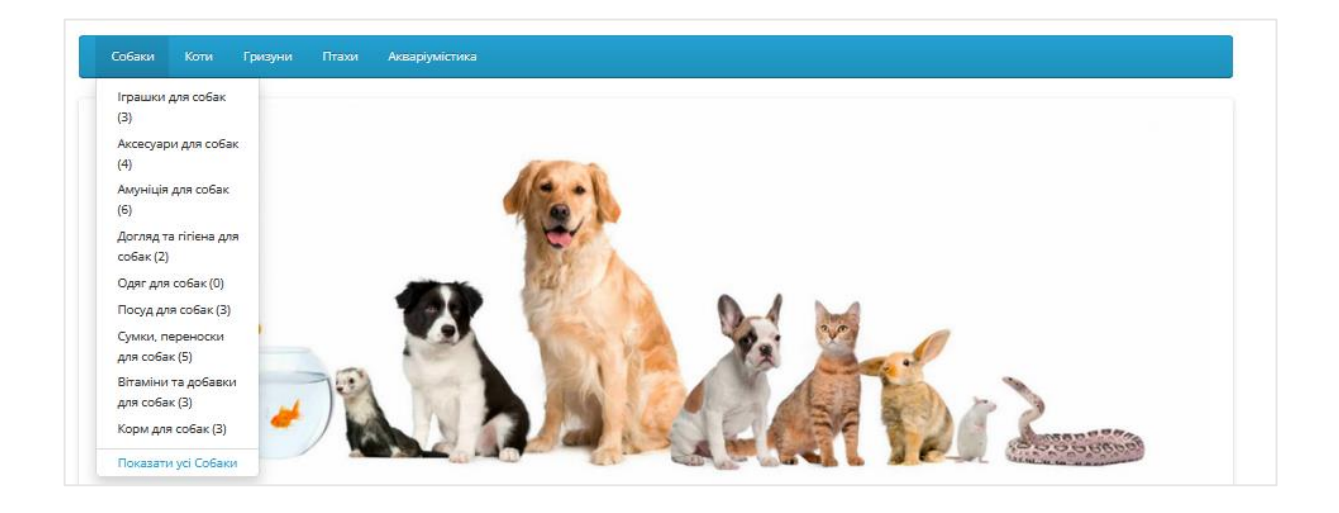

Рисунок 3.12 – Категорії та під категорії на сторінці вебсайту

Для кожного покупця є алгоритм дій користувача на сайті який представлений на рисунку 3.13. Даний алгоритм є функціонально не складним, зручним та простим у використанні [63].

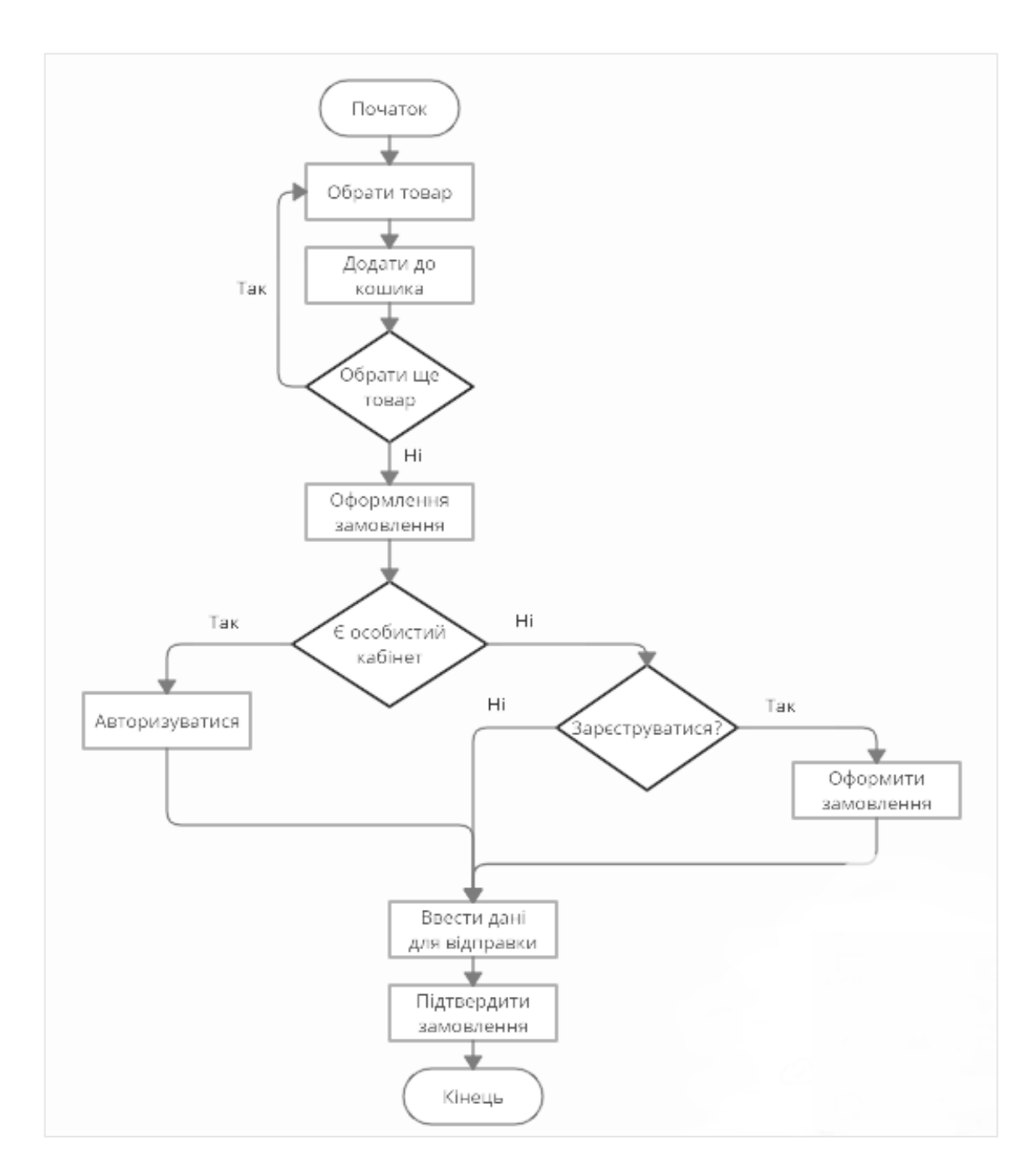

Рисунок 3.13 – Алгоритм дій користувача на сайті

На моментів придбанні товару, можливості користувача не закінчуються. Окрім придбання товару, користувач має можливість виконати ще низку дій на сайті:

Реєстрація на інформаційній веб системі (рис.3.14) [64]:

1. Перейти на головну сторінку інформаційної системи;

2. В верхньому правому кутку обрати "Особистий кабінет";

3. Обрати поле "Реєстрація";

4. Ввести свої дані та вигадати надійний пароль;

5. Підтвердити натиснувши на галочку Політику конфіденційності;

6. Отримати підтвердження про успішну реєстрацію на електронну пошту;

7. Підтвердити реєстрацію на пошті.

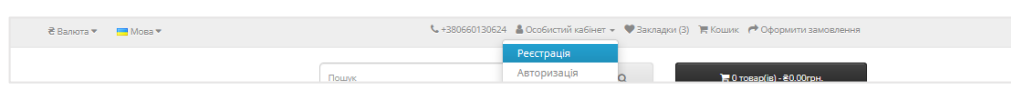

Рисунок 3.14 –Реєстрація на сайті

— Пошук товару (рис.  $3.15$ )

1. Перейти на головну сторінку інформаційної системи;

2. Натиснути на поле вводу "Пошук" вгорі сторінки;

3. Ввести назву товару по якому слід зробити пошук;

4. Натиснути кнопку пошуку або Enter.

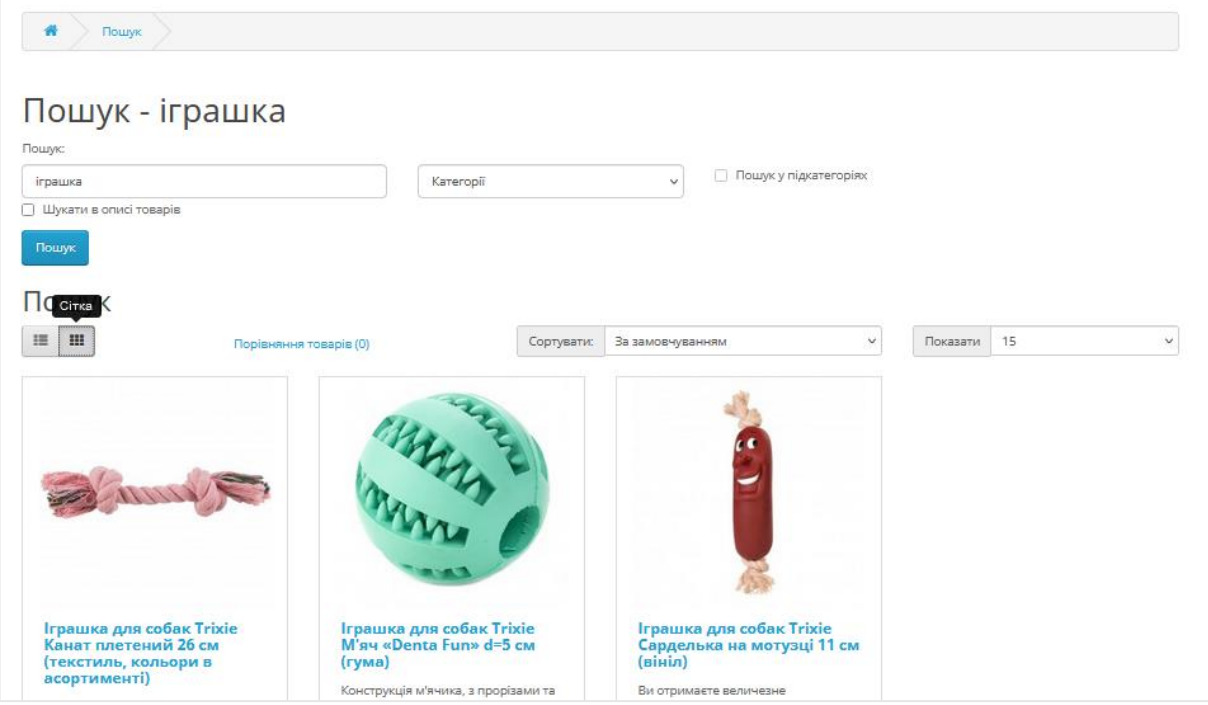

Рисунок 3.15 - Результат пошуку товарів

Переглянути історію та статус замовлень (рис. 3.16)

- 1. Авторизуватися на сайті в особистому кабінеті;
- 2. Натиснути "Історія замовлень".

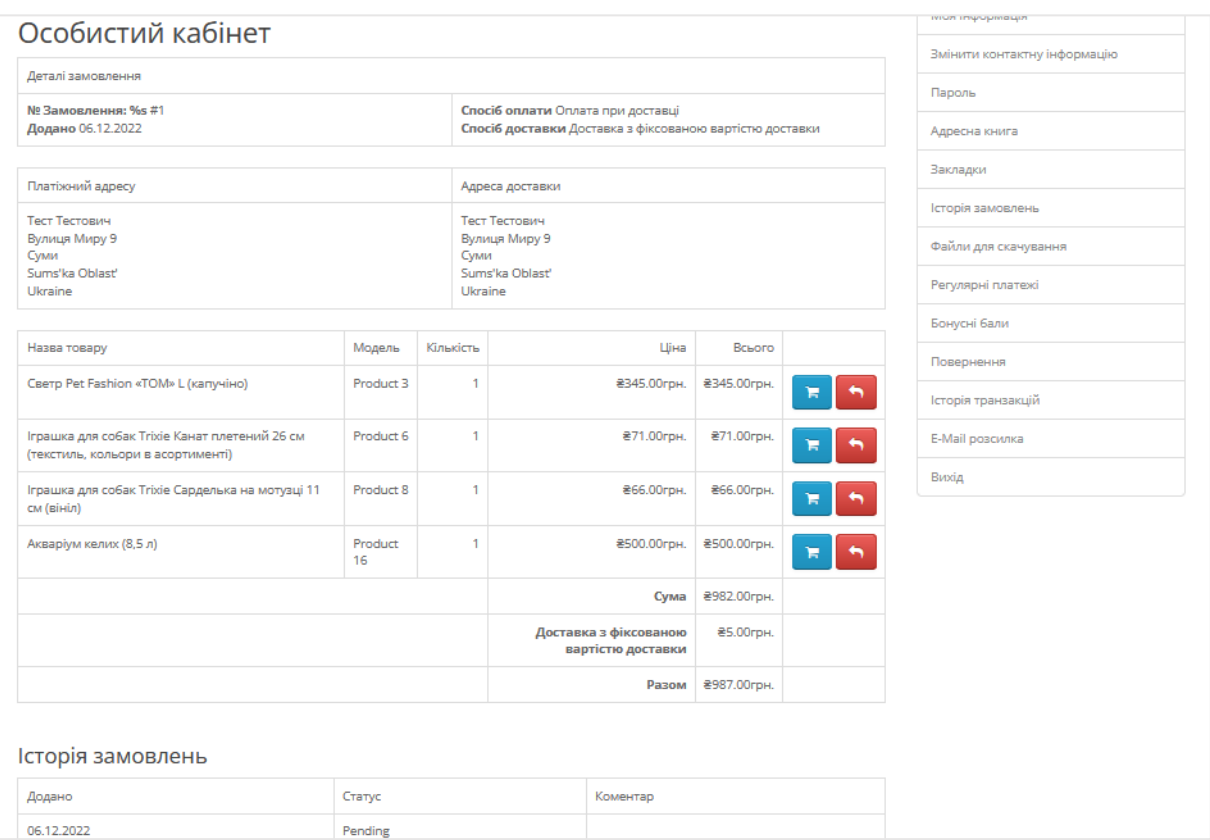

Рисунок 3.16 – Розгорнута сторінка історії замовлень в особистому кабінеті

Сторінка інформаційної системи для адміністратора має великі можливості для ведення контенту на сторінці вебсайту [65]. Слід виділити найважливіші аспекти в функціональних можливостях для адмінської сторони сайту. Наприклад:

Додавання нових товарів (додаток Б.1)

1. Перейти на адміністративну панель за допомогою логіну та паролю для сторінки адміністратора;

2. Перейти на пункту "Каталог";

- 3. Перейти на пункту "Товари";
- 4. Натиснути на кнопку "Додати"
- 5. На вкладках "Основні" та "Дані" ввести дані про товар;
- 6. На вкладці "Зв'язок" присвоїти категорію товару;
- 7. На вкладці "Зображення" завантажити фото товару;
- 8. Натиснути кнопку "Зберегти".
- Додавання нових категорій товарів (додаток Б.2)
- 1. Перейти на адміністративну панель;
- 2. Перейти на вкладку "Каталог";
- 3. Перейти на вкладку "Товари";
- 4. Натиснути на кнопку "Додати";
- 5. На вкладці "Основні" ввести назву категорії;
- 6. На вкладці "Дані" налаштувати відображення категорії;
- 7. Натиснути кнопку "Зберегти".
- Будування звітів на адміністративній панелі (додаток Б.23-Б.24)
- 1. Звіт про замовлення клієнтів;
- 2. Звіт про бонусі бали клієнтів;
- 3. Звіт про транзакції клієнтів;
- 4. Звіт про діяльність клієнта;
- 5. Звіт про пошуки клієнта;
- 6. Звіт про повернення;
- 7. Звіт про продажі;
- 8. Звіт про переглянуті продукти;
- 9. Звіт про придбані продукти.
- Редагування залишків товару (рис. 3.15)
- 1. Перейти на адміністративну панель;
- 2. Перейти на вкладку "Каталог";
- 3. Перейти на вкладку "Товари";
- 4. Обрати необхідний товар;

5. Натиснути кнопку "Редагувати";

6. На вкладці "Дані" в полі "Кількість" змінити кількість товару на складі;

7. Натиснути кнопку "Зберегти".

8. Переглянути актуальні залишки товару на складі можливо на вкладці "Товар".

| $\equiv$ MEHIO<br>ТОВАРИ головна > Товари<br>- ବା<br>會 |                                 |                                                                                                    |               |                                            |           |     |                        |  |
|--------------------------------------------------------|---------------------------------|----------------------------------------------------------------------------------------------------|---------------|--------------------------------------------|-----------|-----|------------------------|--|
| <b>2</b> Панель управління                             |                                 |                                                                                                    |               |                                            |           |     |                        |  |
| • Каталог                                              | • Налаштування успішно змінено! |                                                                                                    |               |                                            |           |     |                        |  |
| » Категорії                                            |                                 |                                                                                                    |               |                                            |           |     |                        |  |
| <b>&gt; Товари</b>                                     | $T$ Filter<br>№ Товари          |                                                                                                    |               |                                            |           |     |                        |  |
| » Періодичні платежі                                   | Зображення                      | Назва товару ^                                                                                                    | Модель        | Ціна на<br>Кількість<br>сайті              | Статус    | Дія | Назва товару           |  |
| » Фільтри<br>> Атрибути                                | <b>Window</b>                   | Іграшка для собак Trixie Канат плетений 26 см (текстиль, кольори в<br>асортименті)                                                        | Product 6     | <sup>271,00грн.</sup><br>999               | Ввімкнено | ╭   | Назва товару<br>Модель |  |
| $>$ Onuii<br>» Виробники                               | <b>Head</b>                     | Іграшка для собак Trixie M'яч «Denta Fun» d=5 см (гума)                                                                                   | 45933         | 10 <sub>10</sub><br><sup>283</sup> ,00грн. | Ввімкнено | ٠   | Модель                 |  |
| > Завантаження<br>» Відгуки                            |                                 | Іграшка для собак Trixie Сарделька на мотузці 11 см (вініл)                                                                               | Product 8     | 19<br>866,00грн.                           | Ввімкнено | ×   | Ціна<br>Ціна           |  |
| » Інформаційні сторінки                                | F                               | Акваріум келих (8,5 л)                                                                                                    | Product<br>16 | 928<br><sup>2500,00грн.</sup>              | Ввімкнено | ╭   | Кількість              |  |
| Н- Модулі / Розширення<br>□ дизайн                     | <b>ENGINEER</b>                 | Вітамінний комплекс для собак малих порід та котів VetExpert ArthroVet<br>Complex для здоров'я хрящів і суглобів 60 капсул (для суглобів) | 24596         | 8859,00грн.<br>60                          | Ввімкнено | ٠   | Кількість<br>Статус    |  |
| <b>Е</b> Продажі<br>В Клієнти                          | F                               | Пивні дріжджі для собак великих порід 8in1 Excel «Brewers Yeast Large<br>Breed» 80 таблеток (для шкіри та шерсті)                         | 54875         | 50<br>8337,00грн.                          | Ввімкнено | ╭   | $\checkmark$           |  |
| • Маркетинг<br>۰,                                      | Ĵ                               | Поїлка пластикова для гризунів Trixie 600 мл                                                                                              | product<br>11 | 5 <sub>1</sub><br><b>₴116,00грн.</b>       | Ввімкнено | ╭   | Т Фільтр               |  |
| • Система<br><b>III</b> BBiTH                          |                                 | Светр Pet Fashion «ТОМ» L (капучіно)                                                                                                    | Product 3     | <sup>8345,00грн.</sup><br>$\sqrt{6}$       | Ввімкнено | ╭   |                        |  |

Рисунок 3.15 – Перегляд залишку товарів на складі

3.4 Оцінювання очікуваного ефекту від впровадження інформаційної системи

При впроваджені інформаційної системи слід виконати оцінку економічної ефективності [66]. Щоб розрахувати показник ефективності слід визначити капітальні витрати, суму річної економії, витрати на базовий рік та стандартні показники ефективності впровадження інформаційних систем

Спершу визначаємо капітальні витрати за наступною формулою [67]:

$$
C = K_{co6} + K_{\text{enpos}} \tag{3.1}
$$

де  $K_{\text{co6}}$  – витрати на розробку;

Kвпров. – амортизація ноутбука;

Щоб розрахувати собівартість відповідного проект [68], використаємо наступні показники, мінімальна вартість години робочого часу працівника – 42,50 грн/год. Система була спроектована за місяць вересень, в якому було 22 робочих дні з вирахуванням вихідних. Так як показники визначені, розрахуємо собівартість розробленого пакету.

 $K_{\text{co6}}$ . = 8 год \* 22 днів \* 42,50 грн/год = 7 480,00 грн

Надалі при впровадженні системи слід враховувати наступні параметри:

1. Створення та налаштування у OpenCart всієї веборієнтованої системи (10 год);

2. Завантаження на хостінг всього проекту та налаштування відповідних параметрів веборієнтованої системи (2 год) [69];

3. Тестування веборієнтованої системи та додавання до баз всіх необхідних користувачів (5 год).

Тож, визначивши скільки часу потребує той чи інший етап, можна визначити вартість впровадження веборієнтованої системи.

 $K_{\text{BIDOB}} = (10 + 2 + 5)$  год \* 42,50 грн/год = 722,50грн.

Наступний крок потрібно відповідно до формули (3.1) визначити загальні капітальні витрати проекту:

 $C = 7480,00$  грн + 722,50 грн = 8 202,5 грн.

Далі необхідно визначити суму річної економії за формулою [70]:

$$
S = B_{\delta} - B_{n} \tag{3.2}
$$

де В<sub>б</sub> – витрати за базовий рік;

 $B_{\text{II}}$  – прогнозовані витрати за рік.

Аби визначити витрати на базовий рік, потрібно визначити загальний час, який витрачається на обробку замовлень та формування накладних за рік. Робочих днів у році 250. Людина, яка займається збором всієї інформації витрачає на ці дії в середньому 7 год. Тому витрати в базовому році будуть наступними:

 $B_6 = 250$  днів \* 7 год \* 42,50 грн/год = 74 375,00 грн.

У випадку впровадження веборієнтованої системи передбачається скорочення часу формування накладних та прийому замовлень до 5 год на добу. Тому прогнозовані витрати з впровадженням додатку за рік:

 $B_6 = 250$  днів  $*$  5 год  $*$  42,50 грн/год = 53 125,00 грн.

Отже відштовхуючись від формули (3.2) сума річної економії дорівнює:

 $S = 74375,00$  грн  $- 53125,00$  грн  $= 21250,00$  грн.

Завершуємо визначенням стандартних показники ефективності впровадження інформаційних систем: річного економічного ефекту (3.3), показника економічної ефективності капітальних витрат (3.4) та терміну окупності впровадженої автоматизованої системи (3.5) [71].

$$
E_y = S - C * rn \tag{3.3}
$$

$$
R_{ce} = S * C \tag{3.4}
$$

$$
P_p = C * S = 1 R_{ce}
$$
\n
$$
(3.5)
$$

де  $E_y$  – річний економічний ефект;

 $rn$  – нормативний коефіцієнт окупності капітальних вкладень, узятий для конкретної галузі (для ІТ-сфери даний коефіцієнт знаходиться в межах від 0,3 до 0,35);

 $R_{ce}$  – показник економічної ефективності капітальних витрат;

 $P_p$  – терміну окупності.

Відповідно до формули (3.3) річний економічний ефект становить:

 $E_y = 21 250,00 - 8 202,5 * 0,3 = 3914,25$  (грн).

Згідно з формулою (3.4) показник економічної ефективності капітальних витрат:

$$
R_{ce} = \frac{21\,250, \, 00}{8\,202,5} \approx 2,6
$$

Відповідно до формули (3.5) термін окупності:

$$
R_{ce} = \frac{8\ 202,5}{2\ 125,00} \approx 0,38
$$

Отже, витрати на впровадження веборієнтованої системи окупиться через 3,8 місяці експлуатації.

#### ВИСНОВКИ

В кваліфікаційній магістерській роботі надано загальну характеристику діяльності магазину зоотоварів, проаналізовано стан електронної комерції в Україні різних сегментів ринку до 2022 року та після, виявлено слабкі сторони у бізнес-процесах, які можна з легкістю усунути впровадженням автоматизованої інформаційної системи. Тобто при розроблені веборієнтованої інформаційної системи, отримаємо готову інформаційну систему, у відкритому доступі перегляді доступних товарів, замовлення товару онлайн є оптимальним рішенням. Наведені переваги та недоліки переходу до впровадження веборієнтованої системи порівняно із класичної офлайн торгівлею, коли обслуговування клієнтів відбувається у магазині.

Сформульовано функціональні та нефункціональні вимоги до майбутньої системи, визначені ролі користувачів та адміністраторів. Визначено ТЗ з визначеним контекстом шо повинен розміщуватися на сторінках вебсайту. Побудовано діаграми у нотаціях моделювання IDEF0 для схематичного відображення існуючих бізнес-процесів магазину.

В результаті виконання даної кваліфікаційної роботи розроблено веборієнтовану інформаційну систему продаж зоотоварів для торгівлі в онлайн просторі. Оцінено контент вебсайту, спроектовані сторінки є легкими у використані та ефективними при оформлені замовлення. Створена схема веборієнтованої системи відповідає встановленим вимогам.

Технологія для розробки інформаційної системи відбиралася за допомогою урахування сучасних тенденцій вебсайтів, де враховані переваги та недоліки певних технологій, також проведено аналіз їх можливостей, надійності та легкості використання.

Обрано CMS систему OpenCart яка має ряд переваг для розробки веборієнтованої інформаційної системи зоомагазину «PetShope».

Розроблена структура вебсайту поділяється на клієнтську та адміністративну частину. На клієнтській частина розміщені сторінки, що доступні для перегляду користувачеві та містять персональні сторінки з даним клієнтів, які зареєстровані в базі даних. В свою чергу адміністративна сторона містить повне управління розробленим вебсайтом. Має зручний інтерфейс для внутрішніх налаштувань зоомагазину «PetShope» та роботою з БД.

Здійснено тестування системи та написано інструкції по використанню для адміністратора та користувача.

Отже, в ході написання кваліфікаційної магістерській роботи була досягнута основна її мета і виконані всі заплановані завдання.

#### СПИСОК ВИКОРИСТАНИХ ДЖЕРЕЛ

1. Кількість інтернет-магазинів стрімко зростає: основні причини їх популярності.2018. URL: https://zn.ua/ukr/novosti-kompaniy/kilkist-internetmagaziniv-strimko-zrostaye-osnovni-prichini-yih-populyarnosti-297316\_.html (дата звернення: 01.11.2022)

2. Палеха Ю. І. Особливості функціонування інформаційного бізнесу. [Бібліотекознавство. Документознавство. Інформологія.](http://www.irbis-nbuv.gov.ua/cgi-bin/irbis_nbuv/cgiirbis_64.exe?Z21ID=&I21DBN=UJRN&P21DBN=UJRN&S21STN=1&S21REF=10&S21FMT=JUU_all&C21COM=S&S21CNR=20&S21P01=0&S21P02=0&S21P03=IJ=&S21COLORTERMS=1&S21STR=%D0%9624838)2015. № 3. С. 82-87. URL: [http://nbuv.gov.ua/UJRN/bdi\\_2015\\_3\\_14](http://www.irbis-nbuv.gov.ua/cgi-bin/irbis_nbuv/cgiirbis_64.exe?I21DBN=LINK&P21DBN=UJRN&Z21ID=&S21REF=10&S21CNR=20&S21STN=1&S21FMT=ASP_meta&C21COM=S&2_S21P03=FILA=&2_S21STR=bdi_2015_3_14) (дата звернення: 01.11.2022)

3. Електронна комерція.URL: https://platon.ua/faq/elektronnayakommertsiya (дата звернення: 01.11.2022)

4. Синявська О. О. Електронна торгівля в Україні: тенденції та перспективи розвитку: дис. канд. ек. Наук.2019.7 с. (дата звернення: 03.11.2022)

5. European B2C E'commerce Report. (2016). Retrieved from https://www.ecommerceeurope.eu/app/uploads/2016/07/EuropeanBB2CBEBcom merceBReportB2016BLightBVersionB FINAL.pdf/ (дата звернення: 04.11.2022)

6. Hemphill T. Digital Business and E-Commerce Management / T. Hemphill, E. David., 2019. 680 с. (дата звернення: 03.11.2022)

7. Ціна змін. Трансформація роздрібної торгівлі під час війни.2022.URL:https://hub.kyivstar.ua/news/czina-zmin-transformacziyarozdribnoyi-torgivli-pid-chas-vijny/ (дата звернення: 03.11.2022)

8. Makkonen J. The Lean Marketplace: a Practical Guide to Building a Successful Online Marketplace Business / J. Makkonen., 2018. – 210 с.

9. Понад 11 млн українців виїхали з країни з 24 лютого ООН.URL: https://mind.ua/news/20246029-ponad-11-mln-ukrayinciv-viyihali-z-krayini-z-24 lyutogo-oon#:~:text(дата звернення: 03.11.2022)

10. Аналіз ринку зоомагазинів в Україні.2022.URL: https://inventure.com.ua/analytics/investments/analiz-rynka-zoomagazinov-vukraine (дата звернення: 04.11.2022)

11. Babenko V., Syniavska O. (2018). Analysis of the current state of development of electronic commerce market in Ukraine. Technology audit and production reserves, 5, 4(43),URL: https://doi.org/10.15587/2312- 8372.2018.146341(дата звернення: 04.11.2022)

12. Hlinenko, L. K., Dainovsky, Yu. A. (2018). Stan i perspektyvy rozvytku elektronnoyi torhivli Ukrayiny. Marketynh i menedzhment innovatsiy,1, 83-102. (дата звернення: 04.11.2022)

13. Зообізнес в Україні: як розвиватися?.URL: https://trademaster.ua/recomendacii/312525 (дата звернення: 04.11.2022)

14. Malovychko, S. V. (2015). Tendentsiyi ta perspektyvy rozvytku elektronnoyi torhivli v Ukrayini. Ekonomika i rehion,4 (53) (дата звернення: 04.11.2022)

15. OECD science, technology, and industry scoreboard: Towards a knowledge-based economy. (2001). URL :<http://www.oecd.org/> (дата звернення: 04.11.2022)

16. Вплив війни на інтернет-торгівлю: як змінювалися онлайнпродажі рітейлерів протягом I півріччя 2022 року. URL: Влияние войны на интернет-торговлю: как изменялись онлайн-продажи ритейлеров в течение I полугодия 2022 года URL:: <https://rau.ua/ru/news/onlajn-prodazhi-2022-goda/> (дата звернення: 04.11.2022)

17. Functional Programming Using Helper Functions with Accumulators .2016. URL:https://opendsa-server.cs.vt.edu/OpenDSA/Books/PL/html/FP4.html (дата звернення: 04.11.2022)

18. Нефункціональні вимоги. 2021. URL: https://www.wiki.ukua.nina.az/Нефункціональні вимоги.html (дата звернення: 04.11.2022)

19. Non functional Requirements: Examples, Types, How to Approach .2022. URL:https://www.altexsoft.com/blog/non-functional-requirements/ (дата звернення: 04.11.2022)

20. Business Process Definition.2022. URL: https://appian.com/bpm/business-process-

definition.html#:~:text=A%20business%20process%20is%20a,will%20accomplish %20an%20organizational%20goal (дата звернення: 07.11.2022)

21. 11 критеріїв, які роблять інтернет-магазин прибутковим URL: https://artjoker.ua/ru/blog/11-kriteriv-pribilnih-internet-magazinov/ (дата звернення: 07.11.2022)

22. Особливості функціональних вимог та не функціональних вимог URL: https://uk.myservername.com/features-functional-requirements (дата звернення: 07.11.2022)

23. Erwin Data Modeler. URL: https://www.erwin.com/products/erwin-datamodeler/ (дата звернення: 10.11.2022)

24. Загальні відомості про середовище проектування AllFusion Erwin Data Modeler.URL:http://um.co.ua/1/1-5/1-53859.html. (дата звернення: 10.11.2022)

25. Unified Modeling Language (UML).An Introduction.2022. URL:https://www.geeksforgeeks.org/unified-modeling-language-uml-introduction/ (дата звернення: 10.11.2022)

26. IDEF0 Diagram URL: https://vitechcorp.com/resources/CORE/onlinehelp/desktop/Views/IDEF0.htm.

27. Реінжиніринг бізнес-процесів. Уклад.: Л.Г. Загоровська – К.: НУХТ, 2014. - 21с. (дата звернення: 15.11.2022)

28. Create IDEF0 diagrams.2021.URL:https://support.microsoft.com/enus/office/create-idef0-diagrams-ea7a9289-96e0-4df8-bb26-a62ea86417f (дата звернення: 15.11.2022)

29. Гриненко В. В. Конспект лекцій з курсу «Управління та удосконалення бізнес-процесів» (для студентів усіх форм навчання спеціальності 073 Менеджмент); Харків. нац. ун-т міськ. госп-ва ім. О. М. Бекетова. Харків : ХНУМГ ім. О. М. Бекетова, 2018 – 147 с. (дата звернення: 15.11.2022)

30. What is WordPress? .URL:https://www.namecheap.com/wordpress/what-iswordpress/#:~:text=WordPress%20definition,to%20maintain%20their%20online%

20presence (дата звернення: 15.11.2022)

31. About Joomla.URL:http://www.joomlaeastafrica.org/english/aboutjoomla (дата звернення: 15.11.2022)

32. OpenCart Documentation. URL: https://docs.opencart.com/ (дата звернення: 15.11.2022)

33. Томашевський О.М., Цегелик Г.Г., Вітер М.Б., Дубук В.І. Навчальний посібник. К.: Видавництво «Центр учбової літератури», 2012. 296с URL: https://pidru4niki.com/12710107/informatika/ tehnologiyi\_modelyuvannya\_biznes-protsesiv\_mova\_uml (дата звернення: 15.05.2021)

34. What is Data Flow Diagram? URL: https:// www.visualparadigm.com/ guide/data-flow-diagram/what-is-data-flow-diagram/ (дата звернення: 15.05.2021)

35. Інформаційні системи в економіці : навчальний посібник. Пономаренко В. С., Золотарьова І. О., Бутова Р. К. та ін. Х. : Вид. ХНЕУ, 2011. 176 с. (дата звернення: 15.11.2022)

36. Developing Modules. URL: <http://docs.opencart.com/developer/module/> (дата звернення: 20.11.2022)

37. CMS система управління контентом сайту.URL: https://dut.edu.ua/ua/news-1-626-9497-cms---sistema-upravlinnya-kontentomsaytu\_kafedra-kompyuternih-nauk-ta-informaciynih-tehnologiy (дата звернення: 20.11.2022)

38. Функції та переваги інтернет-магазину на CMS OpenCart.URL: https://web-systems.solutions/blog/funkcziyi-ta-perevagy-internet-magazynu-nacms-opencart/ (дата звернення:  $20.11.2022$ )

39. MySQL. URL:https://www.mysql.com/.

40. What is  $M_ySQL$ ? URL:https://www.digitalocean.com/community/tutorials/what-is-mysql (дата звернення: 21.12.2022)

41. CMS database connection. URL:https://help.sap.com. (дата звернення: 21.12.2022)

42. Differences Between CMS Database Connect and Database Cluster URL :https://www.cisco.com/c/en/us/support/docs/conferencing/meeting-server-1000/216183-differences-between-cms-database-connect.html (дата звернення: 21.12.2022)

43. CMS Database Configuration URL :http://pfy.carpenters.org (дата звернення: 21.12.2022)

44. Structure Databases and Analysis Tools.URL:https://www.hsls.pitt.edu (дата звернення: 22.12.2022)

45. Structure Databases. URL[:https://www.umass.edu](https://www.umass.edu/) (дата звернення: 22.12.2022)

46. What is a database foreign Key? A beginner's tutorial. 2020. URL : https://www.educative.io/blog/what-is-foreign-key-database (дата звернення: 22.12.2022)

47. SQL – Створення первинного ключа. URL : http://linkomania.com.ua/ sql-stvorennya-pervinnogo-klyucha (дата звернення: 22.12.2022)

48. Linking Relational Database Tables using Primary and Foreign Keys. URL:https://www.relationaldbdesign.com/database-design/module2/linkingrelational-database-tables.php (дата звернення: 22.12.2022)

49. A beginner's guide to database table relationships. URL: https://vladmihalcea.com/database-table-relationships (дата звернення: 23.12.2022)

50. Types Of Information System. 2022. URL:https://www.geeksforgeeks.org/types-of-information-system (дата звернення: 23.12.2022)

51. Computer algorithms ( management information system ). 2022. URL: [https://www.academia.edu](https://www.academia.edu/) (дата звернення: 23.12.2022)

52. Operation data prediction algorithm of information system.2020. URL:https://link.springer.com/article/10.1007/s11276-021-02746-4 (дата звернення: 23.12.2022)

53. User Interface (UI).URL:https://www.wix.com/encyclopedia/definition/user-interface (дата звернення: 23.12.2022)

54. Основний функціонал OpenCart. URL: <https://astwellsoft.com/uk/blog/cms/opencart.html> (дата звернення: 23.12.2022)

55. Settings Option. URL: http://docs.opencart.com/engb/system/setting/option/ (дата звернення: 25.12.2022)

56. Adding Product Categories in OpenCart. URL:https://www.inmotionhosting.com/support/edu/opencart/adding-productcategories-in-opencart/ (дата звернення: 25.12.2022)

57. Banners - OpenCart Documentation. URL:http://docs.opencart.com/engb/system/design/banner/ (дата звернення: 25.12.2022)

58. How to Add Store Logo in OpenCart URL:https://www.interserver.net/tips/kb/add-store-logo-opencart/ (дата звернення: 25.12.2022)

59. How to change default Information pages content.URL:https://www.templatemonster.com/help/opencart-2-x-change-defaultinformation-pages-content.html (дата звернення: 25.12.2022)

60. How to Add New Pages in OpenCart With the CustomPages Extension. 2016. URL:https://isenselabs.com/posts/how-to-add-new-pages-in-opencart-withthe-custompages-extension (дата звернення: 25.12.2022)

61. Admin Interface OpenCart Documentation. URL[:https://docs.opencart.com/administration/](https://docs.opencart.com/administration/) (дата звернення: 25.12.2022)

62. Content management system (CMS) Optimizely. URL:https://www.optimizely.com (дата звернення: 25.12.2022)

63. Algorithm for scoring user activity. URL: https://stackoverflow.com/questions/2791837/algorithm-for-scoring-user-activity (дата звернення: 28.11.2022)

64. Opencart Quick Login and Registration. URL: https://webkul.com/blog/opencart-quick-login-and-registration/ (дата звернення: 28.11.2022)

65. System Information. URL: https://www.opencart.com/index.php?route=marketplace/extension/info&extensio n\_id=8600 (дата звернення: 28.11.2022)

66. Economic Efficiency: Definition and Examples . URL: https://www.investopedia.com/terms/e/economic\_efficiency.asp#:~:text=What%20 Is%20Economic%20Efficiency%3F,waste%20is%20eliminated%20or%20minimiz ed (дата звернення: 28.11.2022)

67. Capital Expenditure (CapEx) Definition, Formula, and Examples. URL: https://www.investopedia.com/terms/c/capitalexpenditure.asp (дата звернення: 01.11.2022)

68. How to Calculate Cost Variance for a Project (Formula Included). 2021. URL: https://www.projectmanager.com/blog/calculate-cost-variance (дата звернення: 01.12.2022)

69. Crawford S.R. 6 Reasons Why Good Web Hosting IS Important. 2018. URL: https://www.sem-consultants.co.uk/good-web-hosting-is-important(дата звернення: 01.12.2022)

70. How To Calculate Interest on a Savings Account.2022. URL:https://www.thebalancemoney.com/calculate-interest-on-savings-315753 (дата звернення: 01.12.2022)

71. Economic Impact Calculator.2022. URL:https://calculator.academy/economic-impact-calculator/ (дата звернення: 01.12.2022)

# ДОДАТКИ

#### ДОДАТОК А

#### SUMMARY

Kaliukina M. S. Development of a web-based information system for pet store. – Master's Qualification Thesis. Sumy State University, Sumy, 2022.

The process examines the economic activity of the pet store "PetShope". The creation of a web-oriented informational system for the pet store "Pet Shope" was substantiated. Main requirements for the web-oriented system under creation were given. The analysis of information flows and business processes of the enterprise was carried out. A web-oriented system was developed for the pet store.

Keywords: web-based system, enterprise, automation, pet store, business process, browser, OpenCart.

#### АНОТАЦІЯ

Калюкіна М. С. Розробка веборієнтованої системи магазину зоотоварів. – Кваліфікаційна магістерська робота. Сумський державний університет, Суми, 2022 р.

В роботі досліджено економічну діяльність магазину зоотоварів «PetShope». Обґрунтовано створення веборієнтованої інформаційної системи магазину зоотоварів «PetShope». Виділені основні вимоги до створюваної веборієнтованої системи. Здійснений аналіз інформаційних потоків та бізнеспроцесів підприємства. Розроблено веборієнтовану інформаційну систему для магазину зоотоварів.

Ключові слова: веборієнтована система, підприємство, автоматизація, магазину зоотоварів, бізнес-процес, браузер, OpenCart.

## ДОДАТОК Б

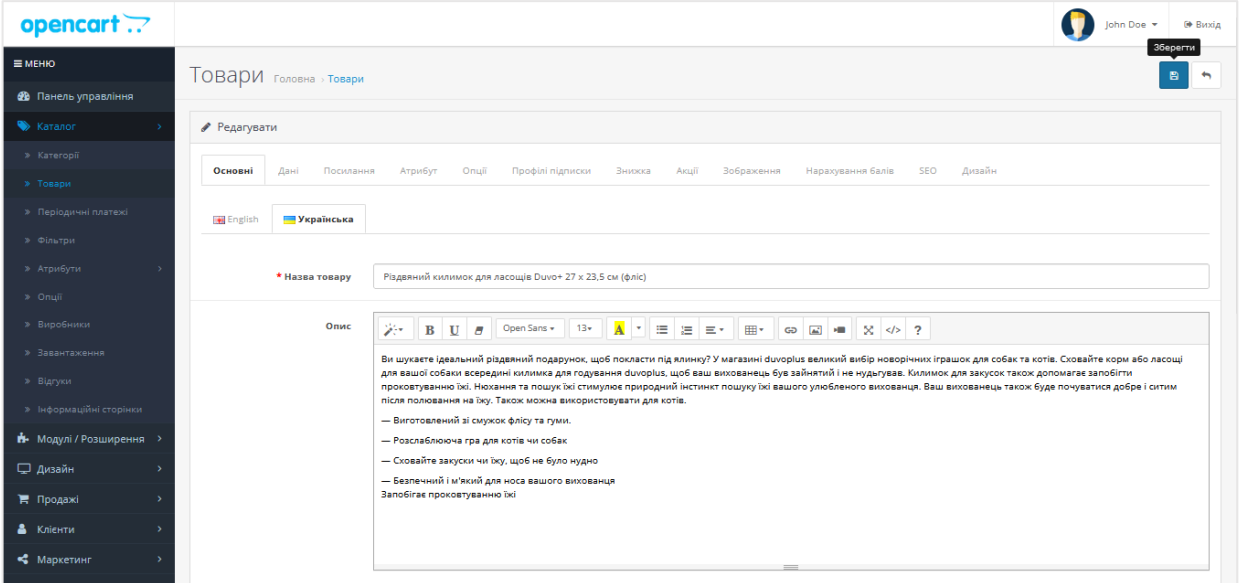

Рисунок Б.1 – Додавання товару в адміністративній панелі

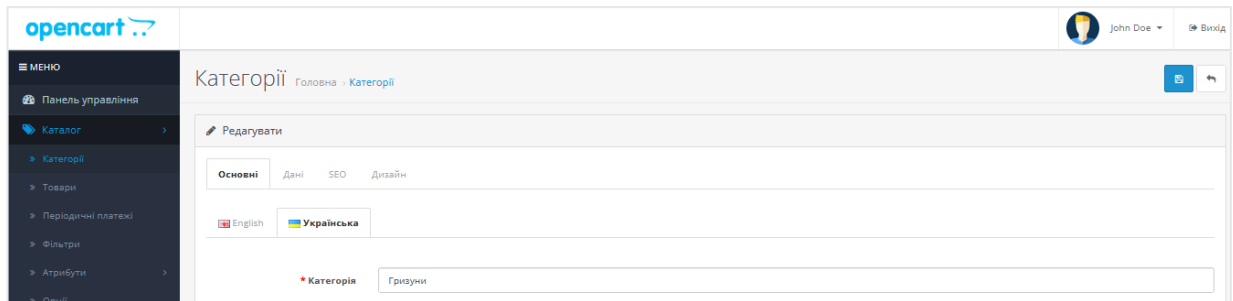

Рисунок Б.2 – Додавання нової категорії в адміністративній панелі

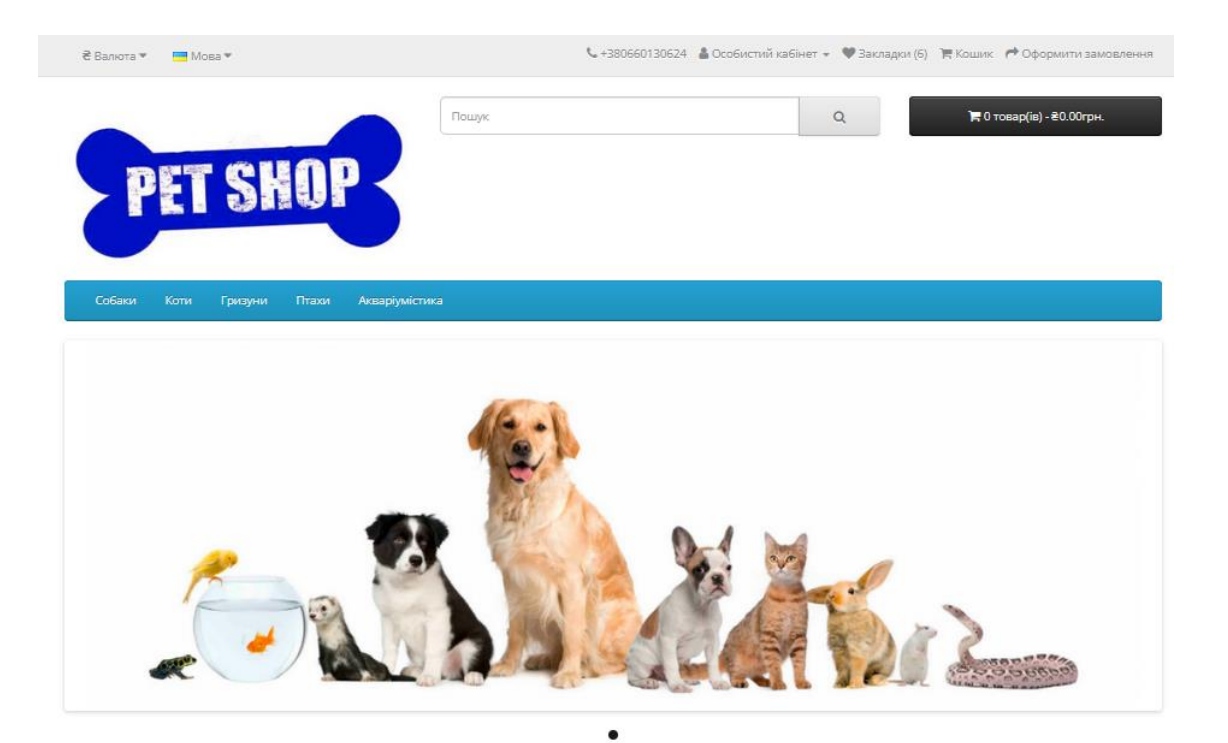

#### Рекомендовані

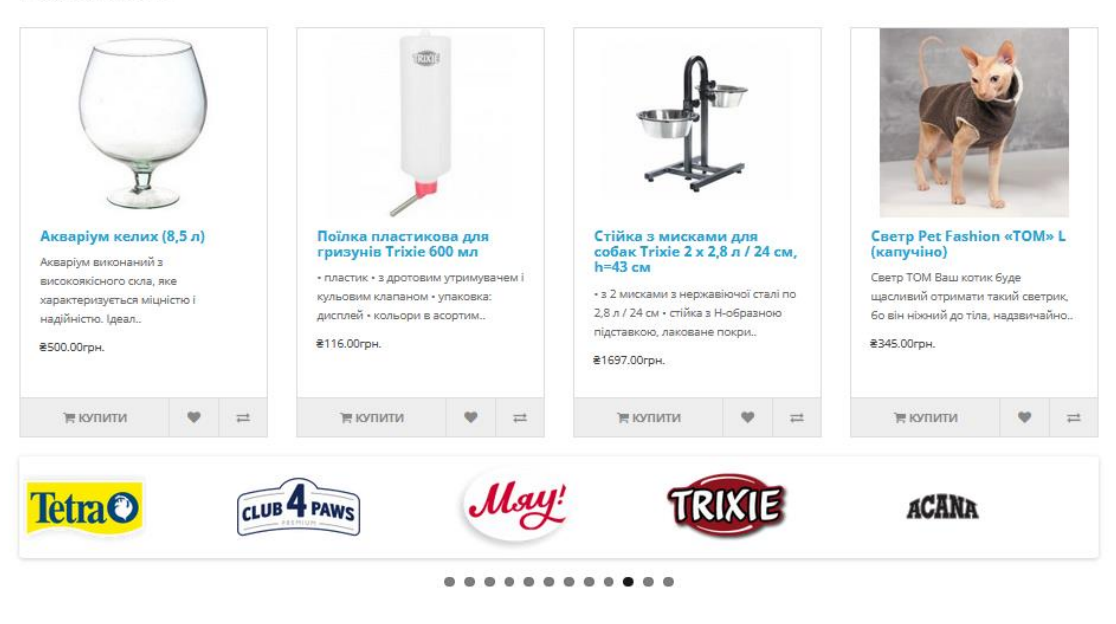

| Інформація          | Служба підтримки  | Додатково               | Особистий Кабінет |
|---------------------|-------------------|-------------------------|-------------------|
| Про нас             | Контакти          | Виробники               | Особистий Кабінет |
| Обмін та повернення | Повернення товару | Подарункові сертифікати | Історія замовлень |
| Доставка по Сумам   | Карта сайту       | Партнерська програма    | <b>Вакладки</b>   |
| Доставка по Україні |                   | <b>Акції</b>            | Розсилка          |
|                     |                   |                         |                   |
|                     |                   |                         |                   |

Рисунок Б.3 – Перегляд Головної вебсторінки

Про на

### Про нас

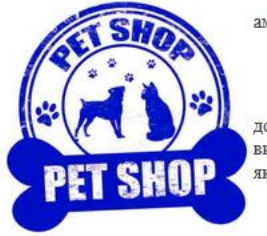

Ми пропонуємо широкий вибір товарів для домашніх улюбленців: корма та ласощі, вітаміни та добавки, амуніція, товари для догляду та грумінгу, м'які місця, посуд, обладнання, ветпрепарати, товари для акваріумістики.

У нас ви можете отримати консультації досвідчених фахівців.

У нашому зоомагазині власники домашніх тварин знайдуть ВСЕ, що необхідно для комфортного утримання домашніх улюбленців. На наших сторінках представлені тисячі найменувань продукції від світових лідерів виробництва зоотоварів. Ми запрошуємо відвідати наші роздрібні магазини. Ми пишаємося незмінно високою якістю наших товарів, відмінно налагодженим сервісом і зваженою ціновою політикою.

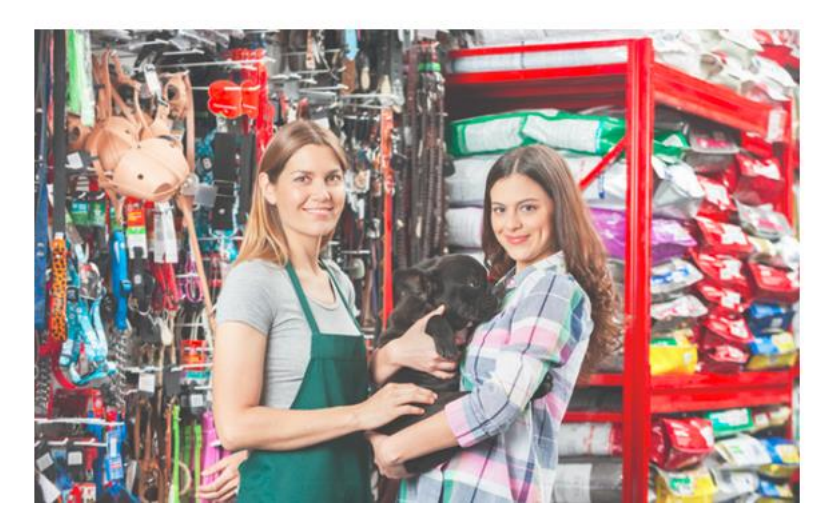

У нашому зоомагазині власники домашніх тварин знайдуть ВСЕ, що необхідно для комфортного утримання домашніх удюбленців. На наших сторінках представлені тисячі найменувань продукції від світових лідерів виробництва зоотоварів. Ми пишаємося незмінно високою якістю наших товарів, відмінно налагодженим сервісом і зваженою ціновою політикою.

Доставка та оплата замовлених товарів відбувається за найзручнішою для покупця схемою. Якщо ви живете в Сумах, кур'єр зоомагазнну доставить покупку в день замовлення або наступного дня. Для доставки товарів по Україні ви можете самі вибрати транспортну компанію.

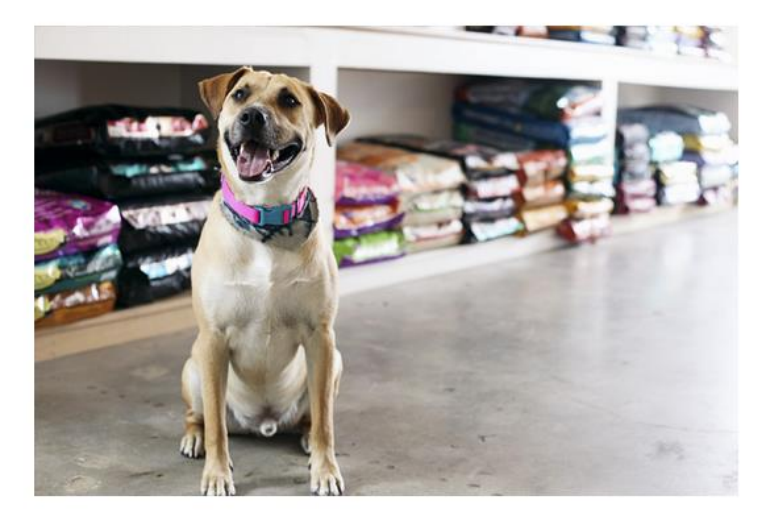

Наш зоомагазин - це дивовижне місце, де ви можете у будь-який час купити будь-які товари, необхідні для того, щоб забезпечити вашим домашнім вихованцям справжню турботу і любов!.

Рисунок Б.4 – Перегляд вебсторінки Про нас

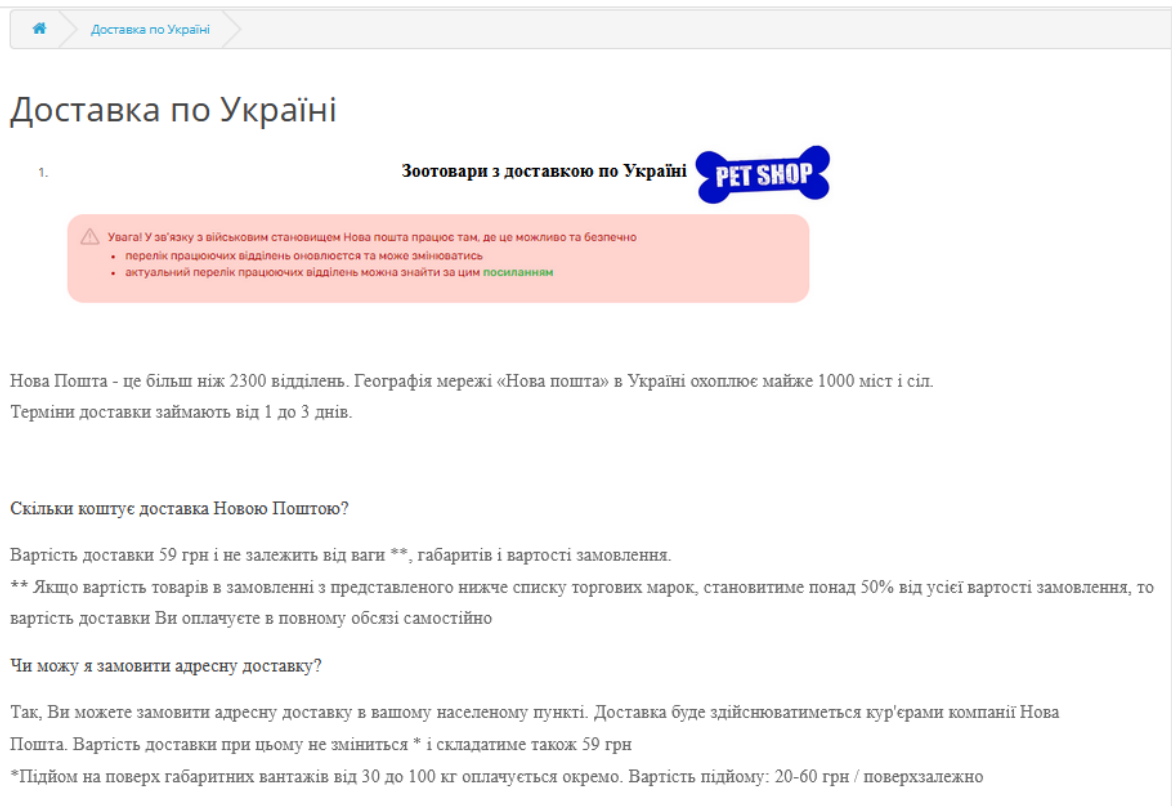

від ваги, габаритів і складності підйому

### Рисунок Б.5 – Перегляд вебсторінки з деталями доставки товарів

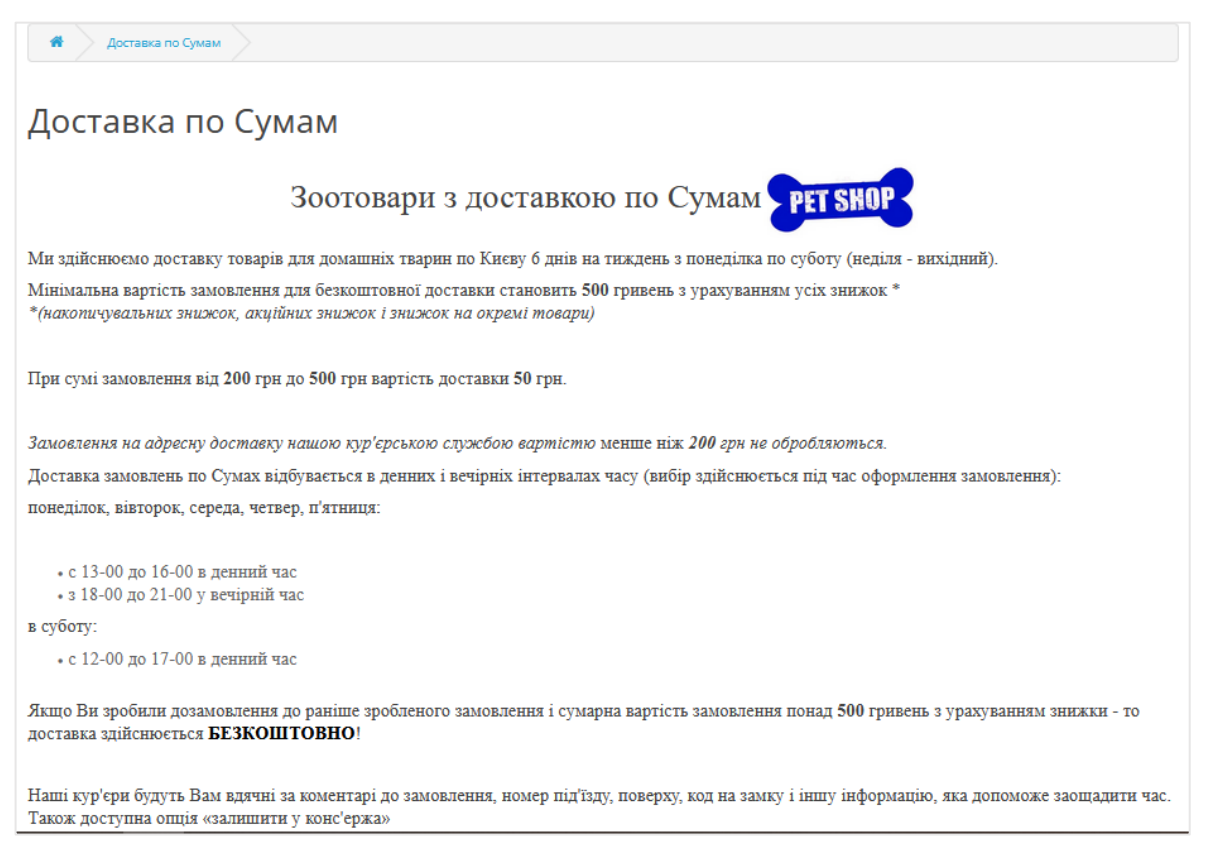

Рисунок Б.6 – Перегляд вебсторінки з деталями доставки товарів по Сумам

#### Обмін та повернення

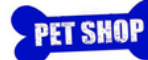

Правила повернення товару в інтернет-магазині:

Шановні покупці, ви можете відмовитися від доставленого товару, в разі, якщо він не відповідає тому артикулу, який ви замовляли, не працює або зіпсований.

Товар також може бути повернутий кур'єру безпосередньо в момент доставки. Якщо помилки з нашого боку немає і ви повертаєте товар, що вам не підходить з особистих причин, то доставка здійснюється за ваш рахунок.

Обов'язково перевіряйте товар відразу на відділенні Нова Пошта або при доставленні кур'єром. Претензії на предмет бою і пошкодження товару не приймаються після підписання документа про отримання.

Обов'язкова умова для повернення або заміни товару - відсутність на ньому пошкоджень, наявність оригінальної упаковки, супровідних документів та заявою на повернення замовлення.

Оголошену вартість вказуйте повну вартість товару. При поверненні для збереження товару відправляти необхідно в такій же упаковці, як при отриманні.

Всі дії з повернення товару відбуваються відповідно до «Закону про захист прав споживачів».

Відповідно до постанови Кабінету міністрів №172 від 19 березня 1994 року про реалізацію окремих положень закону України "Про захист прав споживачів" не підлягають поверненню:

- продовольчі товари;
- товари медичного призначення: лікарські препарати та прилади для лікування тварин, медичний одяг;
- попони, бандажі та тп.
- предмети гігієни;
- м'які або надувні іграшки;
- товари для цуценят і кошенят (пелюшки, соски, пляшечки для годування, поїльника і т.д.);
- парфюмерно-косметичні і товари в аерозольній упаковці;
- рушники, покривала, лежаки, будиночки;
- зубні щітки, гребінці, щітки, інструменти для грумінгу;
- панчішно-шкарпеткові вироби.

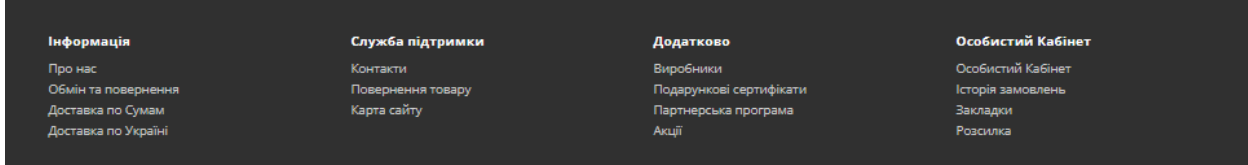

Рисунок Б.7 – Перегляд вебсторінки з деталями обміну та повернення товару
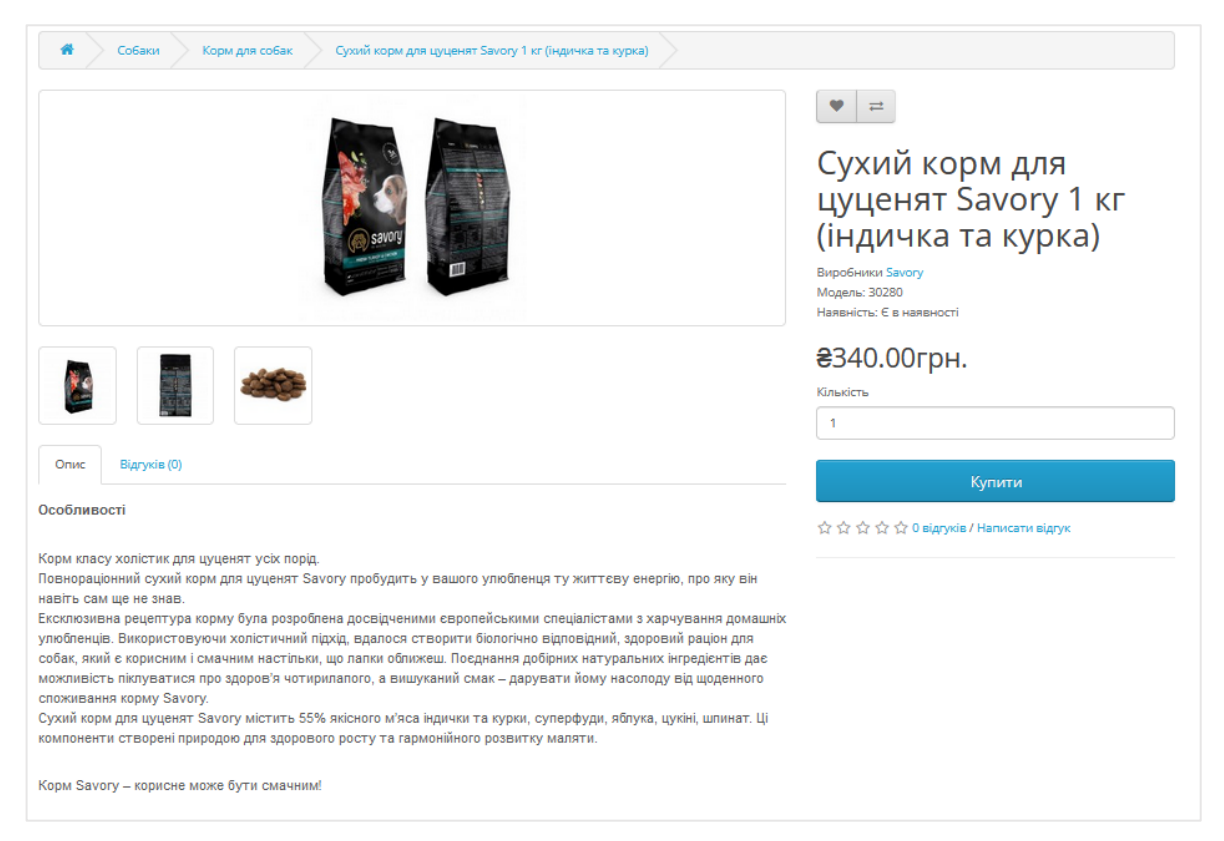

## Рисунок Б.8 – Перегляд вебсторінки з описом товару та зображенням

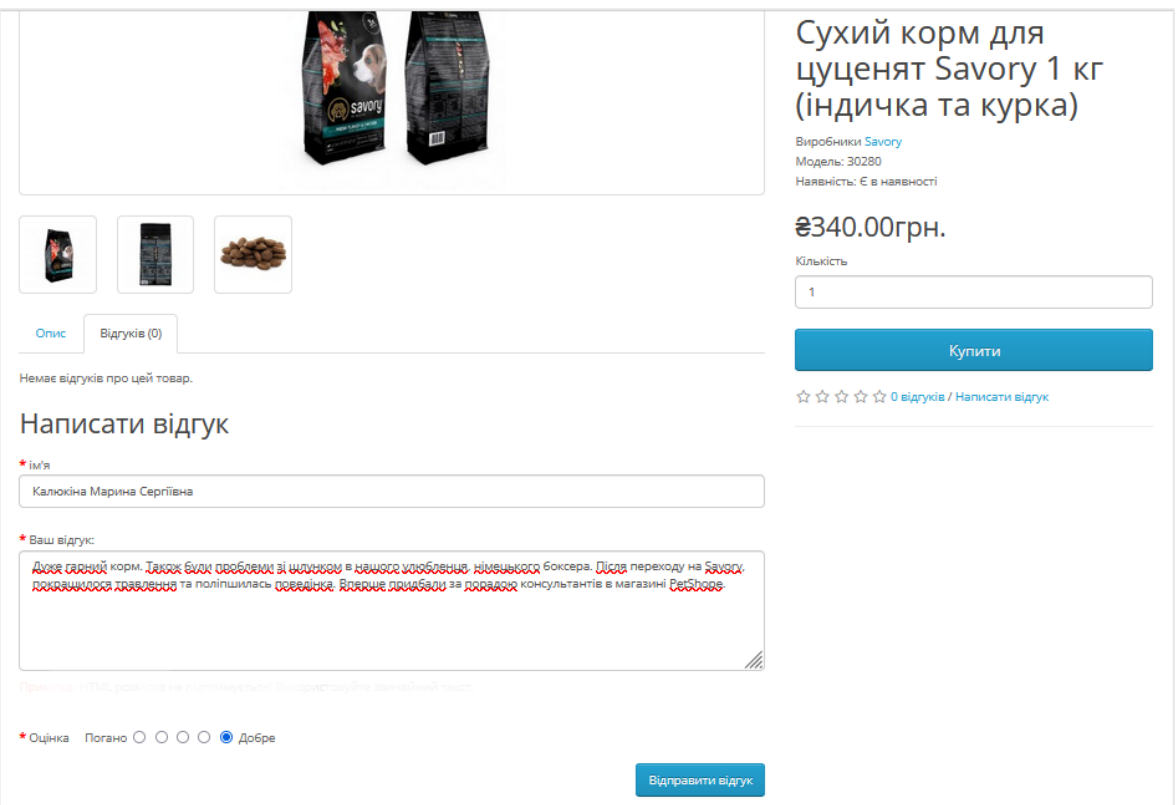

Рисунок Б.9 – Перегляд вебсторінки товару з додаванням коментарю

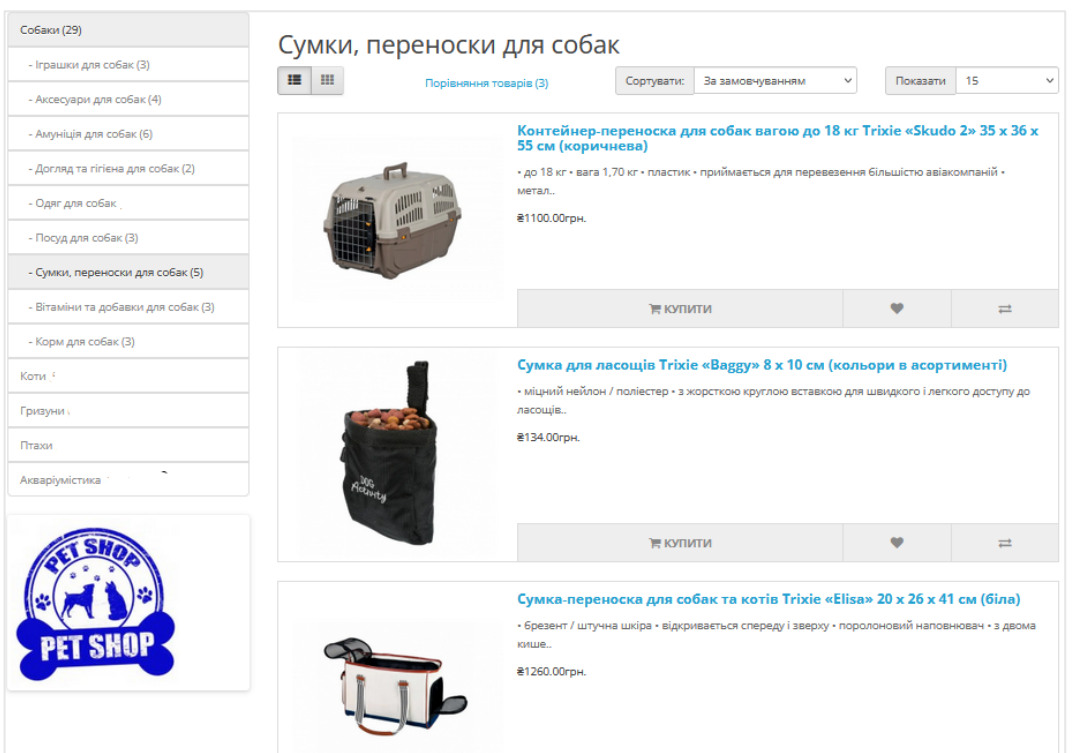

Рисунок Б.10 – Перегляд вебсторінки каталогу товарів в режимі списку

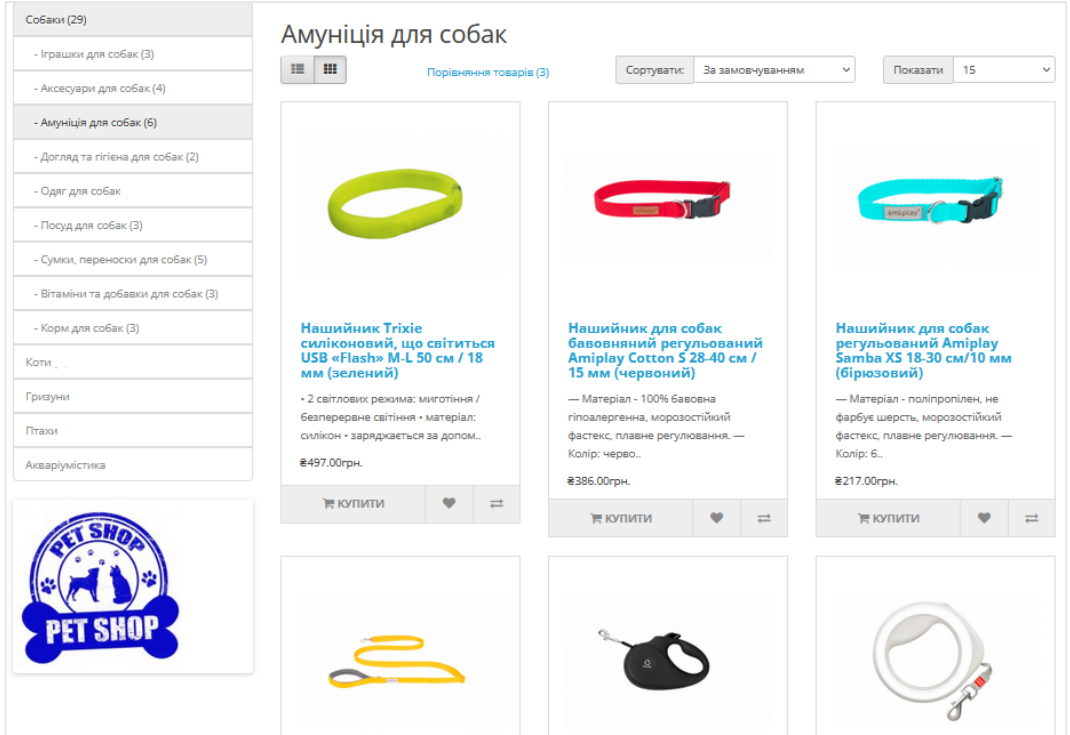

Рисунок Б.11 – Перегляд вебсторінки каталогу товарів в режимі сітки

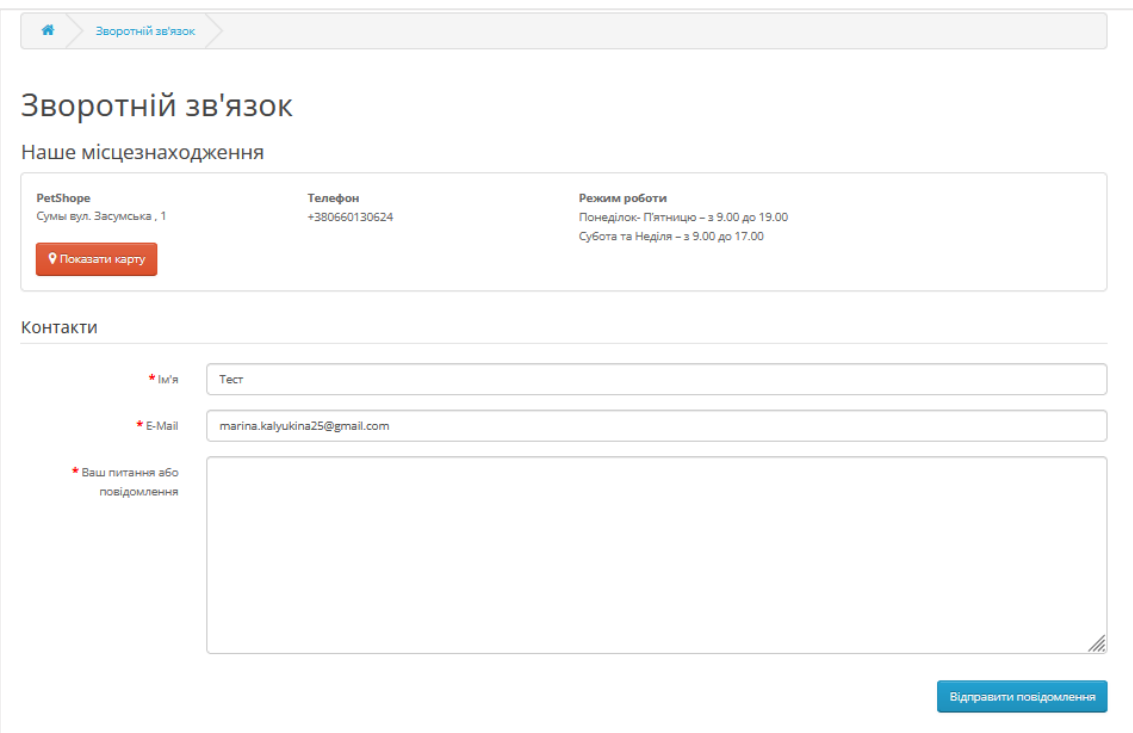

Рисунок Б.12 – Сторінка «Зворотній зв'язок» з даними зоомагазину та формую для особистих даних покупця

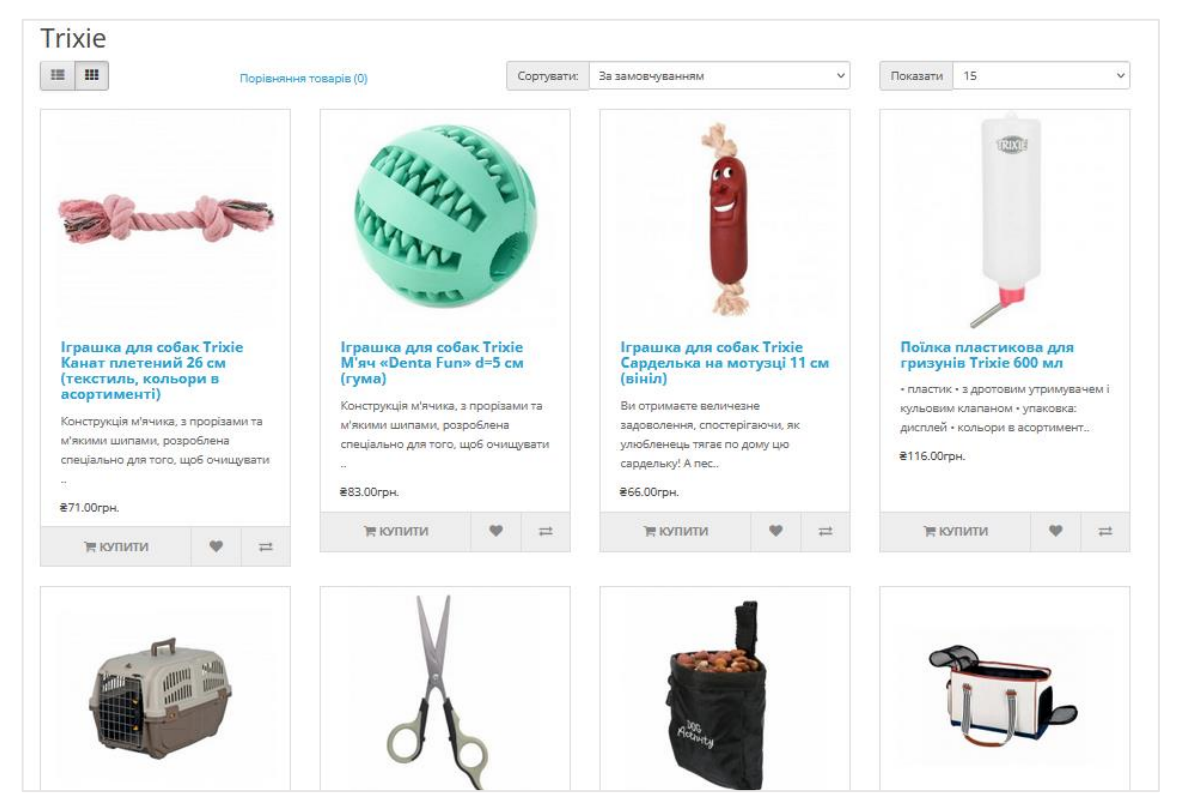

Рисунок Б.13 – Перегляд товарів від одного виробника «Trixie»

| ₩<br>Порівняння товарів |                                                                                                    |                                                                                                    |                                                                                                    |  |  |  |  |  |
|-------------------------|----------------------------------------------------------------------------------------------------|----------------------------------------------------------------------------------------------------|----------------------------------------------------------------------------------------------------|--|--|--|--|--|
| Порівняння товарів      |                                                                                                    |                                                                                                    |                                                                                                    |  |  |  |  |  |
| Опис                    |                                                                                                    |                                                                                                    |                                                                                                    |  |  |  |  |  |
| Товар                   | Нашийник для собак бавовняний регульований<br>Amiplay Cotton S 28-40 см / 15 мм (червоний)                                                                         | Нашийник Trixie силіконовий, що світиться USB<br>«Flash» М-L 50 см / 18 мм (зелений)                                                                           | Повідець регульований для собак Amiplay Samba<br>Easy Fix Samba Easy Fix M 160-300 cm / 20 мм<br>(жовтий)                                           |  |  |  |  |  |
| Зображення              |                                                                                                    |                                                                                                    | $\equiv$                                                                                                    |  |  |  |  |  |
| Ціна                    | ₴386.00грн.                                                                                                    | ₴497.00грн.                                                                                                    | ₴530.00грн.                                                                                                    |  |  |  |  |  |
| Модель                  | 54823                                                                                                    | 84757                                                                                                    | 76476                                                                                                    |  |  |  |  |  |
| Виробники               | Amiplay                                                                                                    | Trixie                                                                                                    | Amiplay                                                                                                    |  |  |  |  |  |
| <b>Наявність</b>        | Є на складі                                                                                                    | Є на складі                                                                                                    | Є на складі                                                                                                    |  |  |  |  |  |
| Рейтинг                 | ☆☆☆☆☆<br>Всього відгуків: 0                                                                                                    | ☆☆☆☆☆<br>Всього відгуків: 0                                                                                                    | ☆☆☆☆☆<br>Всього відгуків: 0                                                                                                    |  |  |  |  |  |
| Короткий<br>опис        | - Матеріал - 100% бавовна гіпоалергенна,<br>морозостійкий фастекс, плавне регулювання. - Колір:<br>червоний, без малюнка. - Вироблено у Польщі, 3 роки<br>гарантія | • 2 світлових режима: миготіння / безперервне<br>світіння • матеріал: силікон • заряджається за<br>допомогою USB-кабелю • індивідуально регулюється<br>(надлиш | - Матеріал - поліпропілен, не фарбує шерсть,<br>морозостійкий карабін, регулювання за допомогою<br>регулятора — Зроблено у Польщі — Гарантія 3 роки |  |  |  |  |  |
| Bary                    | 0.00 <sub>kg</sub>                                                                                                    | $0.00$ <sub>kg</sub>                                                                                                    | 0.00kg                                                                                                    |  |  |  |  |  |
| Розміри (Д х<br>U(x, B) | 40.00cm x 28.00cm x 0.00cm                                                                                                    | 50.00cm x 18.00cm x 0.00cm                                                                                                    | 160.00cm x 3.00cm x 0.00cm                                                                                                    |  |  |  |  |  |
|                         | Купити                                                                                                    | Купити                                                                                                    | Купити                                                                                                    |  |  |  |  |  |
|                         | Видалити                                                                                                    | Видалити                                                                                                    | Видалити                                                                                                    |  |  |  |  |  |

Рисунок Б.14 – Сторінка порівняння товарів які сподобались придбання

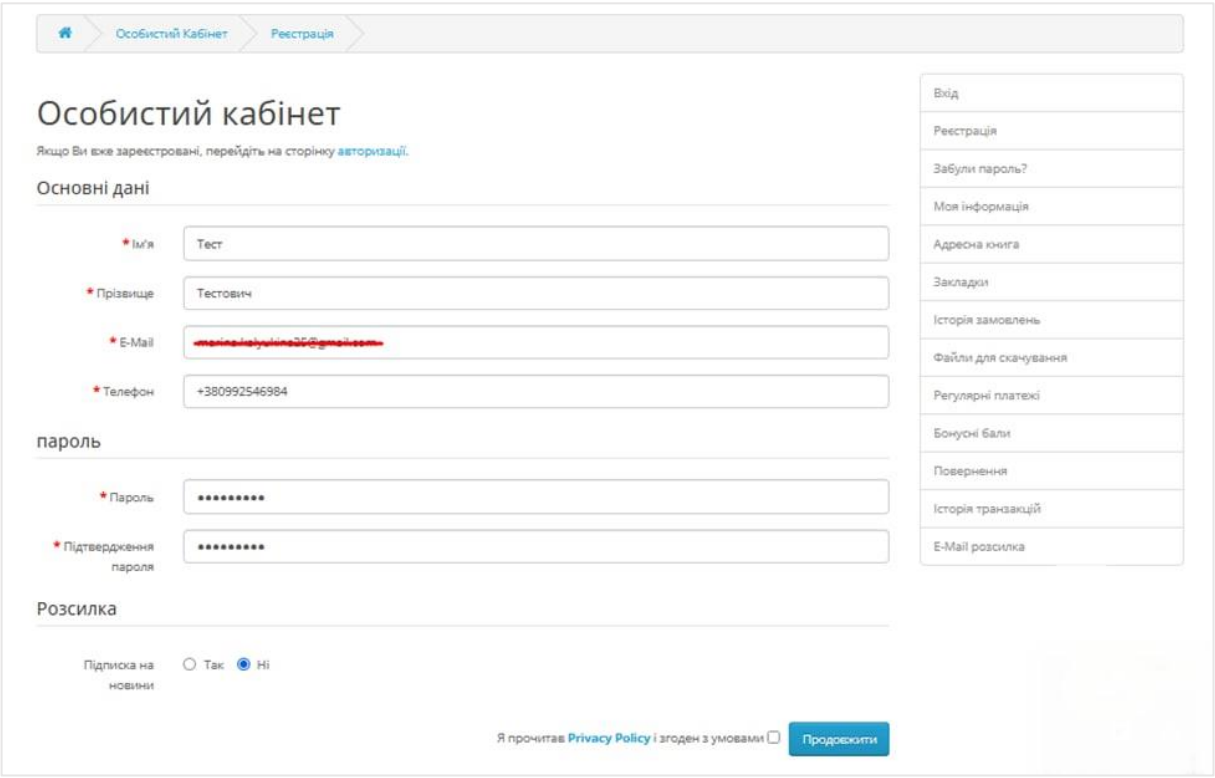

Рисунок Б.15 – Форма реєстрації на сайті зоомагазину

| Особистий кабінет    |                                                                                                    |               |                   |                           |                           | Моя інформація<br>Змінити контактну інформацію |
|----------------------|----------------------------------------------------------------------------------------------------|---------------|-------------------|---------------------------|---------------------------|------------------------------------------------|
| Зображення           | Назва товару                                                                                        | Модель        | Наявність         | Ціна за одиницю<br>товару | Дія                       | Пароль                                         |
| <b>Commercial</b>    | Іграшка для собак Trixie Канат плетений 26 см (текстиль,<br>кольори в асортименті)                  | Product 6     | наявності         | ₴71.00грн.                | ж                         | Адресна книга                                  |
|                      |                                                                                                    |               |                   |                           | $\boldsymbol{\mathsf{x}}$ | Закладки                                       |
| à                    | Іграшка для собак Trixie Сарделька на мотузці 11 см (вініл)<br>Product 8<br>₴66.00грн.<br>наявності | я             | Історія замовлень |                           |                           |                                                |
|                      |                                                                                                    |               |                   |                           | $\boldsymbol{\mathsf{x}}$ | Файли для скачування                           |
|                      | Акваріум келих (8,5 л)                                                                              | Product<br>16 | наявності         | ₴500.00грн.               | я                         | Регулярні платежі                              |
|                      |                                                                                                    |               |                   |                           | $\pmb{\times}$            | Бонусні бали                                   |
|                      |                                                                                                    |               |                   |                           |                           | Повернення                                     |
|                      | Светр Pet Fashion «ТОМ» L (капучіно)                                                                | Product 3     | наявності         | ₴345.00грн.               | ж                         | Історія транзакцій                             |
|                      |                                                                                                    |               |                   |                           | $\pmb{\times}$            | E-Mail розсилка                                |
| $\ddot{\phantom{0}}$ | Поїлка пластикова для гризунів Trixie 600 мл                                                        | product<br>11 | наявності         | ₹116.00грн.               | ×                         | Вихід                                          |
|                      |                                                                                                    |               |                   |                           | $\pmb{\times}$            |                                                |
|                      | Миска керамічна Trixie 300 мл / 12 см (коричнева)                                                   | 45678         | наявності         | ₴207.00грн.               | π                         |                                                |
|                      |                                                                                                    |               |                   |                           | $\pmb{\times}$            |                                                |

Рисунок Б.16 – Перегляд товару в особистому кабінеті який знаходиться у

## вікні «Мої закладки»

|       | Caerp Pet Fashion «TOM» L.                          | ×         | £345.00rpH.        |  |  |  |  |
|-------|-----------------------------------------------------|-----------|--------------------|--|--|--|--|
|       | (капучіно)                                          |           |                    |  |  |  |  |
| and a | Іграшка для собак Trixie Канат                      | 坐         | ₹71.00грн.         |  |  |  |  |
|       | плетений 26 см (текстиль, кольори<br>в асортименті) | 洋         |                    |  |  |  |  |
| $\,$  | Іграшка для собак Тгіхіе Сарделька                  | $\propto$ | <b>#66.00грн.</b>  |  |  |  |  |
|       | на мотузці 11 см (вініл)                            | t         |                    |  |  |  |  |
| Q     | Акваркум келик (8,5 л)                              | x         | <b>≋500.00грн.</b> |  |  |  |  |
|       |                                                     | đ         |                    |  |  |  |  |
|       | Сума                                                |           | ₹982.00rpH.        |  |  |  |  |
|       | Разом                                               |           | <b>#982.00rpH.</b> |  |  |  |  |
|       |                                                     |           |                    |  |  |  |  |

Рисунок Б.17 – Кошик з товарами для купівлі

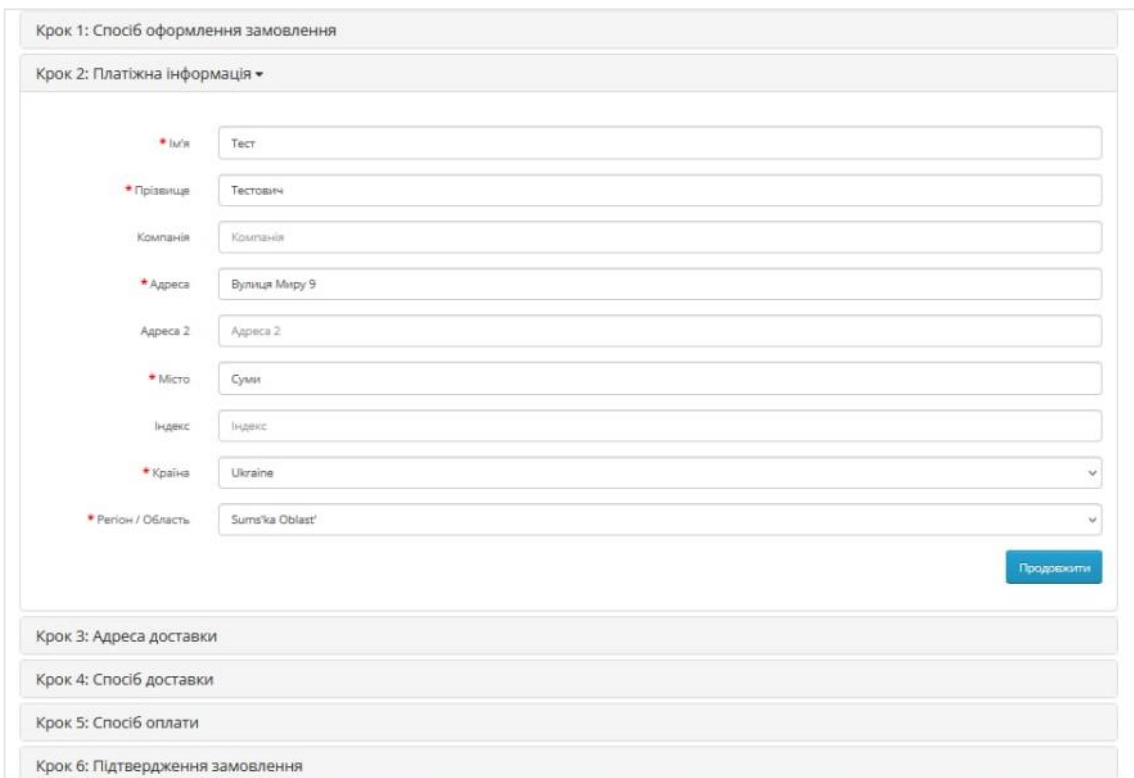

## Рисунок Б.18 – Оформлення замовлення крок 2 «Платіжна інформація»

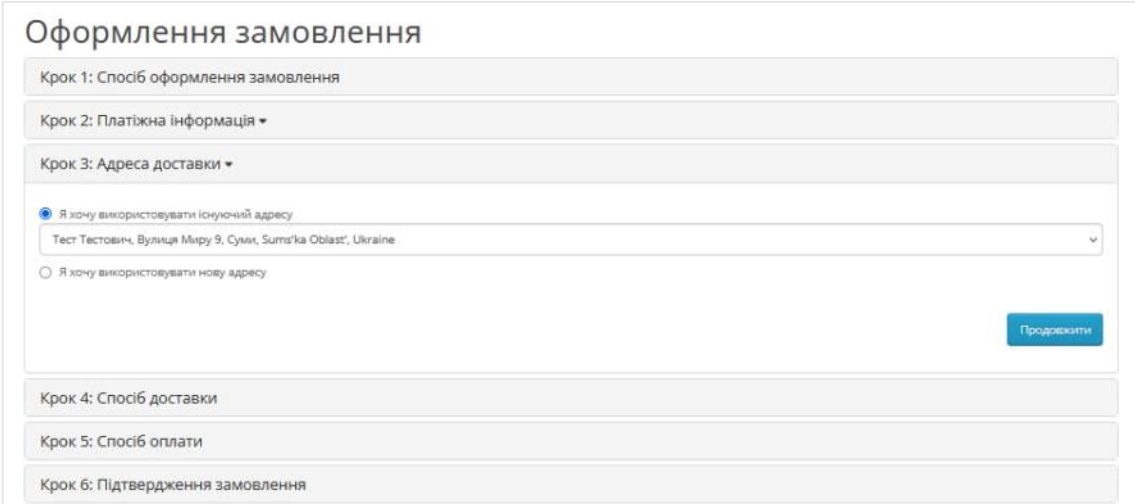

Рисунок Б.19 – Оформлення замовлення крок 3 «Адреса доставки»

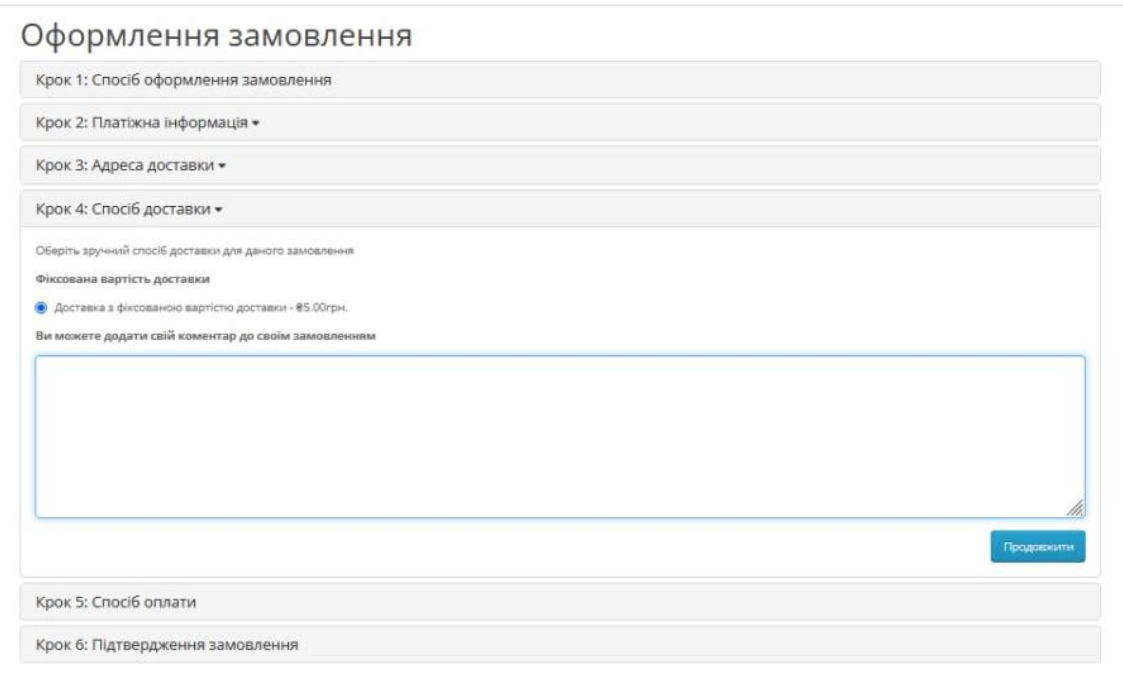

Рисунок Б.20 – Оформлення замовлення крок 4 «Спосіб доставки»

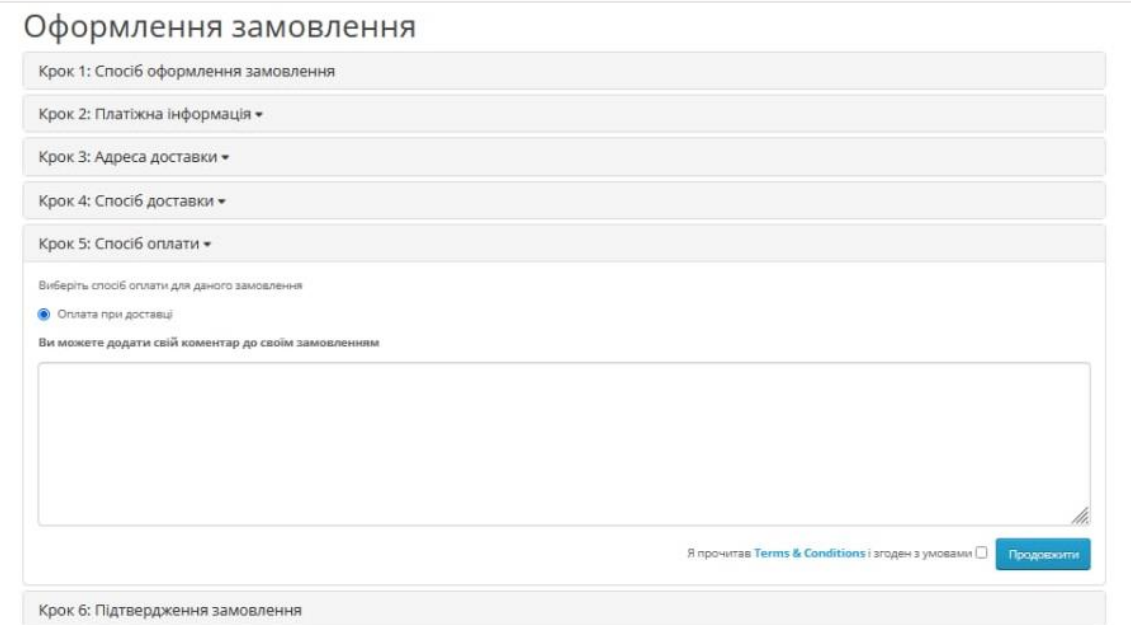

Рисунок Б.21 – Оформлення замовлення крок 5 «Спосіб оплати»

| Крок 1: Спосіб оформлення замовлення                                           |            |                                          |                    |                  |  |  |
|--------------------------------------------------------------------------------|------------|------------------------------------------|--------------------|------------------|--|--|
| Крок 2: Платіжна інформація •                                                  |            |                                          |                    |                  |  |  |
| Крок 3: Адреса доставки -                                                      |            |                                          |                    |                  |  |  |
| Крок 4: Спосіб доставки -                                                      |            |                                          |                    |                  |  |  |
| Крок 5: Спосіб оплати -                                                        |            |                                          |                    |                  |  |  |
| Крок 6: Підтвердження замовлення •                                             |            |                                          |                    |                  |  |  |
| Назва товару                                                                   | Модель     | Кількість                                | Llivea             | Разом            |  |  |
| Светр Pet Fashion «ТОМ» L (капучіно)                                           | Product 3  |                                          | <b>£345.00грн.</b> | #345.00грн.      |  |  |
| Іграшка для собак Trixie Канат плетений 26 см (текстиль, кольори в асортимент) | Product 6  |                                          | €71.00rpH.         | 871.00rpH.       |  |  |
| Іграшка для собак Trode Сарделька на мотузці 11 см (вініл)                     | Product 8  |                                          | 866.00rpH.         | <b>866.00rpH</b> |  |  |
| Акваріум келих (8,5 л)                                                         | Product 16 | 1                                        | #500.00rpH.        | ®500.00rpH.      |  |  |
|                                                                                |            |                                          | Cyma:              | ₹982.00грн.      |  |  |
|                                                                                |            | Доставка з фіксованою вартістю доставки: |                    |                  |  |  |
|                                                                                |            |                                          |                    |                  |  |  |

Рисунок В.22 – Оформлення замовлення крок 6 «Підтвердження замовлення»

| <b>В</b> Панель управління       |                                                                                                    |               |                |                    |                              |  |
|----------------------------------|----------------------------------------------------------------------------------------------------|---------------|----------------|--------------------|------------------------------|--|
| <b>W</b> Karanor                 | <b>III</b> Choose the report type                                                                                                    |               |                |                    |                              |  |
| <b>Н</b> • Модулі / Розширення > |                                                                                                    |               |                |                    |                              |  |
| □ Дизайн                         | <b>Products Purchased Report</b><br>$\vee$ T Filter                                                                                       |               |                |                    |                              |  |
| ■ Продажі                        |                                                                                                    |               |                |                    |                              |  |
| В Клієнти<br>э                   |                                                                                                    |               |                |                    |                              |  |
| • Маркетинг<br>$\overline{ }$    | <b>III</b> Products Purchased Report                                                                                                    | $T$ Filter    |                |                    |                              |  |
| Ф Система                        | <b>Product Name</b>                                                                                                    | Model         | Quantity       | Total              | <b>Date Start</b>            |  |
| <b>Idd</b> BBiTH                 | Вітамінний комплекс для собак малих порід та котів VetExpert ArthroVet Complex для здоров'я хрящів і суглобів 60<br>капсул (для суглобів) | 24596         | $\overline{2}$ | $21$<br>718,00грн. | 曲<br>2022-12-01              |  |
| » Звіти                          | Сумка-переноска для собак та котів вагою до 5 кг Trixie «Sling Front Carrier» 50 х 25 х 18 см (рожева).                                   | 88764         | $\mathbf{1}$   | 8715,00грн.        | <b>Date End</b>              |  |
| » Хто в онлайн<br>» Статистика   | Акваріум келих (8,5 л)                                                                                                    | Product<br>16 | $\overline{1}$ | ≋500,00грн.        | 曲<br>2022-12-18              |  |
|                                  | Светр Pet Fashion «ТОМ» L (капучіно)                                                                                                    | Product 3     | $\mathbf{A}$   | 8345,00грн.        | <b>Status</b>                |  |
| 0%<br>Завершенных заказов        | Щітка Trixie масажна 9 см / 13 см                                                                                                    | 5401          | $\mathcal{A}$  | 8237,00грн.        | All Statuses<br>$\checkmark$ |  |
| Заказов в процессе<br>0%<br>0%   | Поїлка пластикова для гризунів Trixie 600 мл                                                                                              | product<br>11 | $\overline{2}$ | #232,00грн.        |                              |  |
| Другие заказы                    | Кондиціонер Chris Christensen CCS After Bath, 118мол                                                                                      | 23486         | $\mathbf{1}$   | ₹151.00грн.        | Т Фільтр                     |  |
|                                  | Гребінець-щітка Тгіхіе дерев'яний, з натуральною щетиною 5 см / 18 см                                                                     | 42658         | $\mathbf{1}$   | ₹116.00грн.        |                              |  |
|                                  | Іграшка для собак Trixie Канат плетений 26 см (текстиль, кольори в асортименті)                                                           | Product 6     | $\overline{1}$ | ₹71.00грн.         |                              |  |
|                                  | Іграшка для собак Trixie Сарделька на мотузці 11 см (вініл)                                                                               | Product 8     | $\mathbf{1}$   | <b>₴</b> 66,00грн. |                              |  |

Рисунок В.23 – Побудований звіт замовлень в період з 01.012 до 18.12

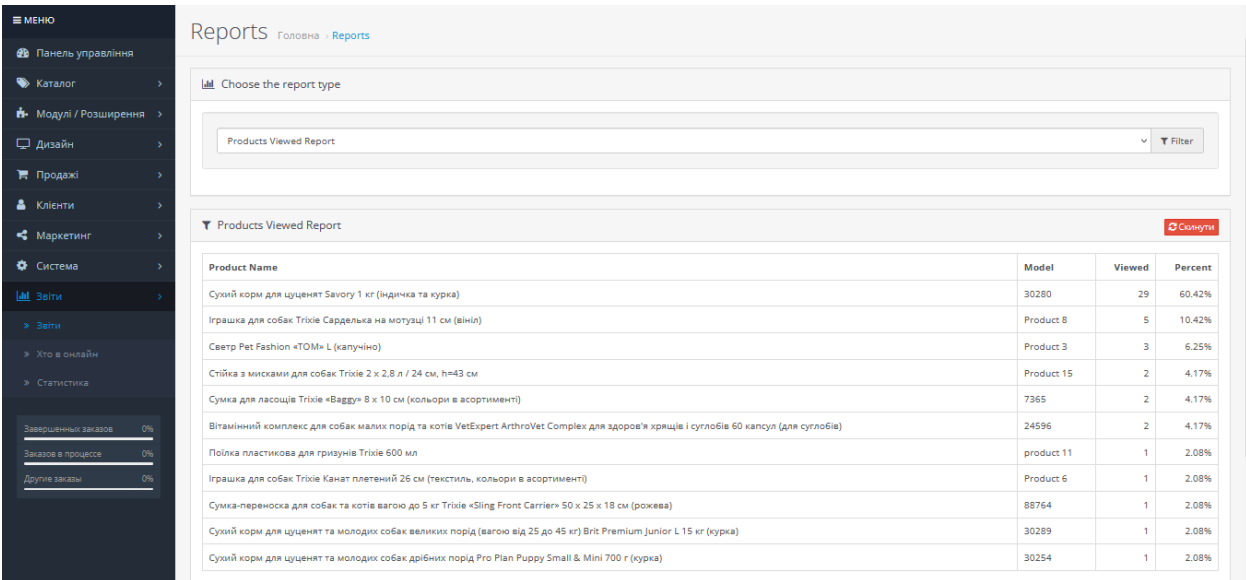

## Рисунок В.24 – Побудований звіт переглянутих товарів